### NASA/CR–2014-218518

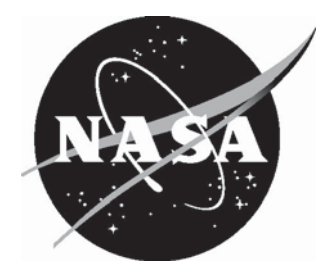

# Photogrammetry Toolbox Reference Manual

*Tianshu Liu Western Michigan University, Kalamazoo, Michigan* 

*Alpheus W. Burner Jacobs Technology Inc., Hampton, Virginia* 

#### **NASA STI Program . . . in Profile**

Since its founding, NASA has been dedicated to the advancement of aeronautics and space science. The NASA scientific and technical information (STI) program plays a key part in helping NASA maintain this important role.

The NASA STI program operates under the auspices of the Agency Chief Information Officer. It collects, organizes, provides for archiving, and disseminates NASA's STI. The NASA STI program provides access to the NASA Aeronautics and Space Database and its public interface, the NASA Technical Report Server, thus providing one of the largest collections of aeronautical and space science STI in the world. Results are published in both non-NASA channels and by NASA in the NASA STI Report Series, which includes the following report types:

- TECHNICAL PUBLICATION. Reports of completed research or a major significant phase of research that present the results of NASA Programs and include extensive data or theoretical analysis. Includes compilations of significant scientific and technical data and information deemed to be of continuing reference value. NASA counterpart of peerreviewed formal professional papers, but having less stringent limitations on manuscript length and extent of graphic presentations.
- TECHNICAL MEMORANDUM. Scientific and technical findings that are preliminary or of specialized interest, e.g., quick release reports, working papers, and bibliographies that contain minimal annotation. Does not contain extensive analysis.
- CONTRACTOR REPORT. Scientific and technical findings by NASA-sponsored contractors and grantees.
- CONFERENCE PUBLICATION. Collected papers from scientific and technical conferences, symposia, seminars, or other meetings sponsored or cosponsored by NASA.
- SPECIAL PUBLICATION. Scientific. technical, or historical information from NASA programs, projects, and missions, often concerned with subjects having substantial public interest.
- TECHNICAL TRANSLATION. English-language translations of foreign scientific and technical material pertinent to NASA's mission.

Specialized services also include organizing and publishing research results, distributing specialized research announcements and feeds, providing information desk and personal search support, and enabling data exchange services.

For more information about the NASA STI program, see the following:

- Access the NASA STI program home page at *http://www.sti.nasa.gov*
- E-mail your question to help@sti.nasa.gov
- Fax your question to the NASA STI Information Desk at 443-757-5803
- Phone the NASA STI Information Desk at 443-757-5802
- Write to: STI Information Desk NASA Center for AeroSpace Information 7115 Standard Drive Hanover, MD 21076-1320

NASA/CR–2014-218518

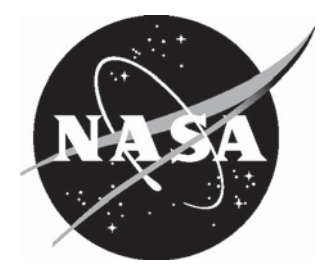

# Photogrammetry Toolbox Reference Manual

*Tianshu Liu Western Michigan University, Kalamazoo, Michigan* 

*Alpheus W. Burner Jacobs Technology Inc., Hampton, Virginia* 

National Aeronautics and Space Administration

Hampton, Virginia 23681-2199 under Contract NNL06AC15T

Langley Research Center Prepared for Langley Research Center

September 2014

The use of trademarks or names of manufacturers in this report is for accurate reporting and does not constitute an official endorsement, either expressed or implied, of such products or manufacturers by the National Aeronautics and Space Administration.

Available from:

NASA Center for AeroSpace Information 7115 Standard Drive Hanover, MD 21076-1320 443-757-5802

#### **Abstract**

*Specialized photogrammetric and image processing MATLAB functions useful for wind tunnel and other ground-based testing of aerospace structures are described. These functions include single view and multi-view photogrammetric solutions, basic image processing to determine image coordinates, 2D and 3D coordinate transformations and least squares solutions, spatial and radiometric camera calibration, epipolar relations, and various supporting utility functions.* 

#### **Introduction**

Photogrammetric techniques have been found to be very useful for specialized measurements of component deformation of advanced aircraft during ground or in-flight testing as well as deformation of large space structures during ground testing. The basis of photogrammetry can be summarized as the determination of a parameter or parameters of interest in 3D object space from 2D image coordinates. These parameters could be spatial coordinates (1D to 3D), deformation, angle, or changes in angle, etc. With the recent replacement of film with electronic image sensors, some authors have used expressions other than photogrammetry to denote this extraction of spatial information from images. Part of the impetus for this name-change is to emphasize the modern nature of these efforts and to emphasize that digital images, rather than film, make up the raw data. These various names, which are largely a matter of personal choice of the authors of a given publication, include digital photogrammetry, geomatics, videogrammetry, videometrics, and computer vision. It remains to be seen which term will eventually be considered the defining one if the long-standing term photogrammetry is indeed supplanted by another more meaningful term.

Classic photogrammetry previously consisted of photographs that were read on a monocomparator in order to extract image coordinates. A computer was then used for data reduction. Currently electronic images are acquired and reduced with automated image processing, often on the same computer and often with many images in a time sequence or set of time sequences. Some of the specialized aerospace applications that the development of the photgrammetry toolbox is directed towards include aeroelastic model deformation, wind tunnel model attitude, sting bending, the study of model injection rates at blow-down facilities, determination of model position, deformation of micro air vehicles, deformation of aircraft in-flight, structural deformation of ultralight and inflatable large space structures, etc. In addition a whole class of advanced imaging flow diagnostic and visualization techniques either use some form of photogrammetry or could benefit from its use. These image-based flow diagnostic techniques include pressure and temperature sensitive paints (PSP/TSP), Doppler global velocimetry (DGV), particle image velocimetry (PIV), projection moiré interferometry (PMI), planar laser induced fluorescence (PLIF), and laser-induced thermal acoustics (LITA).

The Photogrammetry Toolbox (PT) described here should be viewed as complementing rather than replacing standard photogrammetric packages that are used quite commonly for spatial measurements where the images can be acquired in a sequential manner as the camera is moved about the object. Instead the PT was developed for specialized aerospace applications where traditional photogrammetry techniques are often not applicable due to various constraints such as limitations on camera location, limitations on size and mass of the camera, requirement for remote operation, severe limits on setup time due to wind tunnel productivity requirements, and/or the need for near real-time results. The functions in the PT serve as building blocks to

develop custom measurement systems that may utilize non-traditional photogrammetry for near real-time applications. The functions can be relatively easily customized to further enhance their value in the development of measurement systems for unique and varied applications. In some cases the functions can be utilized within the MATLAB environment for the application. In other cases where performance is critical, the functions can be used to develop the measurement strategy, which can then be implemented in C-code to maximize efficiency. Although the MATLAB Image Acquistion toolbox was not utilized in the current version of the PT, it is anticipated that the coupling of the PT with the acquisition toolbox should provide a powerful developmental platform.

#### **Toolbox Folders**

The primary folder containing the PT functions is entitled *Photogrammetry Toolbox*. There are three subfolders located within the primary folder. The first subfolder *Documentation* contains document pages for each function written in Microsoft Word. The docuument pages for each function cover the purpose, syntax, arguments, output, additional remarks, example scripts, and equations. The second subfolder *Example Scripts* contains scripts that can be run from the MATLAB Command Window to illustrate the usage of the various functions. The naming convention for the example scripts is the function name with Example appended to the end of function name. For instance, the example script for the function resection is named resectionExample. (The files containing the functions and scripts have a .m extension which should be assumed in any file names for functions or scripts within this document.) The third subfolder *Sample Files* contains data and digital image files that are utilized within the example scripts. It is recommended that the primary folder and its three subfolders be placed in a convenient location within *My Documents* to facilitate file backup and to more easily incorporate the PT functions when upgrading to a newer vesion of MATLAB. The *Photogrammetry Toolbox* folder and its subfolders should be added to the top of the MATLAB path. By adding to the top of the path, m-files in the PT will override any conflicting names lower in the path. However, it is still recommended that conflicting function names be eliminated to avoid confusion. The folders can be added to the path from within MATLAB by selecting *Set Path…* under *File*, select *Add Folder…*, select *Add with Subfolders…*, and then select *Save*. Typing *path* at the Command Prompt should show the *Photogrammetry Toolbox* and its subfolders at the top ot the path. Once the primary and three subfolders are added to the path, the functions and example scripts can be invoked from any folder (except for the special example script camcal\_goldenExample which can only be run from the primary PT folder). A folder contents feature available in MATLAB enables all the function names in a folder to be listed in the Command Window with one row per m-file. Each row contains the name of the function or script and a brief 1-line description of the purpose of the file. The name of the m-file is an active link to quickly obtain the more detailed multi-line help information normally provided at the top commented segment of the m-file. A short script entitled helpPT can be invoked from any folder to quickly and conveniently review the m-files that are available in the Photogrammetry Toolbox folder and to access more detailed information by selecting any function in the list. The input to the helpPT function comes from the special script contents consisting of all comments located in the primary PT folder. The script contents is created (or edited) by running *Contents Report* from the *Current Directory Browser*.

#### **Overview of Toolbox Functions**

The toolbox contains functions for elementary analysis of digital images to determine image plane coordinates, camera calibration suitable for aerospace applications, single-view and multi-view determination of object space coordinates, determination of camera pointing angles and location, 2D and 3D coordinate

transformations along with functions to determine transformation coeficients given 2 sets of object space coordinates, and assorted utility functions. The functions were developed in MATLAB version 2006a, but should be applicable for some older versions as well. Most of the image processing functions make use of the Image Processing Toolbox, which must be present to utilize those functions. Following this overview, each function, listed in alphabetical order, is described in more detail within its own document page. The document pages for the functions cover the purpose, syntax, arguments, output, additional remarks, example scripts, and equations. To ensure continuity from previous work at NASA Langley, some of the functions utilize the familiar camera input file consisting of a column of input calibration coefficients that must be entered in a prescribed order. Other functions utilize a structure for input which has the advantage of automatically documenting any MATLAB scripts that call the functions. Another advantage of the structure for input arguments is that the order of the entry is irrelevant since the field labels of the structure dictate which coefficients are intended to be passed to the function. The use of structures also improves the conciseness of the calling syntax and tolerates more fields than needed for the function arguments (for instance for documentation of the experiment in a *notes* field which will be ignored by the function that is invoked). This use of structures in the calling syntax of the functions is expected to aid in the usability and applicability in future developments. The functions loadCamStuct and saveCamStruct are utilities to load and save camera parameter structures in text format for use outside MATLAB.

The simulation functions collinearity and XYZ2xy are used to create ideal image plane data corresponding to a set of object coordinates given various camera parameters. The function collinearity uses structures for input and output (typically in *mm*) whereas XYZ2xy uses a column entry for the camera parameters, including distortion with output in pixels. The function distortApply can be used to apply distortion to the output from collinearity. The function mm2pixel can be used to convert the output of collinearity from *mm* to *pixels*. A complementary function pixel2mm is used to convert from *pixels* to *mm*. The function xyplot can be used to compare calculated and measured image plane coordinates.

Digital image analysis functions include several simple, but useful image processing functions that enable manual selection of targets or locations on a digital image (pixelXYselect) and enable one to establish the maximum gray scale on the perimeter of a rectangular region of interest for use in background removal (findBackground). Other image processing functions enable the computation of gray scale centroids (centroid, centroid\_cal\_fun, clicking\_targ\_fun, location\_target1\_fun) and display of gray scale to the Command Window (displayGrayScale), given image locations, regions of interest, and possible background for removal before centroiding or display. The function GrayScaleDisplay displays the image in the top half of a figure window along with an interactive pixel grayscale display in the lower half. The function has a single input argument that can be either an image variable currently in the workspace or a character string or variable that represents a valid image file name. The function opens an image file dialog box for file selection if invoked without an input argument for convenient examination of digital images. Pixel location and grayscale are displayed in the figure window as the cursor is moved over the image itself or over the display of grayscale. A small rectangular box overlay on the image, which indicates the coverage of the grayscale display area, can be moved about the image to examine in detail the grayscale of any portion of the image. This function is very convenient and easy to use for examining grayscale of any image and complements the function that displays grayscale to the Command Window (displayGrayScale). The function roiSelect enables a single or multiple regions of interest (roi) of an image to be selected by mouse. The single input argument can be an image variable or file name. The function opens an image file dialog box for file selection if invoked without an input argument. The rectangular roi is selected by positioning the cursor to one corner of the desired rectangular area, pressing the left mouse button, and dragging to the other corner of the rectangle. A single roi or many roi's can be selected. Optionally the function can output an image which has the original grayscale of the input image, but with the grayscale in each roi set to zero. In this case the output image would consist of rectangular patches of black on the grayscale of the original input image. The newly created output image is displayed in its own figure window. The function should be useful for cases in

which the targets of interest are in a limited area of a cluttered image. A similar function uses a single polygon roi instead of rectangles (roiPolySelect). This function allows for selection of odd-shaped regions that might be awkward to select with several rectangular roi's. The polygon roi function also returns an image that is the same size and class as the input image, but with only the polygon roi containing grayscale from the original input image. The rest of the output image outside of the polygon roi is set to zero. The inverse image is also available in which the polygon roi is black (grayscale  $= 0$ ), but the rest of the input image is intact. Both of these functions should be useful to eliminate troublesome areas of an image before further processing in cases where automated image processing over the whole image fails. Several epipolar functions (epipolarLine x, epipolarLine y, epipolarRelation x, epipolarRelation y) enable the matching of a target from one image with the corresponding target from a second image, which can help with automated analysis of 2-view photogrammetric image data.

The GUI function imagePrelim serves as a preliminary tool for automated target location on digital images. The GUI utilizes the regionprops (IPT) function from the Image Processing Toolbox that operates on binary images. (Functions from the Image Processing Toolbox are followed by IPT enclosed in parentheses.) A pushbutton enables selection of the appropriate digital image file (via a popup file selection window) for loading and displaying in a figure window within the GUI. The image is displayed in grayscale, but all preliminary processing is accomplished with a binary version of the image. The initial threshold for the binarization when the image file is first imported is determined by the graythresh (IPT) function. A label image is then created from the binary image using bwlabel (IPT). The regionprops (IPT) function is then used to create a structure containing the binary centroids and bounding boxes of each labeled region within the label image. The bounding boxes for each potential target (some of which may potentially be false targets) are overlaid on the image. A larger cross is plotted for very small (and usually false) targets smaller than 3 pixels to improve their identification. The number of targets found, as well as the relative threshold (ranging from 0 to 1), are displayed. A slider box (with display) can then be used to interactively adjust the threshold. The newly found targets based on the just selected threshold are overlaid on the image so that one can interactively quickly determine a suitable threshold to automatically find all the valid targets. Typically the highest threshold that finds all the valid targets is selected before possible further processing with the GUI (if additional false targets are found). Slider bars for minimum and maximum bounding box size can then be used to interactively limit the targets found. Selection of a new image or threshold for the current image reinitializes the process. A pushbutton can be used to invert the grayscale before inputting a digital image file for cases with black targets on a white background. The file name of the inputted digital image is displayed on the GUI along with the number of targets found. Another pushbutton initiates the selection of a polygon region of the image (using roiPolySelect) in order to remove regions of the image that might contain false targets that are especially hard to discriminate with threshold or size limits. Target ID numbers can be overlaid on the image using overlayCentroidsBox and the preliminary binary centroid data can be saved in text format (with user selected file name via file dialog box) with point number, *x* and *y* centroid data, halfwidth, and half-height of each bounding box respectively. This capability is useful in addition when the binary file is used as input (for start values) for full grayscale centroiding. A toggle button can be used to show the binary image without processing to aid in preliminary analysis of cluttered images since the processing can be very time consuming when using regionprops (IPT) at each change of the grayscale threshold. Thus an appropriate threshold can be determined by examination of the binary image before initiating the processing via the regionprops (IPT) function. In this mode all processing except for the slider threshold is disabled until the *get image file* pushbutton is activated to restart the process. An additional pushbutton allows for manual selection (via mouse) of target ID numbers and the subsequent saving of that xpixel and ypixel data along with the corresponding target ID as a text file (with user selected file name via file dialog box). This additional pushbutton should help in cases where the automatically generated centroid data does not have the desired numbering system. A button panel allows the selection of a centroid file to be overlaid on the image. For the overlay it is assumed that the first three columns of the data from the file are in order target ID, *x*, and *y*. The next 2 columns, if they exist, are taken to be the half-height and half-width of

the bounding boxes. A text entry box is available to specify a single value for the bounding box width and height for files of only 3 columns, which is then used in the overlay plot for all targets. Both the bounding boxes and target IDs are plotted in a color chosen from a popup menu of color selections to aid in discrimination of multiple plots overlaid on the same image. Another button panel allows 2 centroid files to be combined into a new file, getting the correct target IDs from 1 file and the correct centroid data from another. The match tolerance  $(x, y$  pixel values must be within this set tolerance to match) is set from within an edit box. Another button panel allows grayscale centroiding (with automated background removal based on the max grayscale on the perimeter of the bounding box) and output to a new file. This panel is convenient for computing grayscale centroids using the binary centroid files created within the GUI itself as start values. An additional width and height to be added to the binary bounding boxes is entered through an edit box. This helps to minimize clipping of the target since grayscale below the threshold (set to zero during the binarization of the image) may be outside the bounding box found from the binary image, but still may be a valid part of the target. Another button panel gives the option of taking threshold and size restrictions from the edit boxes corresponding to the sliders. A separate process button within the panel must be pressed to initiate image processing based on the values in the edit boxes. (The sliders for threshold, min size, and max size are ignored if the edit boxes radio button is selected. When the process button is selected, the values for threshold, min size, and max size are then taken from the corresponding edits boxes as entered by the user instead of from the sliders.) This greatly speeds up preliminary investigations with large format images of several megapixels compared to slider selection. (Since with the sliders activated computations are made at intermediate positions as the sliders are moved toward their final destinations.)

The camera calibration functions include several utilizing optimization of a single view of a 3D calibration block to provide a very useful simplified method to determine the major camera parameters necessary for photogrammetric measurements. The optimization functions include camcal\_fun and camcal\_fun\_1 and support functions dlt, dlt0, lleast, lleast3, residual\_exterior, residual\_interior1, residual\_interior2, resec, resec3, and resecA. The script camcal goldenExample utilizes the convenience of the MATLAB environment for input and output while invoking three executables for camera calibration by optimization using the Golden seach method. The script will normally only run properly from the primary PT folder. The files calibrator.exe, plot.exe, and simulator.exe must be copied from the primary PT folder to another folder for proper operation in other than the primary PT folder. Note that single view camera calibration is relatively quick and convenient, but may not be the best camera calibration available. If the ultimate in camera calibration is required one of the commercially available photogrammetric packages should be considered. Note that for some specilized aerospace applications, such as the single view determination of model deformation, camera calibration is not the primary calibration, but rather a preliminary or partial calibration to reduce nonlinearities of the final calibration. Thus camera calibration in those cases is not as critical as for traditional photogrammetry. For instance, the final calibration for single view model deformation consists of an angle calibration based on an onboard inertial device. The camera calibration primarily reduces the nonlinearities and the amount of correction that the final angle calibration must accommodate. The use of the quick single view camera calibration by optimization reduces setup time and increases wind tunnel productivity compared to traditional photogrammeric camera calibration. Additional camera calibration functions enable the determination of the camera constant (cameraConstant) and distortion coefficients (distortSolve). Once the the radial and decentering distortion terms are found, the function distortCorrect can be used to correct image coordinates in *mm*. The function to determine the camera constant typically requires 2 or more images of a calibration fixture (which can be planar and is approximately perpendicular to the optical axis of the camera) at known displacements from the camera. The values of the photogrammetric princpal point and distortion coefficients must be known (or entered as zero for initial results). Advantages of this function is that an estimate of precision is computed for the camera constant from the least squares and projective coupling between other camera parameters is lessened (see Appendix). The function to solve for the distortion coefficients can be applied to a single image of a planar target fixture. Precision estimates of the coefficients from least squares method are also computed. These 2 functions should serve as useful

complements to the optimization functions, depending on the application. Radiometric camera calibration is possible with the two functions RadiomCali cheby fun and RadiomCali-poly fun. These two functions determine the camera response function given two images taken at different f-numbers so that nonlinearity in the grayscale versus irradiance can be greatly corrected for situations where a linear response is critical.

Functions were developed to allow for single-view (singleView, xy2XZ) and multi-view (intersection, xy2XYZ) determination of object coordinates. The function singleView enables single view solutions for one coordinate (*X*, *Y*, or *Z*) or pairs of coordinate (*X-Y*, *X-Z*, *Y-Z*). The function can handle cases in which either the image or object coordinate data has target point numbers not found in both, with only the valid solutions for target numbers common to both image and object outputted. A structure format is used for the object coordinate data in which the field representing the particular coordinate(s) to be solved are entered as null array(s) such as  $XYZ.X = [$ ]. The output of the new function is an  $N \times 4$  array when 2 coordinates are solved for (which are found from 2 equations in 2 unknowns) containing N target point numbers and *X*, *Y*, and *Z* coordinates (echoing the input known coordinate in the output array). The output for single coordinate solutions is an  $N \times 5$  array, where the  $5<sup>th</sup>$  column is the estimated standard deviation computed from the least squares solution of 2 equations in 1 unknown. The redundancy of this solution is weak with only 1 degree of freedom, but the computed standard deviations can be useful for comparisons and are useful in a global sense by examining the mean value of the standard deviation for a given data set. Limited numerical tests indicate that this least squares estimate of the standard deviation of the single coordinate solutions reasonably represents the object coordinate random error due to image plane error (although it typically underestimates the error by about 25% on average), but grossly overestimates the error due to random errors in the input object coordinates. The intersection function determines 3D coordinates given image plane coordinates and camera parameters from two or more views. A structure array is used for input that allows for compact and flexible input of camera parameters and image coordinates from multiple cameras or views. The function, which can handle any number of cameras or views, accommodates for missing or extra image coordinates. The output of the function is an 8 column numeric array that has the number of rows corresponding to the number of image points that are seen by at least two views. The first column contains the image target point number, columns 2 to 4 contain in order *X*, *Y*, and *Z*, columns 5 to 7 contain in order  $X_{\sigma}$ ,  $Y_{\sigma}$ , and  $Z_{\sigma}$ , which are the estimates of the standard deviation of the spatial coordinates from the least squares reduction, and column 8 contains the number of views used in the reduction for each point. As for the single coordinate computations within singleView, the redundancy is weak (only 1 degree of freedom) for the estimates of the standard deviations. However, these estimates are still useful, both in a global sense by examining their mean values, and for identifying possible outliers.

The function resection uses nonlinear least squares to determine camera pointing angles and location. The camera parameters  $\omega$ ,  $\phi$ ,  $\kappa$ ,  $X_c$ ,  $Y_c$ ,  $Z_c$  are found, given image coordinates, object coordinates, and camera interior parameters  $(c, x_p, y_p)$ . Since the camera constant is not treated as an unknown, the resection function works on planar target fields, which can be very useful in aerospace applications. Common target point numbers are found for the image and object coordinates for the solution, allowing for the image or object coordinates to be a subset of either. Estimates of the standard deviation of the parameters are returned from the function, along with the global standard deviation of unit weight. Also returned are the standard deviations of the differences in the *x*- and *y*-image coordinates comparing the input image with the coordinates computed from the input object and outputted resection parameters using collinearity. Thus a set of coefficients are passed back to the calling script to help in assessing the quality of the results. The use of a structure for output allows for echoing of input data that is not solved for, along with the solved for values and supporting statistics. Since the fields of the output structure include those used in other functions (such as intersection) the output of the resection function can then be passed directly as input to other functions in the toolbox for further computations. Any extra fields not required by a particular toolbox function are simply ignored by that function. Another function (resec\_ZW) provides a closed-form solution for resection that

does not need initial guesses (developed by Zeng and Wang in 1992). The function needs only object and image data from 3 target points that are not collinear to determine exterior orientation parameters  $\omega$ ,  $\phi$ ,  $\kappa$ ,  $X_c$ , *Yc*, and *Zc*. The function, which returns 2 possible sets of exterior parameters, should be called twice to isolate the correct solution, so that in practice 4-target points are actually required. In the second call to the function, one of the target points is replaced. The correct solution is then found as the solution common to both sets within some tolerance. This function should be useful to complement nonlinear least squares resection functions as well as camera calibration by optimization.

Several functions are included for application and solving of 2D and 3D coordinate transformations. Included are forward and inverse conformal (conformal2D, conformal2Dinv, conformal3D, conformal3Dinv) and 2D affine transformations (affine2D) as well as linear and nonlinear least squares functions to find the 2D and 3D conformal (conformal2DLLS, conformal2NLLS, conformal3DNLLS) and 2D affine parameters (affine2DLLS), along with estimates of their standard deviation, given two sets of coordinates. All functions utilize target point numbers in column 1 for the input data sets to enable the selection of common target point numbers for computation. Thus each data set can have either missing or extra target point numbers without negatively impacting the solution. Nonlinear least squares (NLLS) functions are included for the 2D and 3D conformal transformations which are able to selectively solve for or treat as constant any or all of the unknown parameters. Tolerances can also be placed on any of the unknowns to restrict the range of variation within the NLLS computations. The tolerancing should be used with care since its implementation within the function may not yield correct estimates of the standard deviations of the various parameters. It is recommended that if tolerancing leads to a parameter being driven to 1 edge of the hard-clip limits (and that is the desired result) that the function be called again with the particular parameter entered as a constant (with the tolerance set to 0) at the value of the hard-clip limit. Additional coordinate transfermation functions can solve for the 3 Euler angles which will yield a rotation matrix that is the transpose of the rotation matrix of the 3 input angles (TransposeAngles), which is useful for alternative forms of the conformal transformation. Another function finds an alternate set of parameters (conformalAltSol) consisting of Euler angles, translation terms, and scale  $\omega$ ,  $\phi$ ,  $\kappa$ ,  $T_x$ ,  $T_y$ ,  $T_z$ , and *s* that applies when the inverse form of the 3D conformal transformation utilizes the transpose of the rotation matrix and differencing of the translation terms before, instead of after, matrix multiplication.

Several functions are included in the PT for computing the  $3 \times 3$  rotation matrix that is necessary for 3D coordinate transformations and most photogrammetry computations. The rotation matrix can be computed using the Euler convention of omega-phi-kappa (rotationMatrix), azimuth-elevation-roll (rotationMatrixAzElevRoll), and azimuth-tilt-swing (rotationMatrixAzTiltSwing). The functions Australis2PM and PM2Australis compute either omega-phi-kappa or azimuth-elevation-roll angle sets (as used by the program Australis developed at the University of Melbourne) given either set of angles as input. The function rotatationMatrixDuality determines an alternate set (duality) of Euler angles ( $\omega$ ,  $\phi$ ,  $\kappa$ ) that produces the exact same rotation matrix (to within computer round-off error) as the input angles. This function is useful in reducing confusion when comparing resection or calibration results which might yield either set of equivalent angles. It is important to note that the alternate set of angles is not due to the cyclic nature of the angles (which repeat every  $2\pi$ ) since additions of  $\pm 2\pi$  actually produce the same angular camera location at each rotation about the axes. Rather the 3 alternate angles rotate the camera to **different** angles about *X*, *Y*, and *Z* while establishing the same **final** orientation of a camera as the input angles. The output alternate angles from the function are restricted to  $\pm \pi$  to reduce confusion due to the cyclic nature of the angles. The output angles are either degrees or radians, depending on the specified units of the input angles. Further discussion of this *duality* property of the rotation matrix can be found in a PE&RS paper entitled "On the Duality of Relative Orientation" by Tian-Yuan Shih, vol. 56 No.9, Sept. 1990, pp. 1281-1283.

A graphic user interface (GUI) function entitled imageObject makes use of the Gaussian object-image relationship between focal length, object distance, and image distance to allow any one of the 3 variables to be calculated, given values for the other 2. Note that ideally the camera constant will be equal to the image distance if the lens is focused at the value of the object distance. The GUI has edit boxes for each of the 3 variables for entry or for the display of its value after calculation. The desired single variable of interest is determined by selecting its corresponding *solve for variable* button. The units of the individual variables can be mixed between *mm* or *inch* by selection of their corresponding *units* radio button. Thus the focal length can be in *mm* while the object distance is in *inches* before calculating the image distance in either *mm* or *inch* depending on which *units* radio button is selected for image distance. Another pushbutton optionally produces a plot of image distance versus object distance. Mixed units are also allowed for the plot, with the units indicated in the plot axes labels. A matching non-GUI function is also included (imageObject2). This function uses structures for input and output with fields corresponding to focal length, object distance, and image distance. The variable to be solved for is entered in the proper field as [ ], while setting the other two fields to their input value. The returned output structure contains the variable solved for in addition to the two input known values. Note that unlike the GUI, the units for the matching non-GUI function must be consistent and not mixed.

The function MatchIDs matches to within a user-set tolerance correct centroids from one array with correct target IDs of another array (with only approximate centroids). The function is useful for applying the correct target IDs to automatically generated centroid data, given the correct IDs at approximately the same image locations (possibly found manually). This is necessary since the automatically generated data may not have the correct target labels (IDs) needed for further automated image analyses. The two input argument arrays do not need to be the same size and are not limited to 3 column arrays, but the first 3 columns should be correctly ordered (*pntID*, *xpix*, *ypix*). Any target IDs found in one file, but not in the other do not appear in the output matched file. Note that if the absolute difference between centroid doublets is less than the match tolerance then a match is not made. If that occurs for all rows of the input array for a particular target ID, then that target ID does not appear in the output array. It is useful to compare the size (number of rows) of input and output arrays to determine if any target IDs are missing from the output array (for instance, with size(array, 1)). The output array contains all the columns of the input centroid array, but with possibly corrected target IDs in column 1. Thus any additional data from the file with the correct centroid locations (such as bounding box data) is echoed through to the output file.

The function centroidMerge provides for the merging of 2 centroid files with the same number of columns. Multiple centroid files can be merged by invoking the merge function with one of the input files being the output of a previous run of the function. The merge function is useful for cases in which the contrast varies significantly across the image so that it may be necessary to determine centroids in segments of the image. Thus one may have several sets of centroid files with possibly overlapping targets with a mixture of target IDs. The function echos all data from the first input centroid array. Only those targets of the second centroid array that do not overlap those in the first (within the tolerance of the merge function) are passed to the output array. The final output file will then have unique target IDs, but the IDs associated with targets may be as desired.

The function resectionLocalMin determines 3 alternate sets of exterior orientation (which are possible local minima instead of the desired global minimum) for resection on nearly planar objects. For this function, the calibration plate primary lateral dimensions are assumed to be in the *X*-*Y* plane with  $Z \approx$  constant (representing uniform depth). One of the concerns of nonlinear least squares solutions such as used in space resection is that a local rather than a global minimum may be found (see Appendix). Whether or not a local minimum rather than the global minimum is found is heavily dependent on the initial estimates of the camera coefficients. For cases with very good initial estimates of the exterior orientation of a camera, the global minimum is readily found. However, for cases where it may be necessary to set all the initial estimates to zero (except possibly  $Z_c$ ) it is then found that sometimes a local minimum is found for which the residuals may be comparable or quite a bit larger than the global minimum. For these local minima the exterior

orientation of the camera is incorrect. This effect is especially relevant to wind tunnel and solar sail applications since quite often targets on the object of interest are found to lie almost in a plane. With the alternate sets of exterior orientation found with this function, the local minimum can be transformed to the global minimum, or vice versa (which is useful for testing). Note that the approximations for the locations of the local minima become worse as the optical axis of the camera moves away from being normal to the calibration plate.

### **List of Functions by Category**

CALIBRATION camcal fun camcal fun 1 cameraConstant dlt dlt0 distortSolve lleast lleast3 RadiomCali\_cheby\_fun RadiomCali\_poly\_fun residual\_exterior residual interior1 residual interior2

#### CENTROID PROCESSING

 centroidMerge EpipolarLine\_x EpipolarLine\_y EpipolarRelation\_x EpipolarRelation\_y matchIDs mm2pixel pixel2mm

#### 2D COORDINATE TRANSFORMATION

 affine2D affine2DLLS conformal2D conformal2Dinv conformal2DLLS conformal2DNLLS

#### 3D COORDINATE TRANSFORMATION

 conformal3D conformal3Dinv conformalAltSol conformal3DNLLS

IMAGE PROCESSING

 centroid centroid\_cal\_fun clicking\_target\_fun displayGrayScale findBackground grayScaleDisplay imagePrelim location\_target1\_fun overlayCentroidsBox pixelXYselect roiPolySelect roiSelect

#### IMAGING

 collinearity distortApply distortCorrect imageObject imageObject2 XYZ2xy xyplot

#### PHOTOGRAMMETRY

 intersection resection resec resec3 resecA resec\_ZW resectionLocalMin singleView xy2XYZ xy2XZ

#### ROTATION MATRIX

 Australis2PM rotationMatrix rotationMatrixAzElevRoll rotationMatrixAzTiltSwing rotationMatrixDuality **TransposeAngles** PM2Australis

#### **UTILITY**  helpPT **loadCamStruct** saveCamStruct

**Function Document Pages** 

### **affine2D**

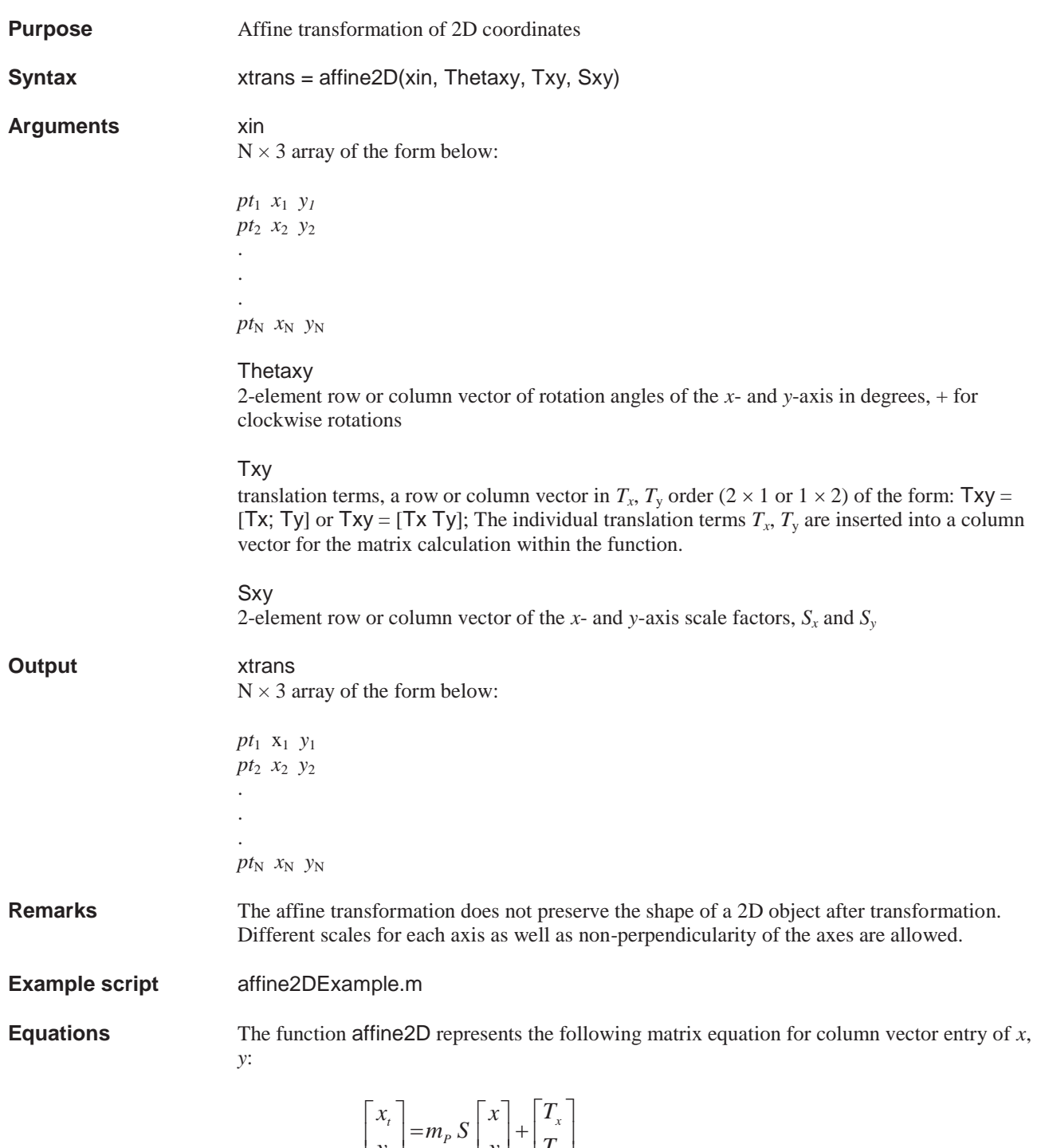

where the pseudo rotation matrix  $m<sub>P</sub>$  is given by

*P*

 $\overline{\phantom{a}}$ 

*t*

*y*

 $\overline{\mathsf{L}}$ 

 $\overline{\phantom{a}}$ 

*y*

*T*

¬

¼

*y*

 $\overline{\mathsf{L}}$ 

$$
m_P = \begin{bmatrix} \cos \theta_x & \sin \theta_y \\ -\sin \theta_x & \cos \theta_y \end{bmatrix}
$$

and the zero-padded  $2 \times 2$  scale matrix is given by

$$
S = \begin{bmatrix} S_x & 0 \\ 0 & S_y \end{bmatrix}
$$

or carrying out the matrix multiplication of  $m_p$  and *S* 

$$
\begin{bmatrix} x_t \\ y_t \end{bmatrix} = \begin{bmatrix} S_x \cos \theta_x & S_y \sin \theta_y \\ -S_x \sin \theta_x & S_y \cos \theta_y \end{bmatrix} \begin{bmatrix} x \\ y \end{bmatrix} + \begin{bmatrix} T_x \\ T_y \end{bmatrix}
$$

Note that the non-perpendicularity of the axes  $\phi$  is given by

$$
\phi = \theta_{y} - \theta_{x}
$$

# **affine2DLLS**

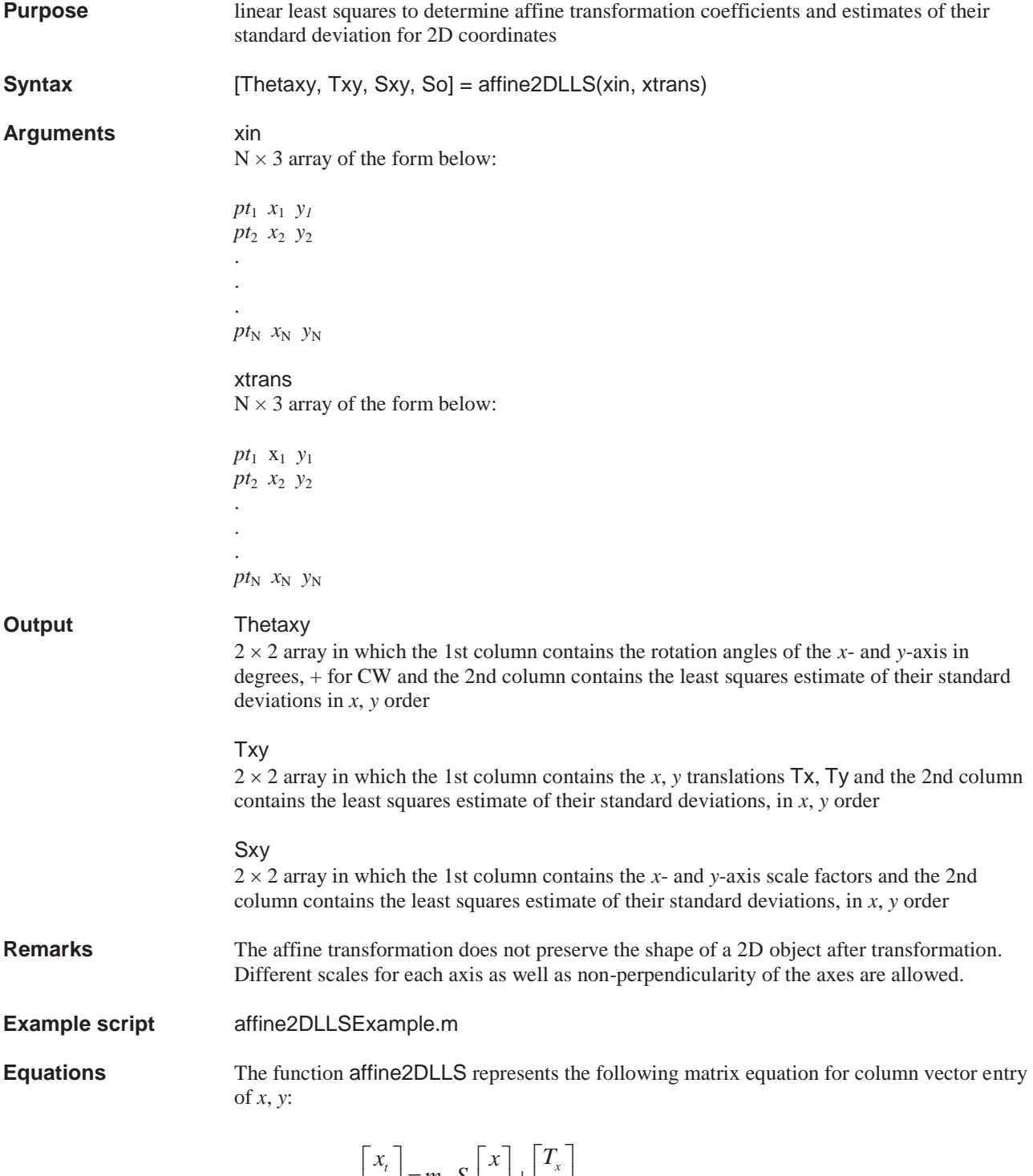

14 »  $\overline{\phantom{a}}$  $\left| \frac{T_x}{T}\right|$ ¬  $|+$  $\overline{\phantom{a}}$  $\left| \begin{array}{c} x \\ y \end{array} \right|$ ¬  $=$  $m_P S$ ¼  $\left|\begin{array}{c} x_{t} \\ y_{t} \end{array}\right|$  $\overline{\mathsf{L}}$ *y P t T y*  $m<sub>p</sub> S$ *y*

where the pseudo rotation matrix  $m<sub>P</sub>$  is given by

$$
m_P = \begin{bmatrix} \cos \theta_x & \sin \theta_y \\ -\sin \theta_x & \cos \theta_y \end{bmatrix}
$$

and the zero-padded  $2 \times 2$  scale matrix is given by

$$
S = \begin{bmatrix} S_x & 0 \\ 0 & S_y \end{bmatrix}
$$

or carrying out the matrix multiplication of *mp* and *S* 

$$
\begin{bmatrix} x_t \\ y_t \end{bmatrix} = \begin{bmatrix} S_x \cos \theta_x & S_y \sin \theta_y \\ -S_x \sin \theta_x & S_y \cos \theta_y \end{bmatrix} \begin{bmatrix} x \\ y \end{bmatrix} + \begin{bmatrix} T_x \\ T_y \end{bmatrix}
$$

Note that the non-perpendicularity of the axes  $\phi$  is given by

$$
\phi = \theta_{y} - \theta_{x}
$$

With the following substitution

$$
a_1 = S_x \cos \theta_x
$$
  
\n
$$
a_2 = S_y \sin \theta_y
$$
  
\n
$$
b_1 = -S_x \sin \theta_x
$$
  
\n
$$
b_2 = S_y \cos \theta_y
$$

the affine transformation can be written as the following linear equation

$$
\begin{bmatrix} x_t \\ y_t \end{bmatrix} = \begin{bmatrix} a_1 & a_2 \\ b_1 & b_2 \end{bmatrix} \begin{bmatrix} x \\ y \end{bmatrix} + \begin{bmatrix} T_x \\ T_y \end{bmatrix}
$$

With this linear form of equations, linear least squares can be used to determine the  $a, b, T<sub>x</sub>$ , and *Ty* coefficients resulting in 6 unknowns and 2 equations for each coordinate pair. *N*coordinate pairs result in 2*N* equations in 6 unknowns. The scale and angular terms can then be found from the *a* and *b* coefficients as

$$
S_x = \sqrt{a_1^2 + b_1^2}
$$
  
\n
$$
S_y = \sqrt{a_2^2 + b_2^2}
$$
  
\n
$$
\theta_x = \tan^{-1} \left( \frac{-b_1}{a_1} \right)
$$
  
\n
$$
\theta_y = \tan^{-1} \left( \frac{a_2}{b_2} \right)
$$

The least squares estimates of the standard deviation of the *a* and *b* coefficients can be converted to the scale and angular terms through error propagation of the above 4 equations to yield the next set of 4 equations (after some algebraic manipulations). Note that the angular terms, which are in radians, are converted within the function for output in degrees. Also note that the standard deviations for the translation terms,  $T_x$ ,  $T_y$  are found directly, without conversion, from the least squares reduction.

$$
\sigma_{s_x} = \sqrt{\frac{a_1^2 \sigma_{a1}^2 + b_1^2 \sigma_{b1}^2}{a_1^2 + b_1^2}}
$$

$$
\sigma_{s_y} = \sqrt{\frac{a_2^2 \sigma_{a2}^2 + b_2^2 \sigma_{b2}^2}{a_2^2 + b_2^2}}
$$

$$
\sigma_{\theta x} = \frac{\sqrt{a_1^2 \sigma_{b1}^2 + b_1^2 \sigma_{a1}^2}}{a_1^2 + b_1^2}
$$

$$
\sigma_{\theta y} = \frac{\sqrt{a_2^2 \sigma_{b2}^2 + b_2^2 \sigma_{a2}^2}}{a_2^2 + b_2^2}
$$

### **Australis2PM**

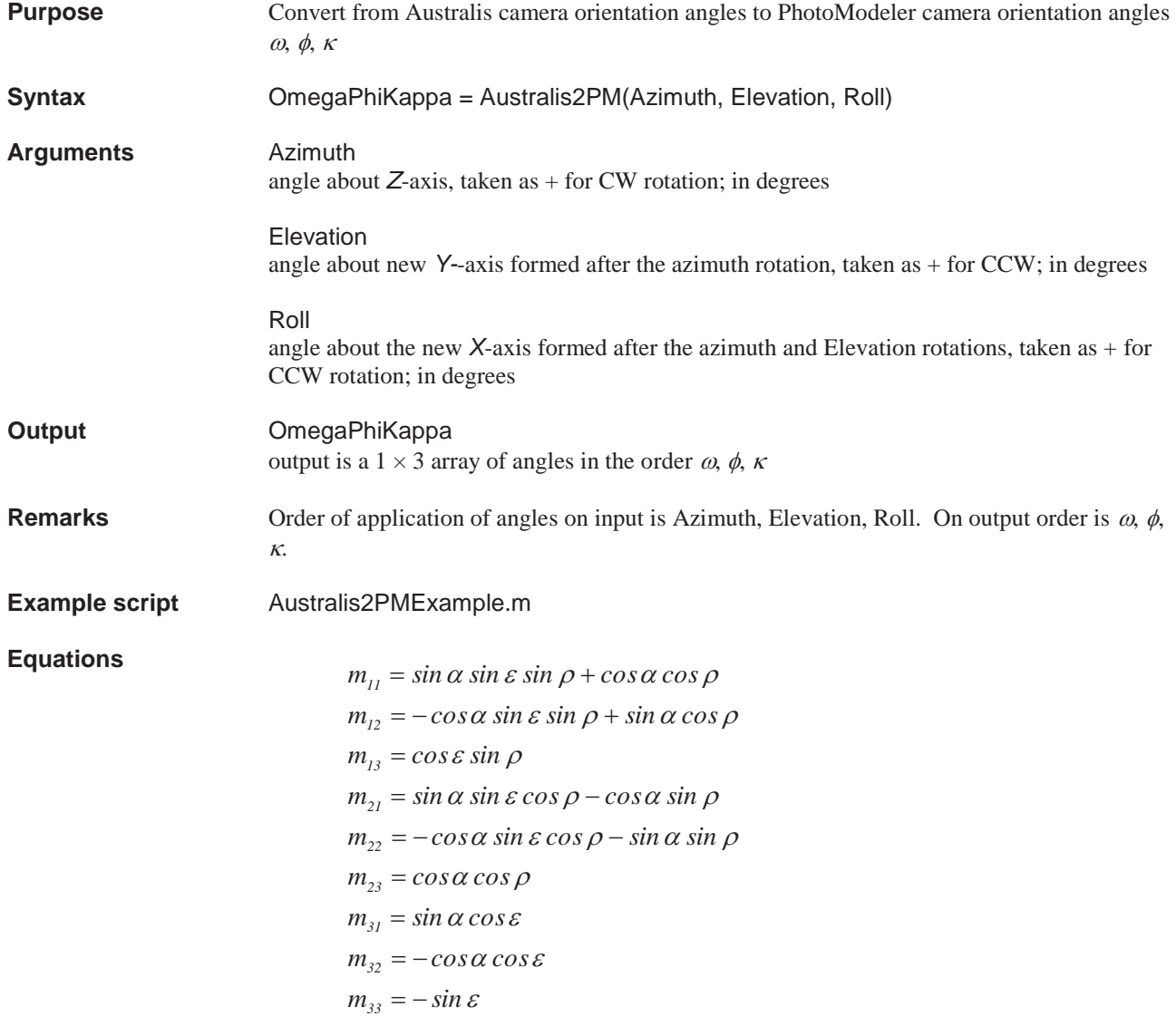

where  $\alpha$  = azimuth,  $\varepsilon$  = elevation, and  $\rho$  = roll.

$$
\omega = \tan^{-1} \left( \frac{-m_{32}}{m_{33}} \right)
$$

$$
\phi = \sin^{-1} (m_{31})
$$

$$
\kappa = \tan^{-1} \left( \frac{-m_{21}}{m_{11}} \right)
$$

where  $\omega$ ,  $\phi$ ,  $\kappa$  equal the Euler angles omega, phi, kappa. Note that the 4-quadrant inverse tangent function  $\overline{atan2}(y, x)$  is used instead of the 2-quandrant atan( $y/x$ ) (which would have limited computed angles to  $\pm 90^\circ$  instead of  $\pm 180^\circ$ ) for the arctangent computations within the function.

## **camcal\_fun**

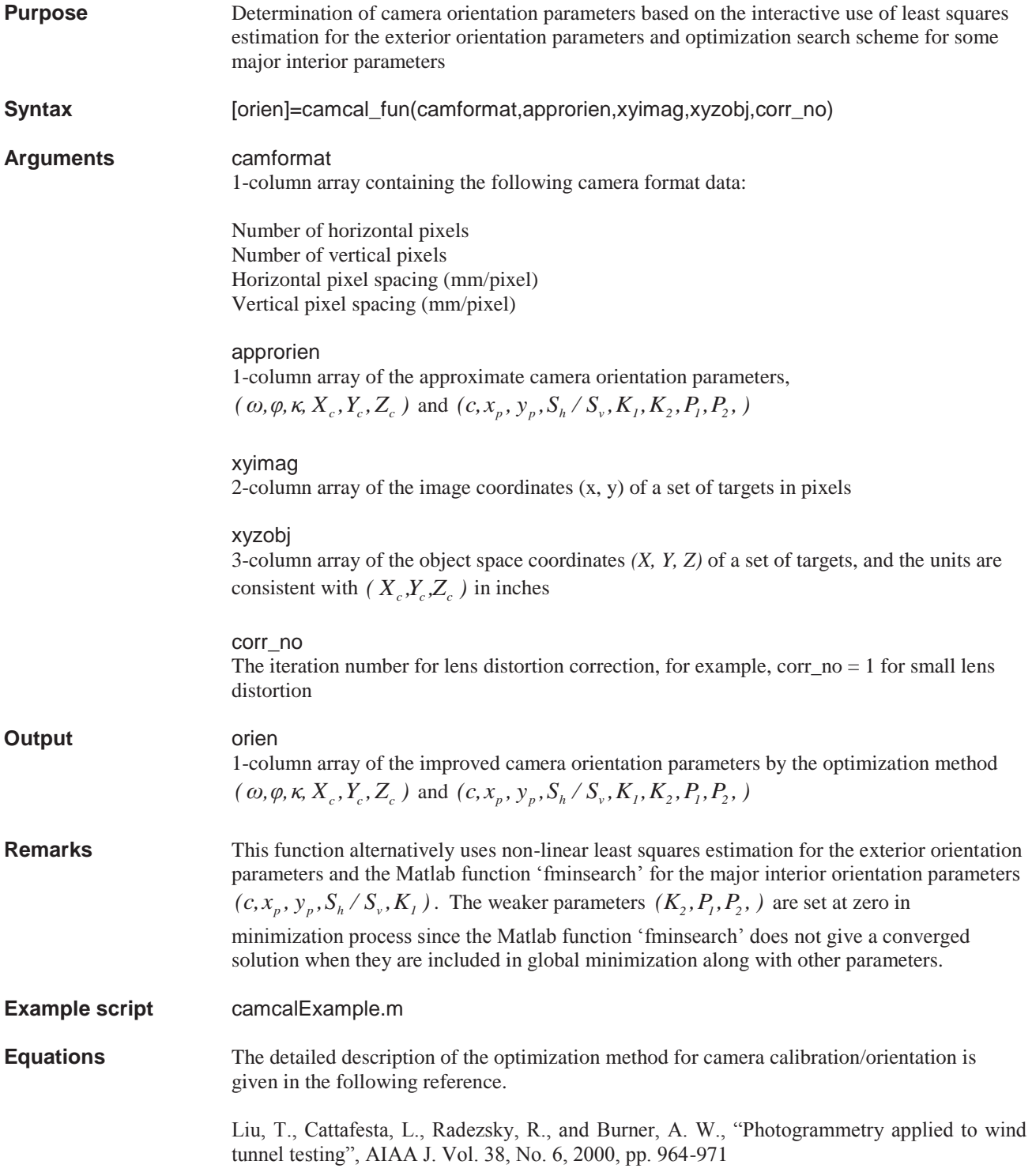

# **camcal\_fun\_1**

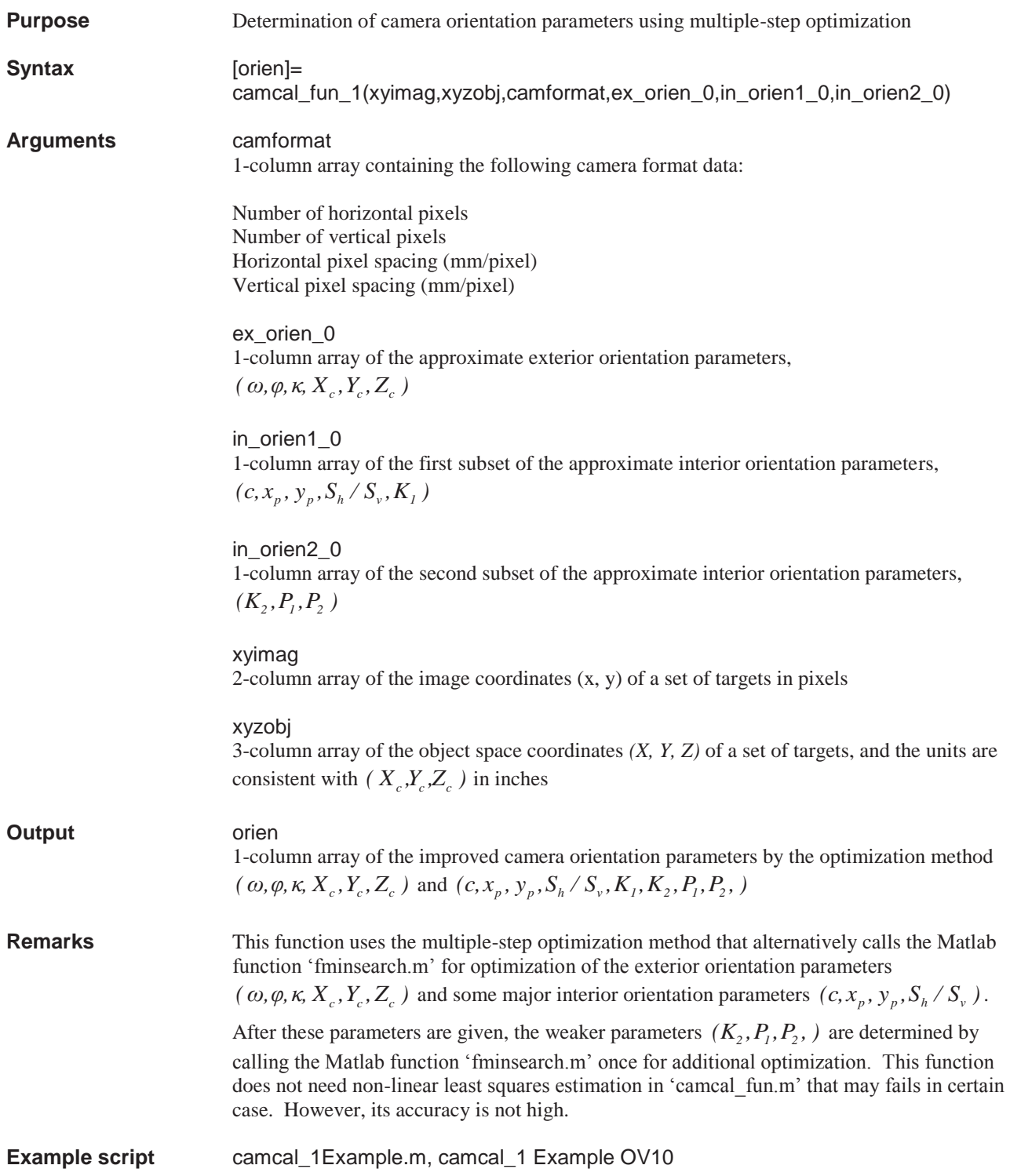

**Equations** The detailed description of the optimization method for camera calibration/orientation is given in the following reference.

> Liu, T., Cattafesta, L., Radezsky, R., and Burner, A. W., "Photogrammetry applied to wind tunnel testing", AIAA J. Vol. 38, No. 6, 2000, pp. 964-971

### **cameraConstant**

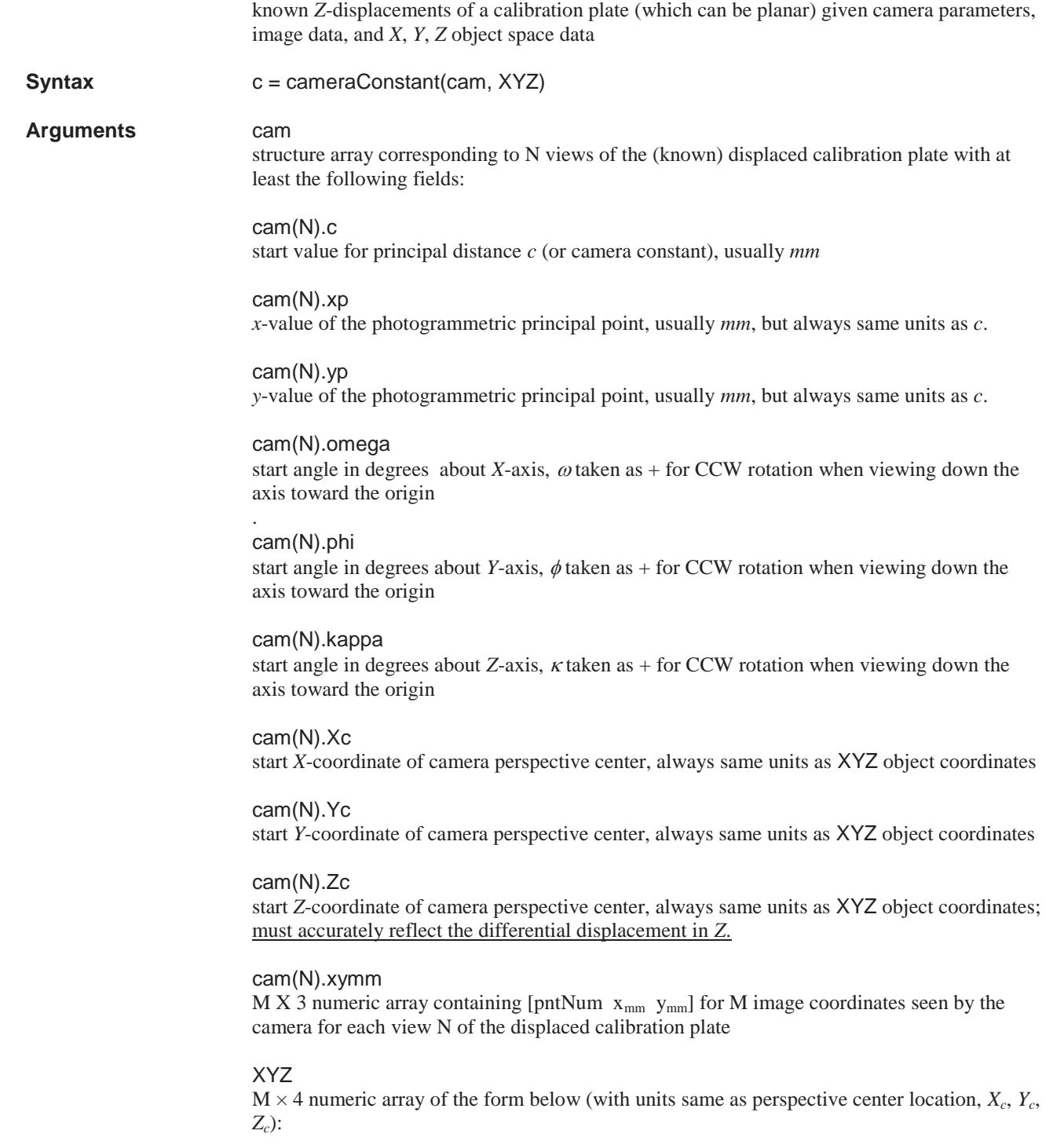

**Purpose** Finds camera constant (photogrammetric principal distance) given image data at 2 or more

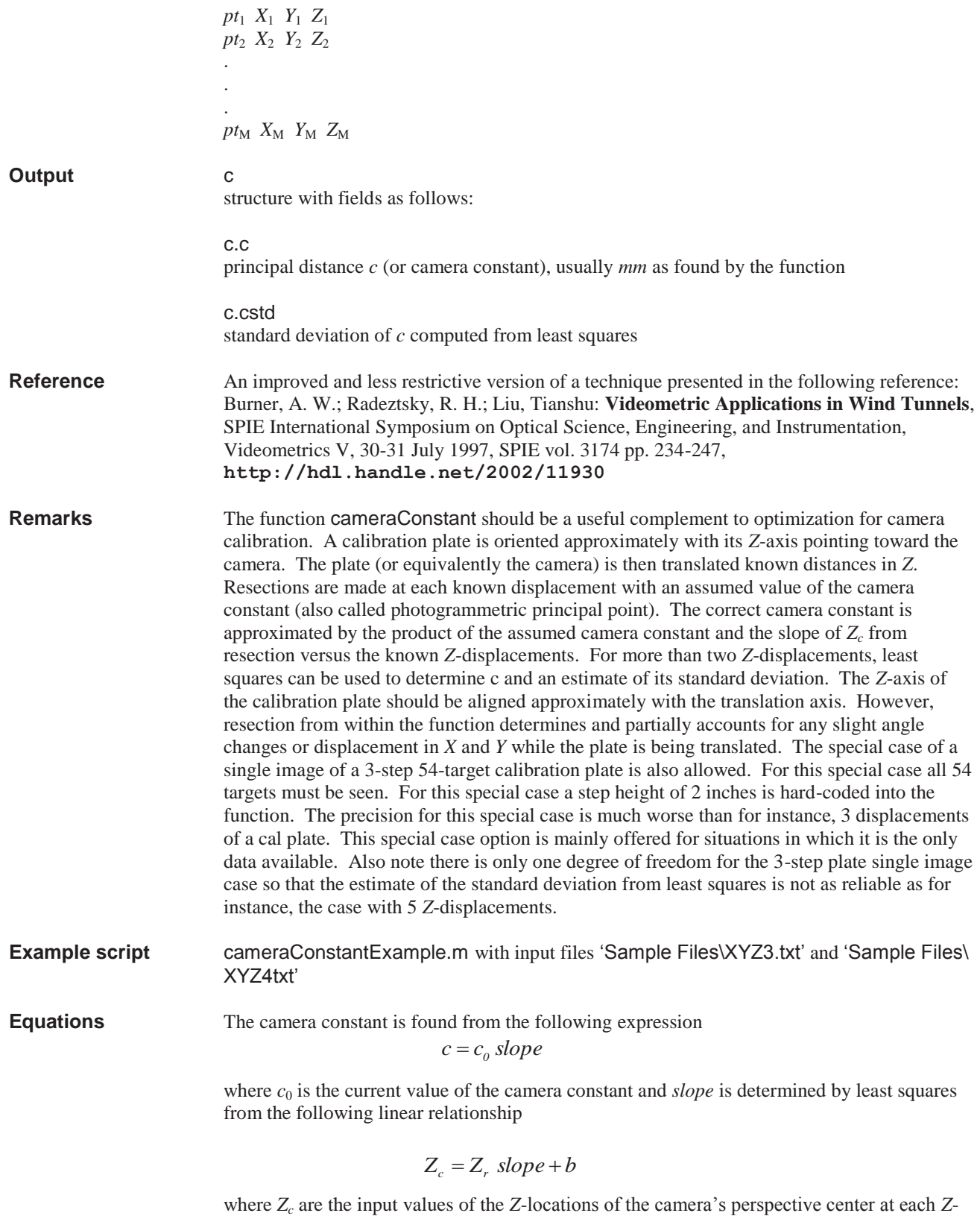

displacement of the calibration plate. These values are passed to the function within the input argument  $cam(N)$ . Zc. The actual values of  $Z_c$  passed are not critical (other than serving as

start values for resection). However the difference between the values of  $Z_c$  is critical as they partially determine the value of *slope*. The term  $Z_r$  represents the computed values of  $Z_c$ returned from the resection function that is called internally within the function. The term *b* is the y-intercept and is ignored within the function. The function iterates to determine the best estimate of *c* since the results for the resection function, which is called from within the cameraConstant function, are dependent on the value of *c* that is passed to it as an input argument.

An estimate of the standard deviation of *c* is found within the least squares reduction as

$$
V = \begin{bmatrix} Z_r \ slope + b - Z_c \\ \vdots \\ Z_o = \sqrt{\frac{V^T | V]}{df}} \\ A = \begin{bmatrix} Z_r & I \\ \vdots & I \\ \vdots & I \end{bmatrix} \\ cov = \begin{bmatrix} [A^T] [A] \end{bmatrix}^{-1} \\ slope_{\sigma} = S_o \sqrt{cov_{diag}} \\ c_{\sigma} = c_o \ slope_{\sigma} \end{bmatrix}
$$

where *V* is a column vector of residuals,  $df$  is the degrees of freedom,  $S_0$  is the standard deviation of unit weight, cov is the covariance matrix,  $cov_{diag}$  represents the diagonal elements of the covariance matrix, and  $slope_{\sigma}$  and  $c_{\sigma}$  are the estimates of the standard deviation of *slope* and *c*.

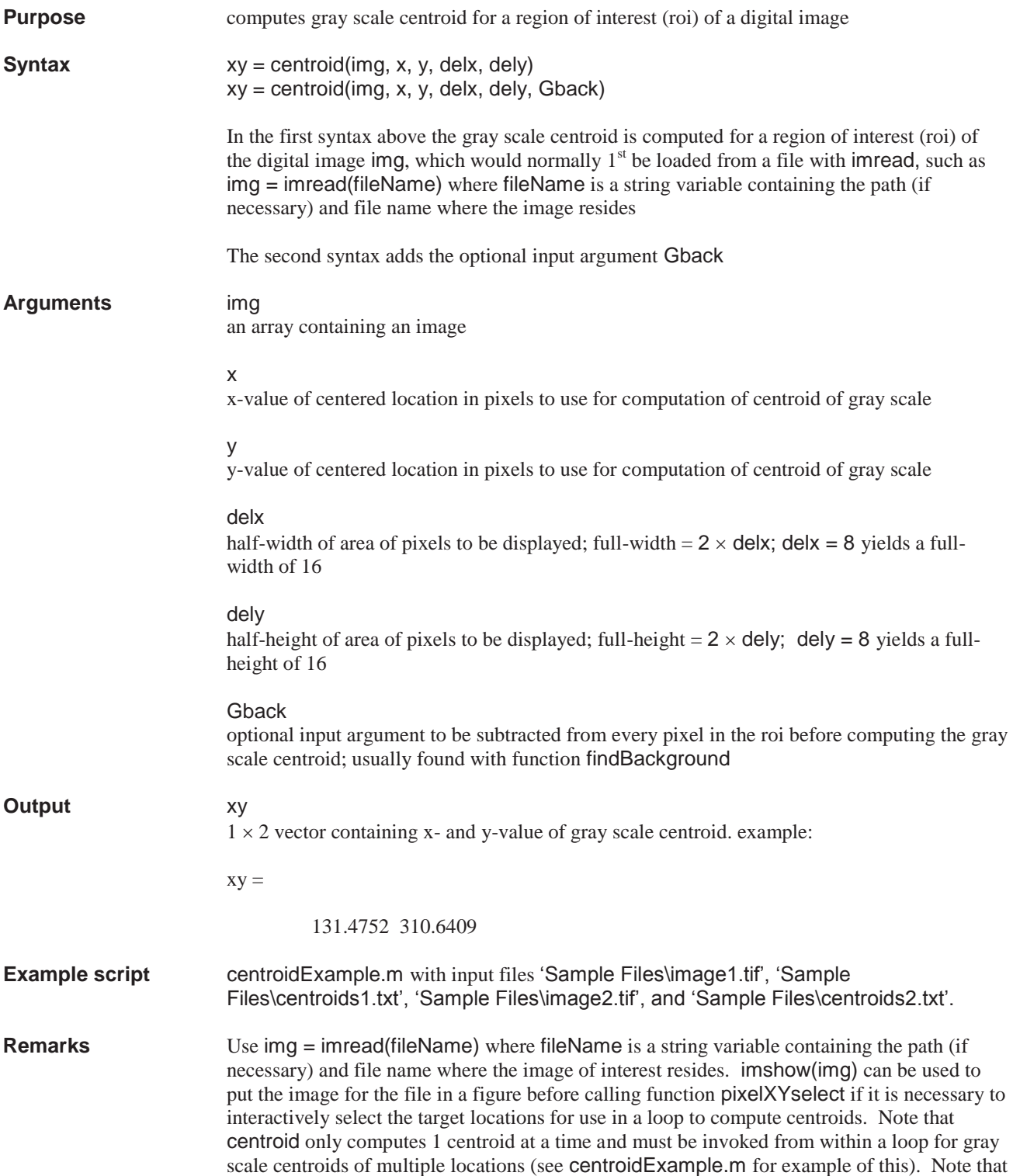

the standard designation of horizontal pixel location as x and vertical pixel location as y in the usual (x, y) order can lead to confusion when dealing with matrices which are in (row, column) order since the x-value of the pixel location actually corresponds to columns of the matrix representing the digital image, whereas the y-value corresponds to rows. Thus the matrix in terms of  $x$ ,  $y$  has the order  $(y, x)$ . To reduce the confusion associated with this ordering, for the functions where it is natural to input arguments in x, y order, the code is written to convert internally to rows and columns for working with the matrices before converting back to (x, y) order for output if necessary.

#### **Equations**

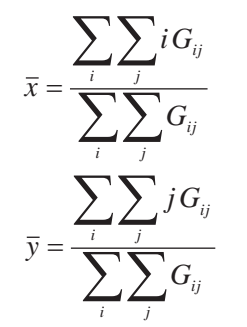

where  $\bar{x}$  and  $\bar{y}$  are the location of the centroid in pixels,  $G_{ij}$  is the grey scale at each  $(i, j)$  pixel location, *i* and *j* are the locations in pixels in the *x* and *y* directions respectively over some region of interest that is typically very much smaller than the image format. The denominator is simply the sum of the grey scale in the region of interest.

## **centroid\_cal\_fun**

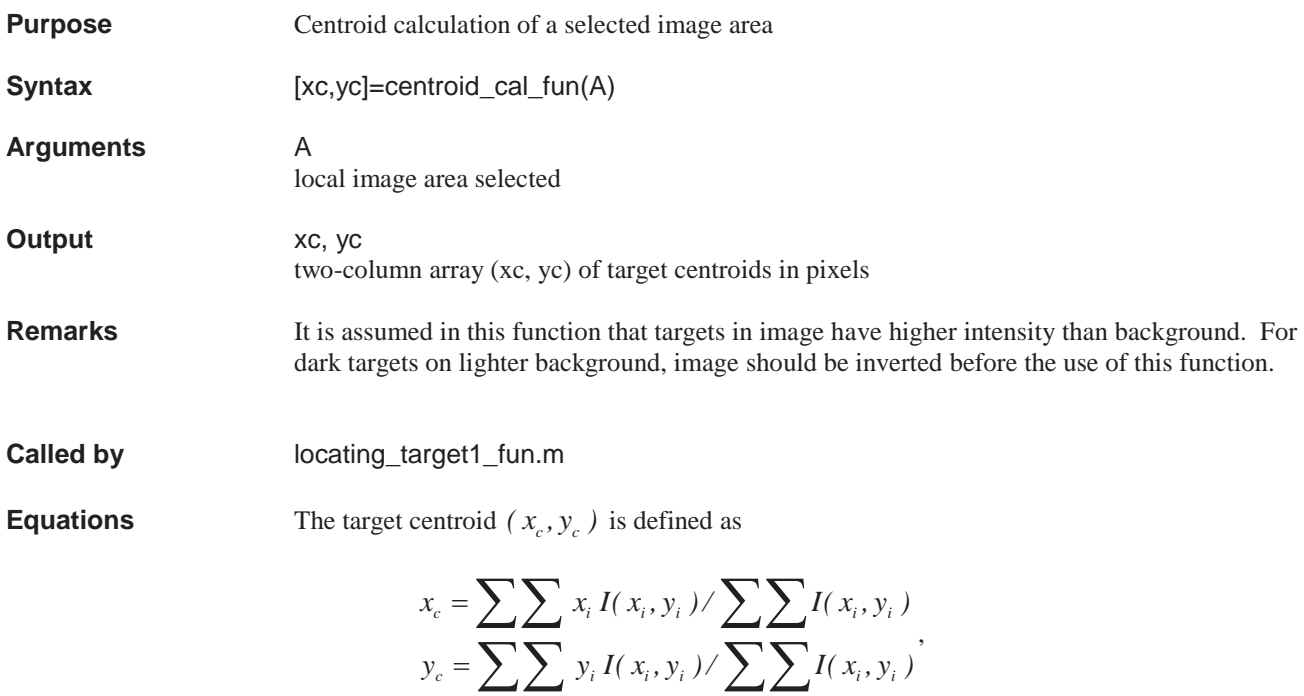

where  $I(x_i, y_i)$  is the gray level on an image. When a target contains only a few pixels and the target contrast is not high, the centroid calculation using the above definition may not be accurate.

# **centroidMerge**

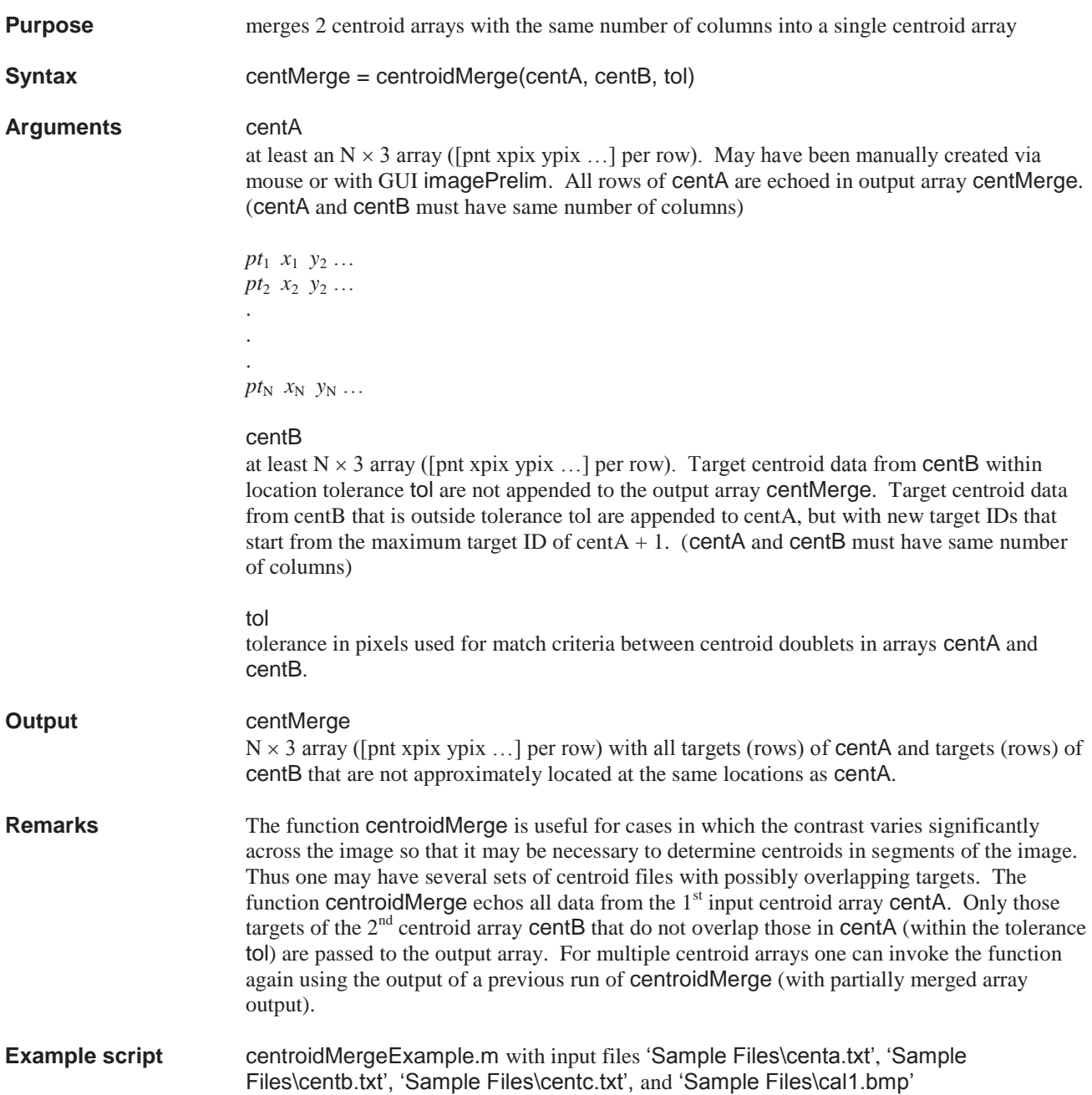

## **clicking\_target\_fun**

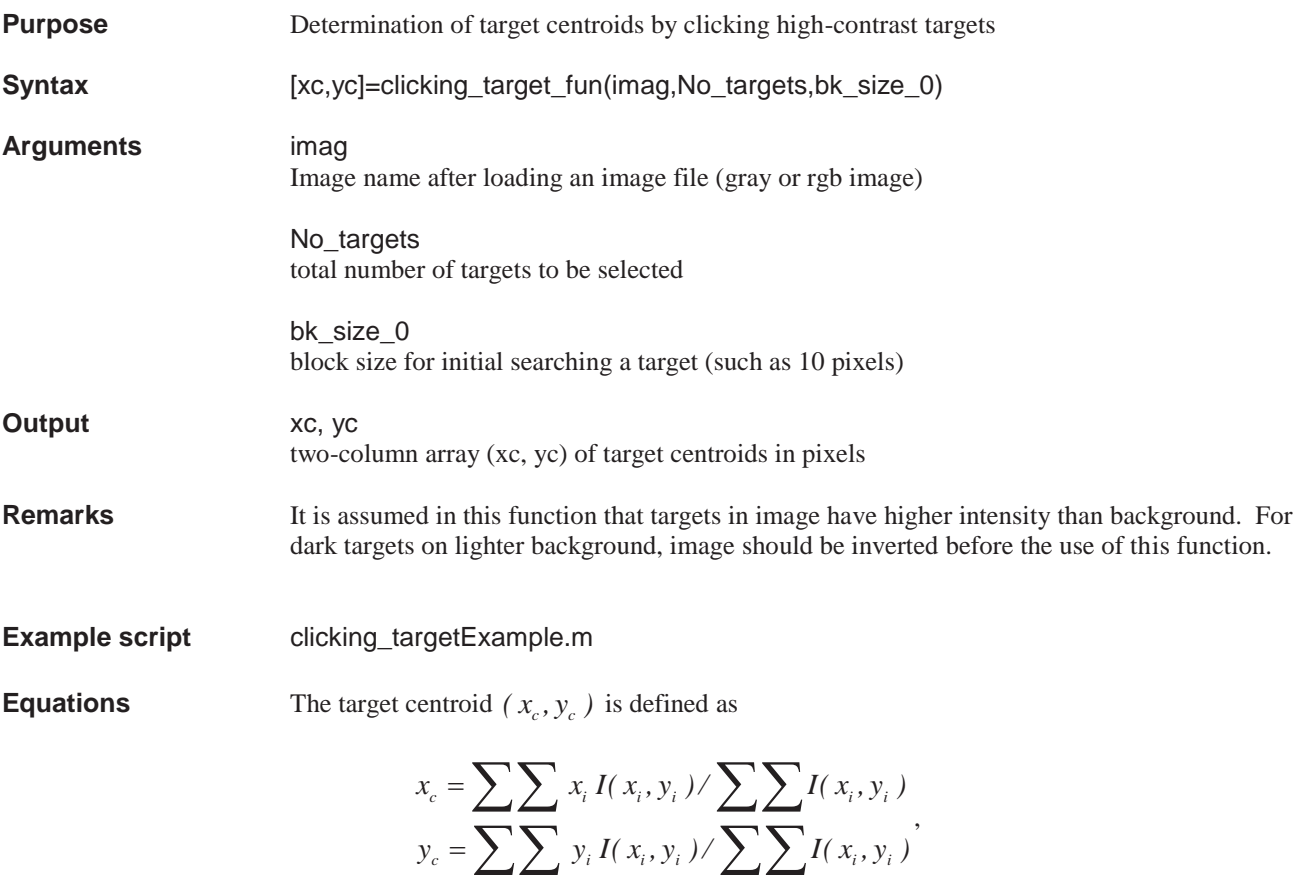

where  $I(x_i, y_i)$  is the gray level on an image. When a target contains only a few pixels and the target contrast is not high, the centroid calculation using the above definition may not be accurate.

### **collinearity**

### **Purpose** Creates image coordinates given camera parameters and object coordinates **Syntax xymm** = collinearity(cam, XYZ) **Arguments** cam structure with fields as follows: cam.c principal distance *c* (or camera constant), usually *mm* cam.xp *x*-value of the photogrammetric principal point, usually *mm*, but always same units as *c*. cam.yp *y*-value of the photogrammetric principal point, usually *mm*, but always same units as *c*. cam.m  $3 \times 3$  rotation matrix, usually from function rotationMatrix cam.Xc *X*-coordinate of camera perspective center, always same units as XYZ object coordinates cam.Yc *Y*-coordinate of camera perspective center, always same units as XYZ object coordinates cam.Zc *Z*-coordinate of camera perspective center, always same units as XYZ object coordinates XYZ filename string for a file (like 'fileName') containing  $N \times 4$  array or the N X 4 array itself. The XYZ array (or text in file) is of the form below (with units same as perspective center location,  $X_c$ ,  $Y_c$ ,  $Z_c$ ): *pt*1 *X*1 *Y*2 *Z*<sup>3</sup> *pt*2 *X*2 *Y*2 *Z*<sup>2</sup> . . .  $pt_N$   $X_N$   $Y_N$   $Z_N$ **Output** xymm output is an  $N \times 3$  array with point numbers taken from XYZ array. The output array xymm is of the form:

*pt*1 *x*1 *y*2 *pt*2 *x*2 *y*<sup>2</sup> . .  $pt_N$   $x_N$   $y_N$ 

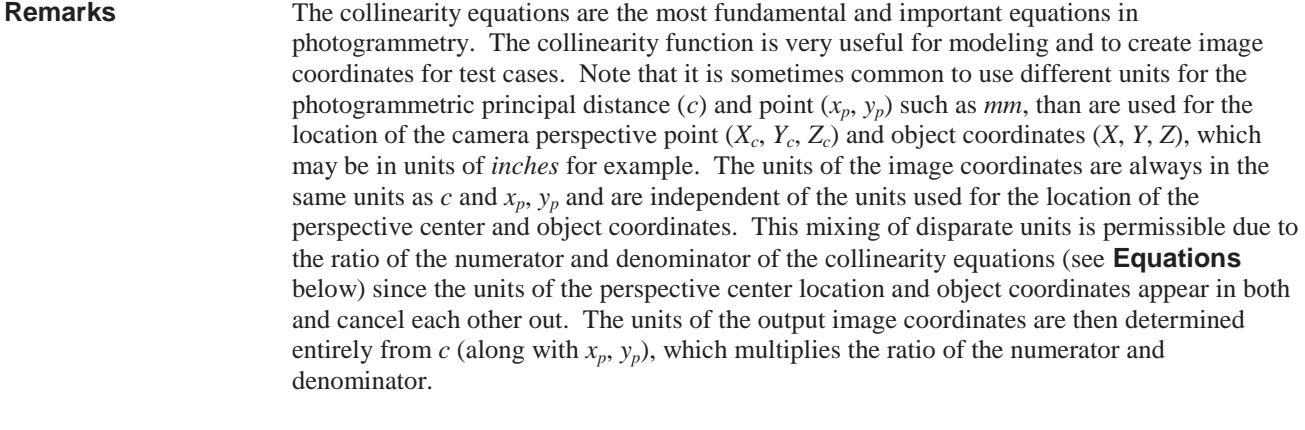

**Example script collinearityExample.m with input files 'Sample Files\XYZ1.txt' and 'Sample** Files\cam1.txt'

**Equations**  

$$
x = x_p - c \left[ \frac{m_{11}(X - X_c) + m_{12}(Y - Y_c) + m_{13}(Z - Z_c)}{m_{31}(X - X_c) + m_{32}(Y - Y_c) + m_{33}(Z - Z_c)} \right]
$$

$$
y = y_p - c \left[ \frac{m_{21}(X - X_c) + m_{22}(Y - Y_c) + m_{23}(Z - Z_c)}{m_{31}(X - X_c) + m_{32}(Y - Y_c) + m_{33}(Z - Z_c)} \right]
$$

# **conformal2D**

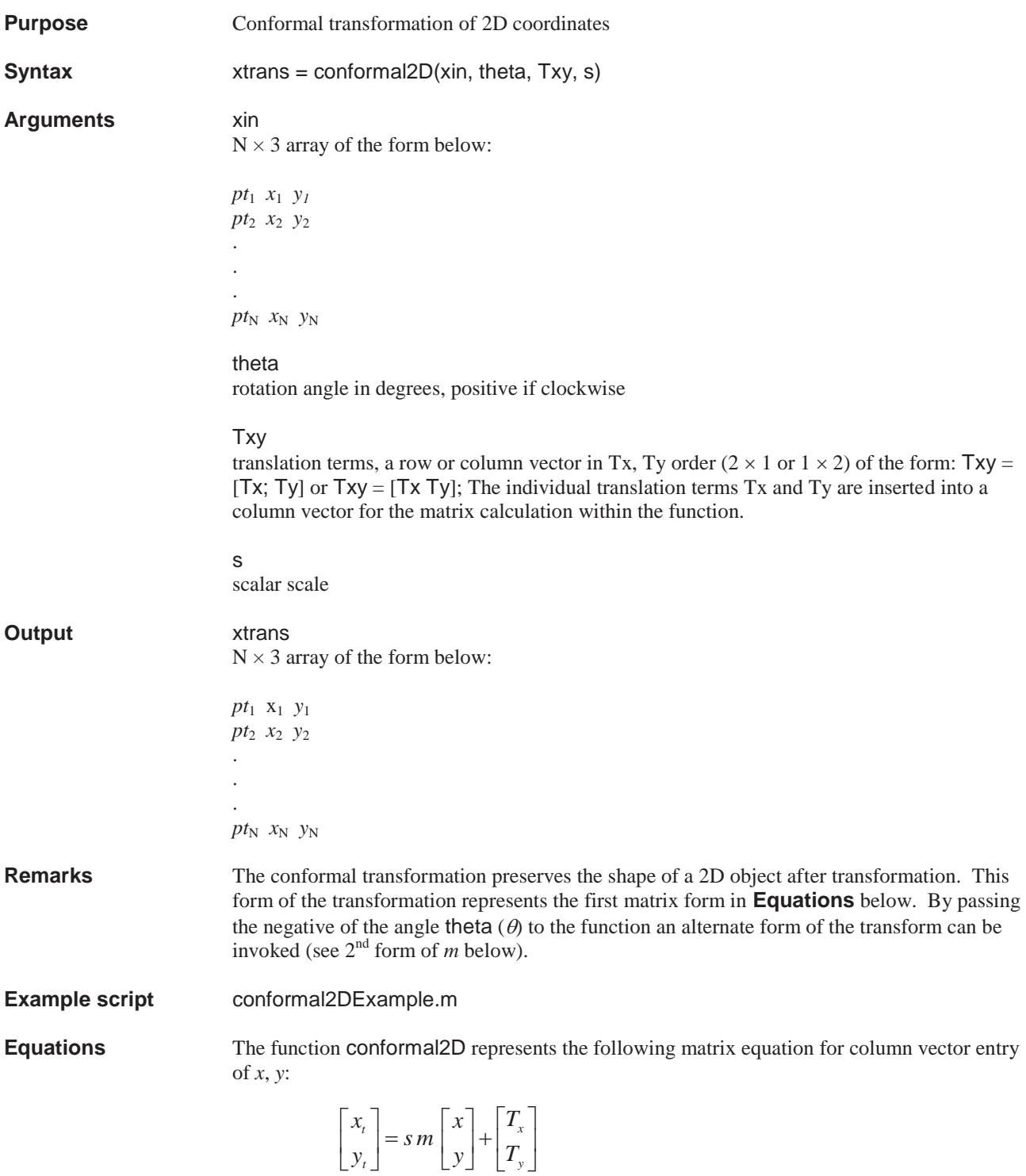

where
$$
m = \begin{bmatrix} \cos \theta & \sin \theta \\ -\sin \theta & \cos \theta \end{bmatrix}
$$

passing negative theta,  $\theta$ , to the function is equivalent to applying the transpose of  $m$  in the transformation (equal to the inverse since *m* is orthogonal), in which case an alternative form of the conformal transformation is then invoked with rotation matrix *m* as follows:

$$
m = \begin{bmatrix} \cos \theta & -\sin \theta \\ \sin \theta & \cos \theta \end{bmatrix}
$$

# **conformal2Dinv**

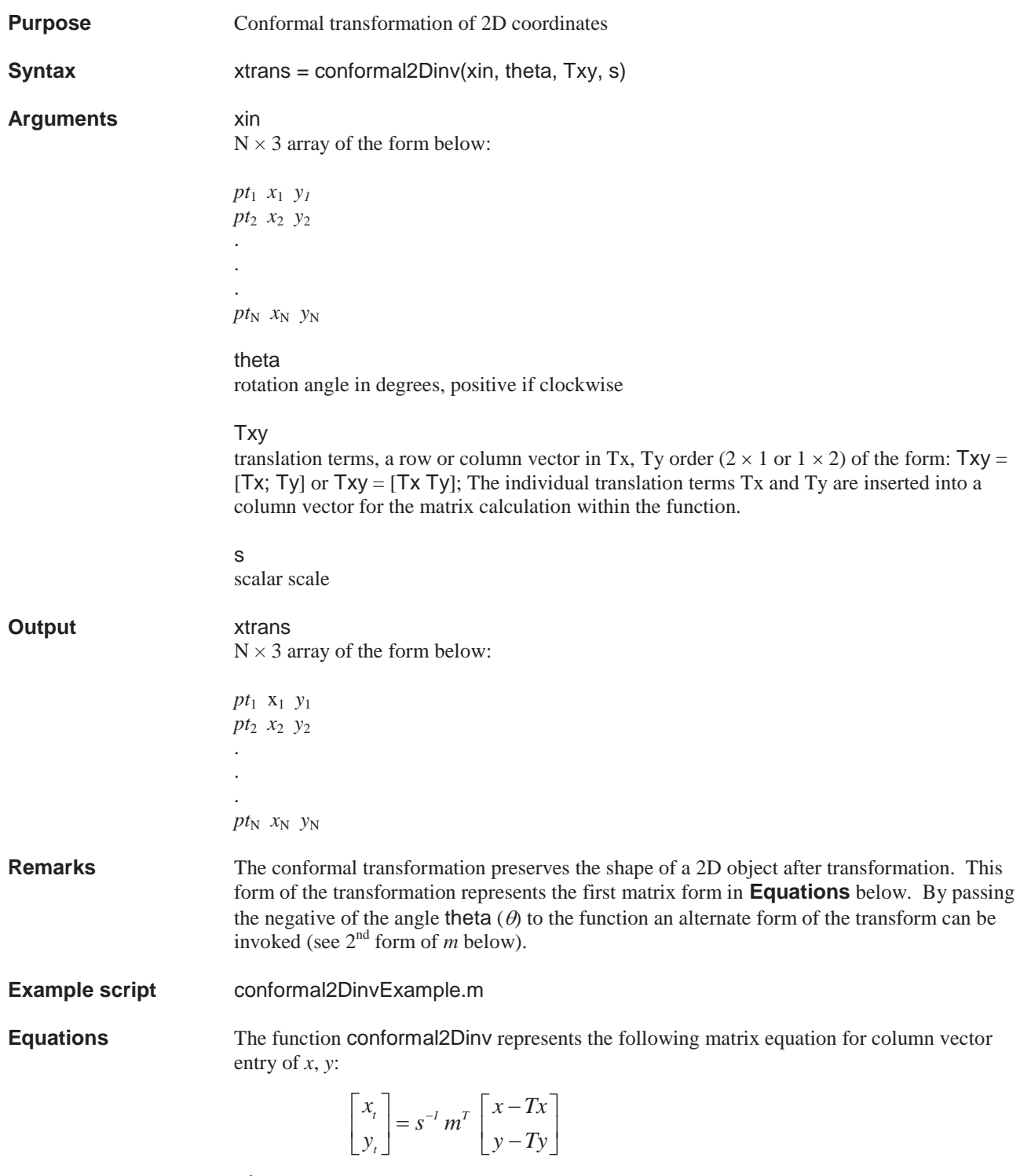

where

$$
m = \begin{bmatrix} \cos \theta & \sin \theta \\ -\sin \theta & \cos \theta \end{bmatrix}
$$

passing negative theta,  $\theta$ , to the function is equivalent to applying the transpose of  $m$  in the transformation above (note that the transpose of *m* is equal to the inverse since *m* is orthogonal), in which case an alternative form of the conformal transformation is then invoked with rotation matrix *m* as follows:

$$
m = \begin{bmatrix} \cos \theta & -\sin \theta \\ \sin \theta & \cos \theta \end{bmatrix}
$$

### **conformal2DLLS**

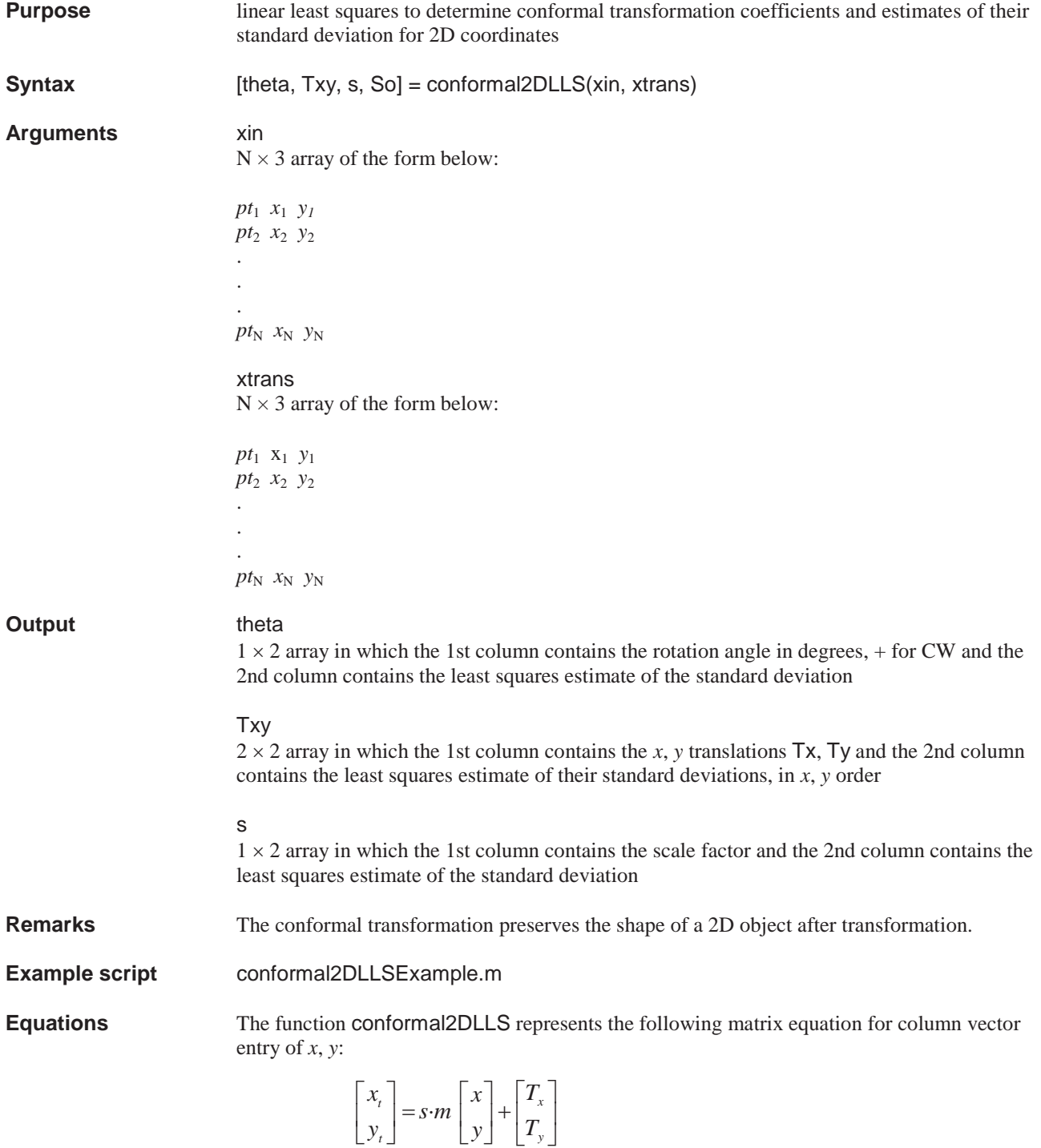

where the rotation matrix *m* is given by

$$
m = \begin{bmatrix} \cos \theta & \sin \theta \\ -\sin \theta & \cos \theta \end{bmatrix}
$$

entering the terms of the rotation matrix *m*, the equations become

$$
\begin{bmatrix} x_t \\ y_t \end{bmatrix} = \begin{bmatrix} s\cos\theta & s\sin\theta \\ -s\sin\theta & s\cos\theta \end{bmatrix} \begin{bmatrix} x \\ y \end{bmatrix} + \begin{bmatrix} T_x \\ T_y \end{bmatrix}
$$

With the following substitution

$$
a = s \cos \theta
$$

$$
b = s \sin \theta
$$

The conformal transformation can be written as the following linear equation

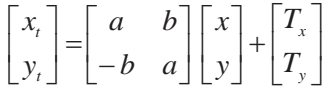

With this linear form of equations, linear least squares can be used to determine the  $a, b, T_x$ , and *Ty* coefficients resulting in 4 unknowns and 2 equations for each coordinate pair. *N*coordinate pairs results in 2*N* equations in 4 unknowns. The scale and angular term can then be found from the *a* and *b* coefficients as

$$
s = \sqrt{a^2 + b^2}
$$

$$
\theta = \tan^{-1}\left(\frac{b}{a}\right)
$$

The least squares estimates of the standard deviation of the *a* and *b* coefficients can be converted to the scale and angular terms through error propagation of the above 2 equations to yield (after some algebraic manipulations) the next set of 2 equations. Note that the angular term, which is in radians, is converted within the function for output in degrees. Also note that the standard deviations for the translation terms,  $T_x$ ,  $T_y$  are found directly, without conversion, from the least squares reduction.

$$
\sigma_s = \sqrt{\frac{a^2 \sigma_a^2 + b^2 \sigma_b^2}{a^2 + b^2}}
$$

$$
\sigma_\theta = \frac{\sqrt{a^2 \sigma_b^2 + b^2 \sigma_a^2}}{a^2 + b^2}
$$

### **conformal2DNLLS**

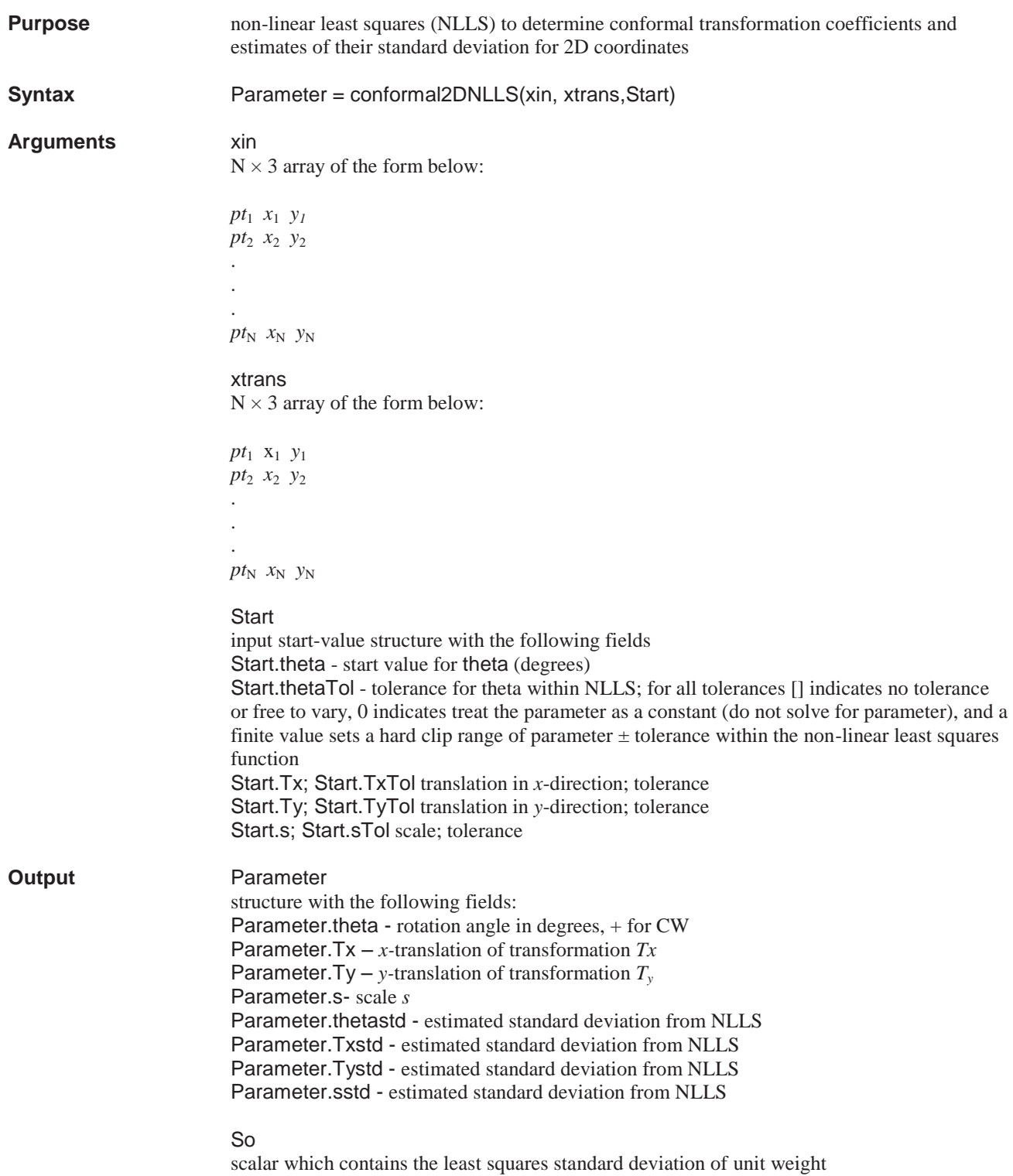

**Remarks** The conformal transformation preserves the shape of a 2D object after transformation. The non-linear version requires start values for the iterations necessary for the solution. Note that unlike the linear least squares reduction form of the conformal transformation equations found in conformal2DLLS, the estimated standard deviations from conformal2DNLLS do not require error propagation from the linear *a*, *b* coefficients. Also note that this function can selectively solve for any or all of the parameters, theta, Tx, Ty, s, or can use tolerances to limit the variation of those parameters within the non-linear least squares reduction. Note that the hard-clip nature of the tolerances must be used with care since the outputted standard deviations can be misleading. If the outputted parameter is driven to either hard-clip edge, to find out the actual statistics at that value of the parameter the function should be invoked again with the clipped value of the parameter passed as a constant (Start.parameterTo $l = 0$ ).

#### **Example script** conformal2DNLLSExample.m

**Equations** The function conformal2DNLLS represents the following matrix equation for column vector entry of *x*, *y*:

$$
\begin{bmatrix} x_t \\ y_t \end{bmatrix} = s \cdot m \begin{bmatrix} x \\ y \end{bmatrix} + \begin{bmatrix} T_x \\ T_y \end{bmatrix}
$$

where the rotation matrix *m* is given by

$$
m = \begin{bmatrix} \cos \theta & \sin \theta \\ -\sin \theta & \cos \theta \end{bmatrix}
$$

entering the terms of the rotation matrix *m*, the equations become

» ¼  $\left| \frac{T_x}{T}\right|$ ¬  $|+$ ¼  $\left| \begin{array}{c} x \\ y \end{array} \right|$ ¬  $\mathbf{r}$ »  $\rfloor$  $\begin{bmatrix} s\cos\theta & s\sin\theta \\ s\sin\theta & s\cos\theta \end{bmatrix}$ ¬  $\begin{bmatrix} 1 \\ -1 \end{bmatrix} = \begin{bmatrix} 1 \\ -1 \end{bmatrix}$  $\left|\begin{array}{c} x_t \\ y_t \end{array}\right|$ ¬ ª *y x t t T T y x*  $s \sin \theta$  *scos*  $s \cos \theta$  *ssin y x*  $\theta$  scos $\theta$  $\theta$  s sin  $\theta$ 

### **Conformal3D**

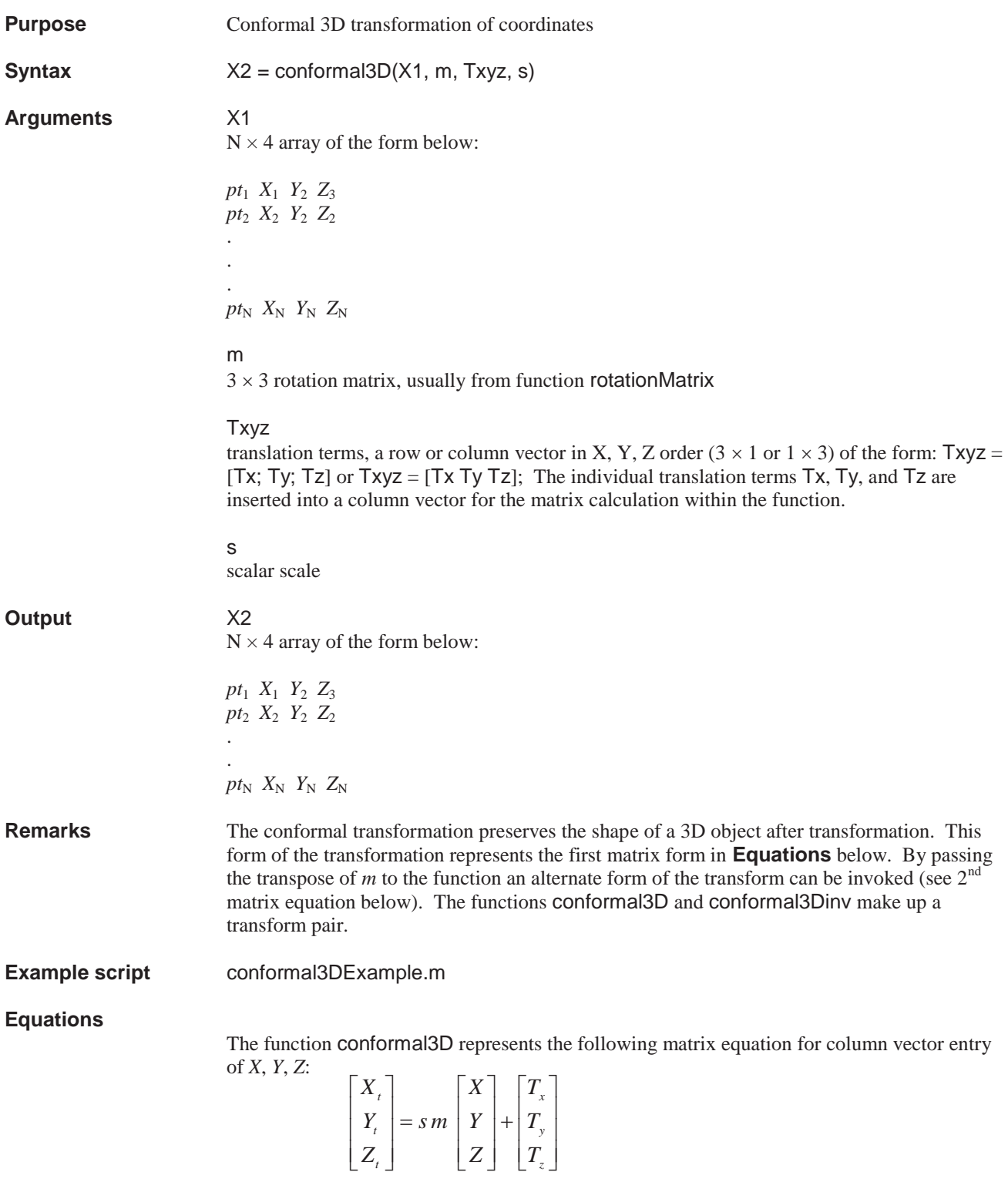

passing the transpose of m (denoted by m' in MATLAB) to the function is equivalent to:

$$
\begin{bmatrix} X_t \\ Y_t \\ Z_t \end{bmatrix} = sm^T \begin{bmatrix} X \\ Y \\ Z \end{bmatrix} + \begin{bmatrix} T_x \\ T_y \\ T_z \end{bmatrix}
$$

# **conformal3Dinv**

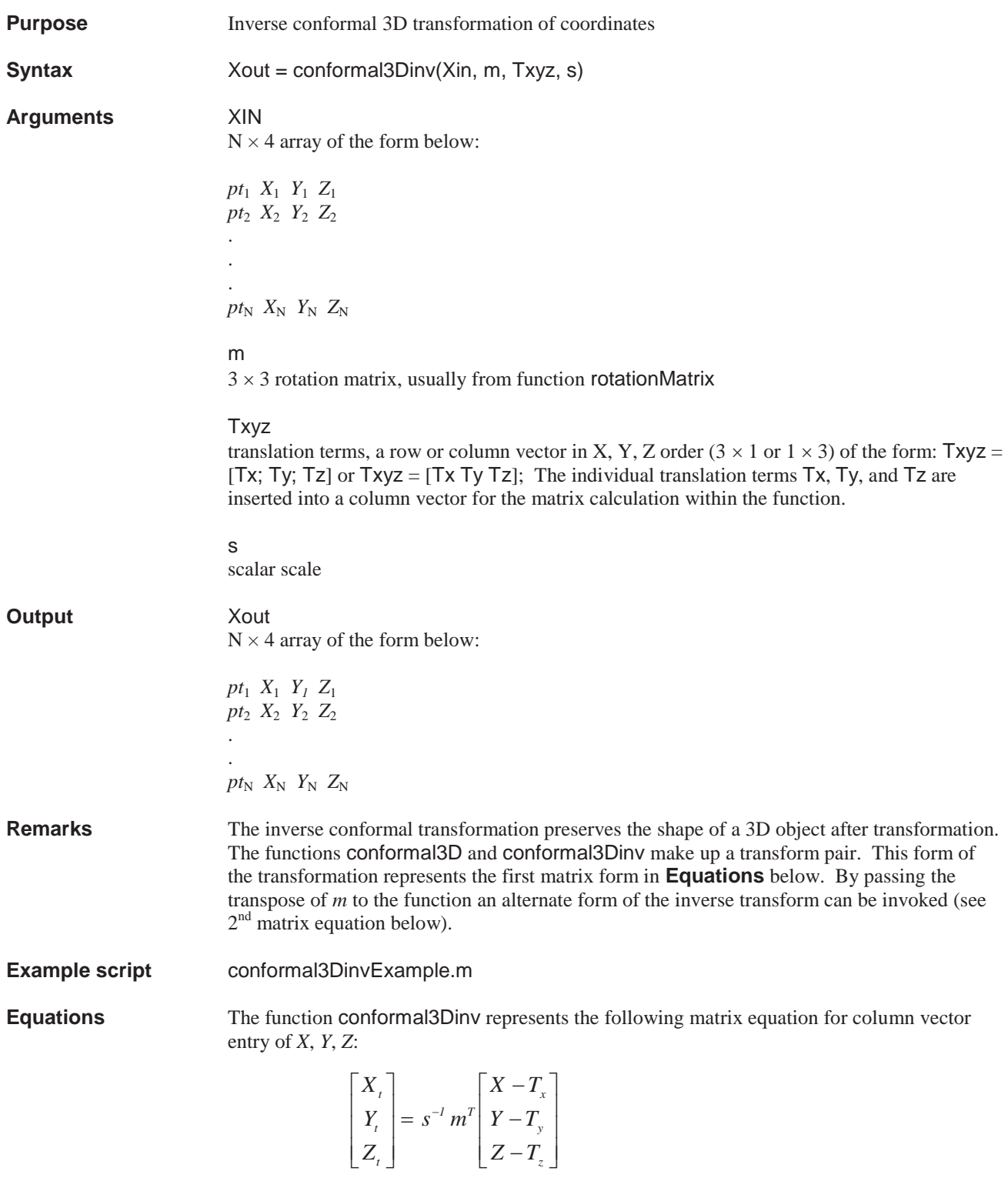

passing the transpose of m (denoted by m' in MATLAB) to the function is equivalent to:

$$
\begin{bmatrix} X_t \\ Y_t \\ Z_t \end{bmatrix} = s^{-1} m \begin{bmatrix} X - T_x \\ Y - T_y \\ Z - T_z \end{bmatrix}
$$

### **conformal3DNLLS**

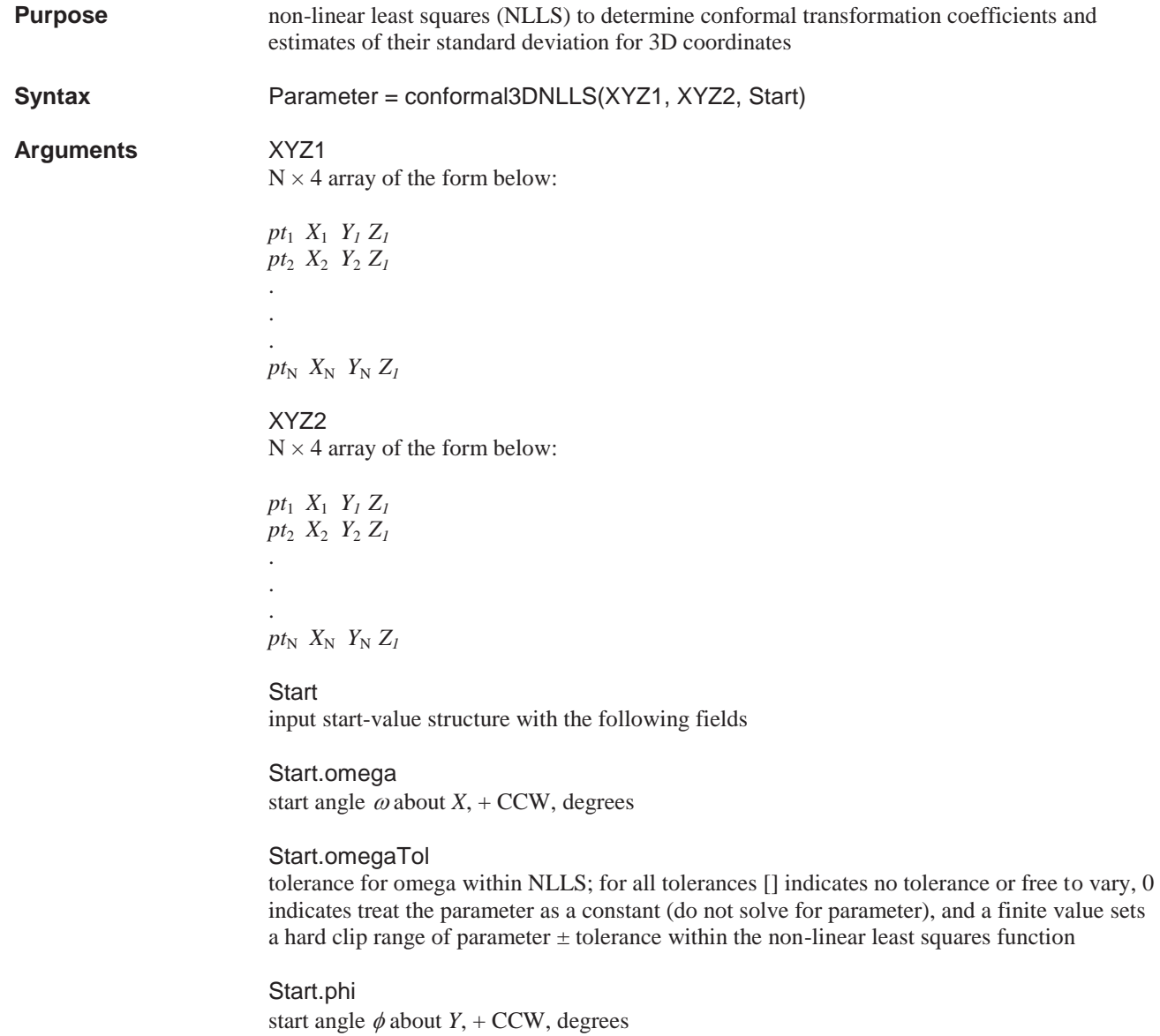

#### Start.phiTol

tolerance for  $\phi$  within NLLS; for all tolerances [] indicates no tolerance or free to vary, 0 indicates treat the parameter as a constant (do not solve for parameter), and a finite value sets a hard clip range of parameter  $\pm$  tolerance within the non-linear least squares function

Start.kappa start angle  $\kappa$  about  $Z$ , + CCW, degrees

Start.kappaTol

tolerance for  $\kappa$  within NLLS; for all tolerances [] indicates no tolerance or free to vary, 0 indicates treat the parameter as a constant (do not solve for parameter), and a finite value sets a hard clip range of parameter  $\pm$  tolerance within the non-linear least squares function

#### Start.Tx

start value for translation in *X*-direction, same units as XYZ1 and XYZ2

#### Start.TxTol

tolerance for  $T_x$  within NLLS; for all tolerances  $[]$  indicates no tolerance or free to vary, 0 indicates treat the parameter as a constant (do not solve for parameter), and a finite value sets a hard clip range of parameter  $\pm$  tolerance within the non-linear least squares function

#### Start.Ty

start value for translation in *Y*-direction, same units as XYZ1 and XYZ2

#### Start.TyTol

tolerance for  $T<sub>y</sub>$  within NLLS; for all tolerances  $\lceil \rceil$  indicates no tolerance or free to vary, 0 indicates treat the parameter as a constant (do not solve for parameter), and a finite value sets a hard clip range of parameter ± tolerance within the non-linear least squares function

#### Start.Tz

start value for translation in *Z*-direction, same units as XYZ1 and XYZ2

#### Start.TzyTol

tolerance for  $T_z$  within NLLS; for all tolerances  $[]$  indicates no tolerance or free to vary, 0 indicates treat the parameter as a constant (do not solve for parameter), and a finite value sets a hard clip range of parameter  $\pm$  tolerance within the non-linear least squares function

### Start s

start value for scale *s*

#### Start.sTol

tolerance for *s* within NLLS; for all tolerances [] indicates no tolerance or free to vary, 0 indicates treat the parameter as a constant (do not solve for parameter), and a finite value sets a hard clip range of parameter  $\pm$  tolerance within the non-linear least squares function

#### **Output** Parameter

structure with the following fields:

Parameter.omega angle  $\omega$  about  $X$ , + CCW, degrees

Parameter.phi angle  $\phi$  about *Y*, + CCW, degrees

Parameter.kappa angle  $\kappa$  about  $Z$ , + CCW, degrees

Parameter.Tx value for translation in *X*-direction, same units as XYZ1 and XYZ2

Parameter.Ty value for translation in *Y*-direction, same units as XYZ1 and XYZ2

Parameter.Tz

value for translation in *Z*-direction, same units as XYZ1 and XYZ2

Parameter.s scale *s*

Parameter.omegastd estimated standard deviation from NLLS

Parameter.phistd estimated standard deviation from NLLS

Parameter.kappastd estimated standard deviation from NLLS

Parameter.Txstd estimated standard deviation of  $T_x$  from NLLS

Parameter.Tystd estimated standard deviation of  $T<sub>y</sub>$  from NLLS

Parameter.Tzstd estimated standard deviation of  $T<sub>z</sub>$  from NLLS

Parameter.sstd estimated standard deviation of *s* from NLLS

Parameter.So least squares standard deviation of unit weight

**Reference** Elements of Photogrammetry, Paul R. Wolf, 2<sup>nd</sup> edition, McGraw-Hill, p. 593-596, but modified for the non-transpose form of the 3D conformal transformation

**Remarks** The conformal transformation preserves the shape of a 3D object after transformation. The function can be used to selectively solve for any or all of the parameters, omega, phi, kappa, Tx, Ty, Tz, or s, or can use tolerances to limit the variation of those parameters within the non-linear least squares reduction. Note that the hard-clip nature of the tolerances must be used with care since the outputted standard deviations can be misleading. If the outputted parameter is driven to either hard-clip edge, to find out the actual statistics at that value of the parameter the function should be invoked again with the clipped value of the parameter passed as a constant (Start.parameterTo $l = 0$ ).

**Example script** conformal3DNLLSExample.m

**Equations** The function conformal3DNLLS represents the following matrix equation for column vector entry of *X*, *Y, Z*:

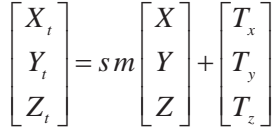

The function TransposeAngles can be used to establish a new set of  $\omega_r$ ,  $\phi_r$ ,  $\kappa_r$  if the form of the conformal transformation is desired which utilizes the transpose of the rotation matrix.

The function conformal3dNLLS uses the linearization method (sometimes called the Gauss, Gauss-Newton, or Taylor series method) to solve the non-linear least squares problem. For this method, the 3D conformal equations above are linearized using Taylor's theorem. This linearization yields 3 equations (1 each for *X*, *Y*, and *Z* in the 2 coordinate systems) for each 3D point containing initial approximations and products of the partial derivatives and the corrections to be solved for by linear least squares and applied iteratively to the initial approximations. Using the notation of Wolf's  $2<sup>nd</sup>$  edition of Elements of Photogrammetry, but without using the transpose of the rotation matrix *m* to define the 3D conformal transformation, the following matrix equation applies for a single point. The final estimates of the parameters are found from the over-determined set of equations representing all the 3D locations with common target point numbers in both *XYZ* data sets (3 equations for each 3D location). Note that the correction terms *ds, do, do, dx, dT<sub>x</sub>, dT<sub>x</sub>, dT<sub>z</sub> are solved for, not the* parameters *s,*  $\omega$ *,*  $\phi$ *,*  $\kappa$ *,*  $T_y$ *,*  $T_z$  themselves. During each iteration of the non-linear least squares the correction terms found by linear least squares are added to the initial start values of each parameter. After several iterations the corrections approach zero and the final iterated solutions for the parameters are determined. To avoid the possibility of an endless loop, the function uses a fixed number of 20 iterations for exit from the function instead of testing for corrections that approach negligibly small values.

$$
\begin{bmatrix} X_{t} - s(m_{11} X + m_{12} Y + m_{13} Z) - T_{x} \ Y_{t} - s(m_{21} X + m_{22} Y + m_{23} Z) - T_{y} \ Z_{t} - s(m_{31} X + m_{32} Y + m_{33} Z) - T_{z} \end{bmatrix} = \begin{bmatrix} a_{11} & a_{12} & a_{13} & a_{14} & a_{15} & a_{16} & a_{17} \ a_{21} & a_{22} & a_{23} & a_{24} & a_{25} & a_{26} & a_{27} \ a_{31} & a_{32} & a_{33} & a_{34} & a_{35} & a_{36} & a_{37} \end{bmatrix} \begin{bmatrix} ds \\ d\omega \\ d\phi \\ d\tau \\ dT_{x} \\ dT_{y} \\ dT_{z} \end{bmatrix}
$$

where the *a*-terms are given by:

$$
a_{11} = m_{11} X + m_{12} Y + m_{13} Z
$$
  
\n
$$
a_{12} = s(-m_{13} Y + m_{12} Z)
$$
  
\n
$$
a_{13} = s(-X \sin \phi \cos \kappa + Y \sin \omega \cos \phi \cos \kappa - Z \cos \omega \cos \phi \cos \kappa)
$$
  
\n
$$
a_{14} = s(m_{12} X + m_{22} Y + m_{23} Z)
$$
  
\n
$$
a_{15} = a_{26} = a_{37} = 1
$$
  
\n
$$
a_{16} = a_{17} = a_{25} = a_{27} = a_{34} = a_{35} = a_{36}
$$
  
\n
$$
a_{21} = m_{21} X + m_{22} Y + m_{23} Z
$$
  
\n
$$
a_{22} = s(-m_{23} Y + m_{22} Z)
$$
  
\n
$$
a_{23} = s(X \sin \phi \sin \kappa - Y \sin \omega \cos \phi \sin \kappa + Z \cos \omega \cos \phi \sin \kappa)
$$
  
\n
$$
a_{24} = s(-m_{11} X - m_{12} Y - m_{13} Z)
$$
  
\n
$$
a_{31} = m_{31} X + m_{32} Y + m_{33} Z
$$
  
\n
$$
a_{32} = s(-m_{33} Y + m_{32} Z)
$$
  
\n
$$
a_{33} = s(X \cos \phi + Y \sin \omega \sin \phi - Z \cos \omega \sin \phi)
$$

the estimated standard deviations of the correction terms (and hence the parameters themselves) are given by

$$
V = \begin{bmatrix} -X_t + s(m_{11}X + m_{12}Y + m_{13}Z) + T_x \\ -Y_t + s(m_{21}X + m_{22}Y + m_{23}Z) + T_y \\ -Z_t + s(m_{31}X + m_{32}Y + m_{33}Z) + T_z \end{bmatrix}
$$
  
\n
$$
S_o = \sqrt{\frac{V^T|V|}{df}}
$$
  
\n
$$
cov = [[A^T][A]]^{-1}
$$
  
\n
$$
\begin{bmatrix} s_{\sigma} \\ \omega_{\sigma} \\ \phi_{\sigma} \\ T_{x\sigma} \\ T_{y\sigma} \end{bmatrix} = S_o \sqrt{cov_{diag}}
$$

where *V* is a column vector of residuals,  $S_0$  is the standard deviation of unit weight,  $df$  is the degrees of freedom, cov is the covariance matrix, cov<sub>diag</sub> represents the diagonal elements of the covariance matrix, *A* is the matrix of *a* coefficients, and  $s_{\sigma}$ ,  $\omega_{\sigma}$ ,  $\phi_{\sigma}$ ,  $\kappa_{\sigma}$ ,  $T_{x\sigma}$ ,  $T_{y\sigma}$ ,  $T_{z\sigma}$  are the estimates of the standard deviation of *s,*  $\omega$ *,*  $\phi$ *,*  $\kappa$ *,*  $T_x$ *,*  $T_y$ *,*  $T_z$  *from least squares.* 

# **ConformalAltSol**

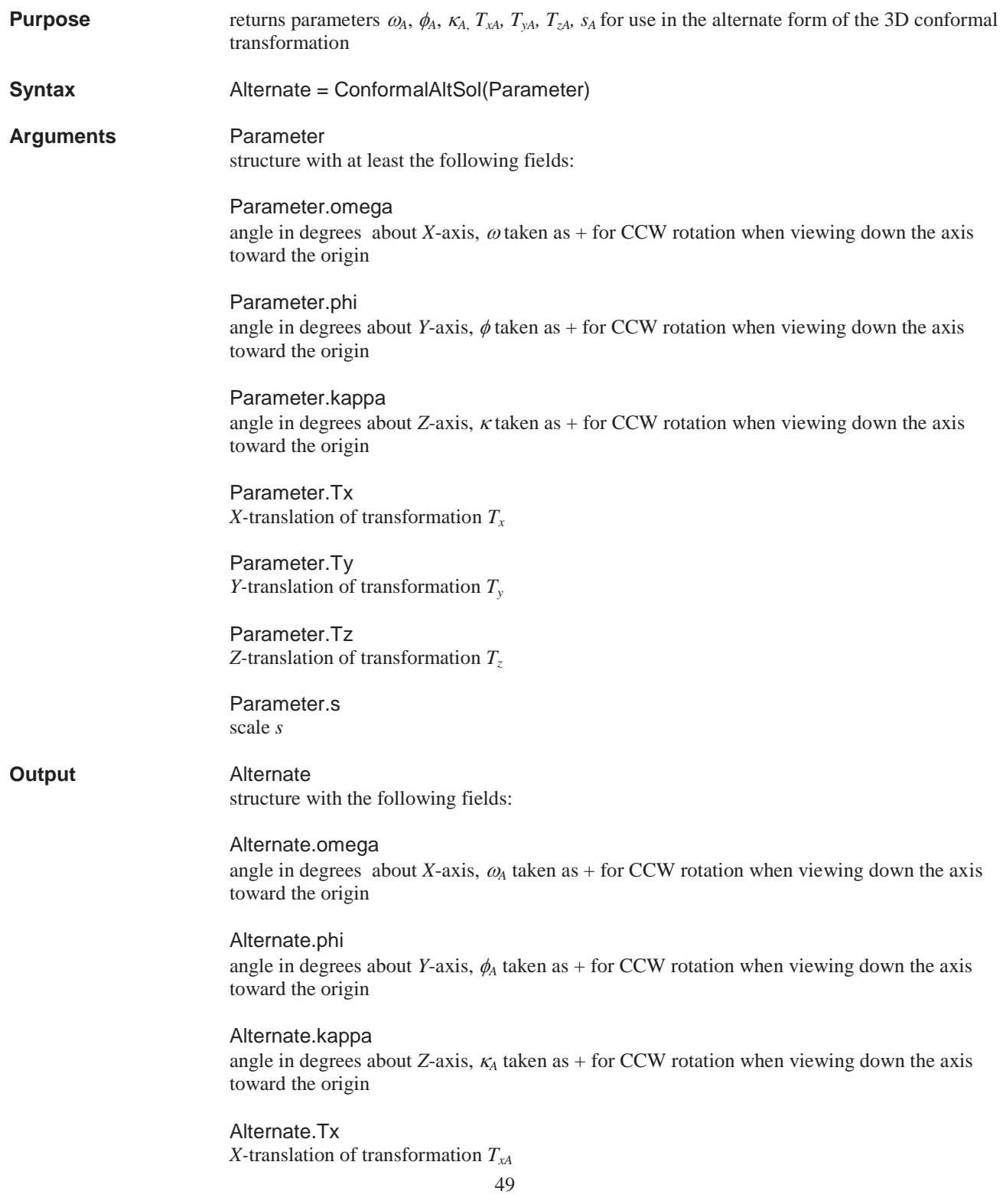

Alternate.Ty *Y-*translation of transformation *TyA*

Alternate.Tz *Z-*translation of transformation *TzA* 

Alternate.s scale *sA*

**Remarks** This function can be useful for cases where the solution is desired in terms of the transpose of the rotation matrix (see second matrix equation below), but the solution in hand is in terms of the rotation matrix without transpose as in the first matrix equation below (for example when using the function conformal3DNLLS). The function TransposeAngles is used by the function to find the angles  $\omega_A$ ,  $\phi_A$ ,  $\kappa_A$ .

**Example script ConformalAltSolExample.m** 

**Equations** The input structure Parameter contains the parameters  $\omega$ ,  $\phi$ ,  $\kappa$ ,  $T_x$ ,  $T_y$ ,  $T_z$ , and *s* that are used in the following form of the 3D conformal coordinate transformation, with *m* being the rotation matrix formed from the angles  $\omega$ ,  $\phi$ ,  $\kappa$ 

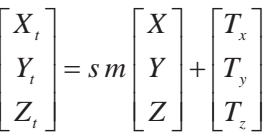

the function conformalAltSol can be used to find an alternate set of parameters  $\omega_A$ ,  $\phi_A$ ,  $\kappa_A$  $T_{xA}$ ,  $T_{YA}$ ,  $T_{zA}$ ,  $S_A$  that yield the same output coordinate transformation of *X*, *Y*, *Z* to  $X_b$ ,  $Y_b$ ,  $Z_t$ , but with the following inverse form, with  $m_A^T$  being the transpose of the rotation matrix formed from the angles  $\omega_A$ ,  $\phi_A$ ,  $\kappa_A$ 

$$
\begin{bmatrix} X_t \\ Y_t \\ Z_t \end{bmatrix} = s_A^{-1} m_A^T \begin{bmatrix} X - T_{xA} \\ Y - T_{YA} \\ Z - T_{zA} \end{bmatrix}
$$

The relationships between the 2 sets of parameters are

$$
S_A = \frac{I}{s}
$$
  
\n
$$
m_A = m^T
$$
  
\n
$$
\begin{bmatrix} T_{xA} \\ T_{yA} \\ T_{zA} \end{bmatrix} = -\frac{I}{s} m^T \begin{bmatrix} T_x \\ T_y \\ T_z \end{bmatrix}
$$

the output angles  $\omega_A$ ,  $\phi_A$ ,  $\kappa_A$  are found with the function TransposeAngles that uses the following equations, where the *m*-terms are from the rotation matrix formed from the input angles  $\omega$ ,  $\phi$ ,  $\kappa$ 

$$
\phi_A = \sin^{-1} m_{13}
$$

$$
\omega_A = -\tan^{-1} \left( \frac{m_{23}}{m_{33}} \right)
$$

$$
\kappa_A = -\tan^{-1} \left( \frac{m_{12}}{m_{11}} \right)
$$

# **displayGrayScale**

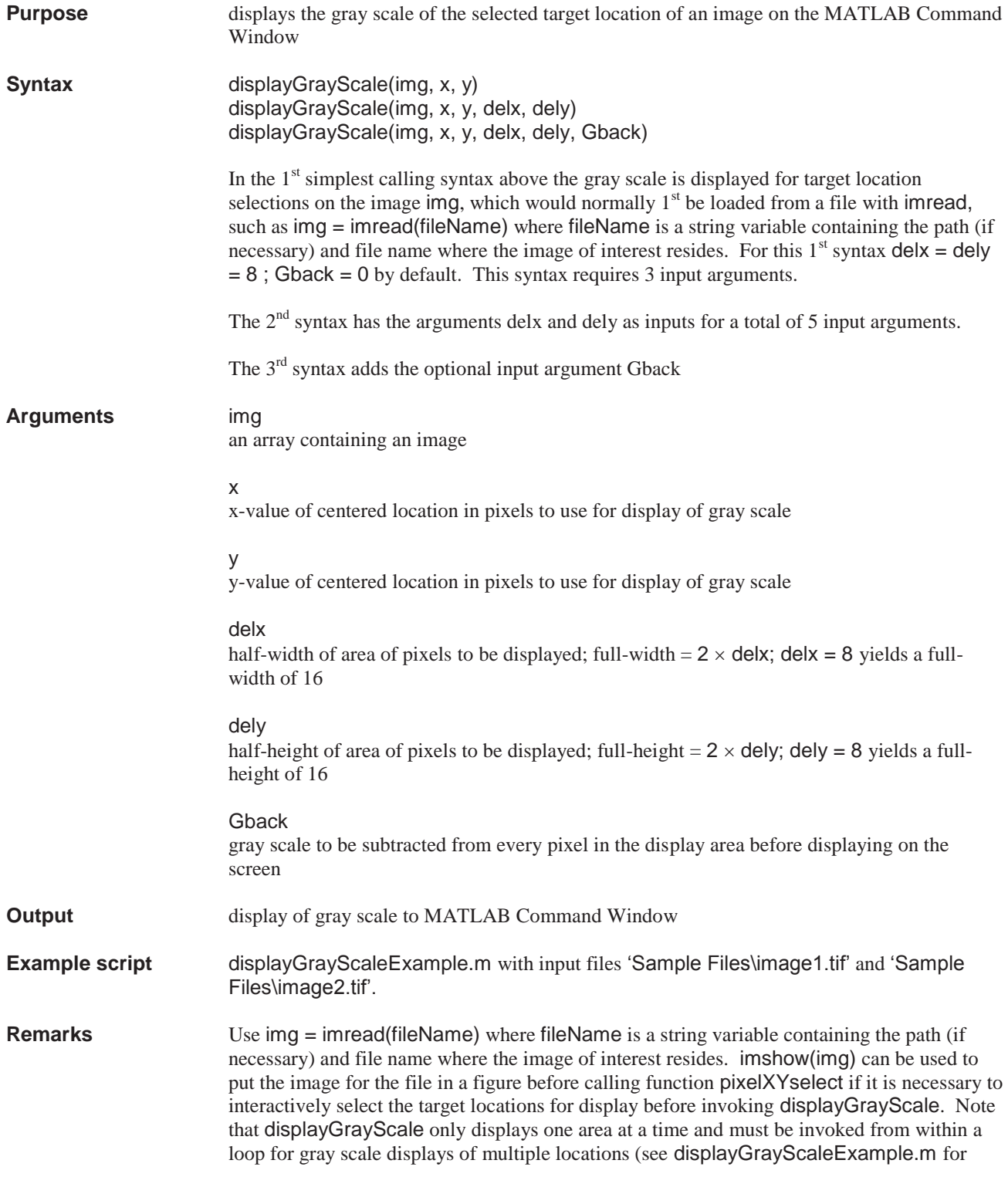

example of this). Note that the standard designation of horizontal pixel location as x and vertical pixel location as  $y$  in the usual  $(x, y)$  order can lead to confusion when dealing with matrices which are in (row, column) order since the x-value of the pixel location actually corresponds to columns of the matrix representing the digital image, whereas the y-value corresponds to rows. Thus the matrix in terms of  $x$ ,  $y$  has the order  $(y, x)$ . To reduce the confusion associated with this ordering, for the functions where it is natural to input arguments in x, y order, the code is written to convert internally to rows and columns for working with the matrices before converting back to (x, y) order for output if necessary.

# **distortApply**

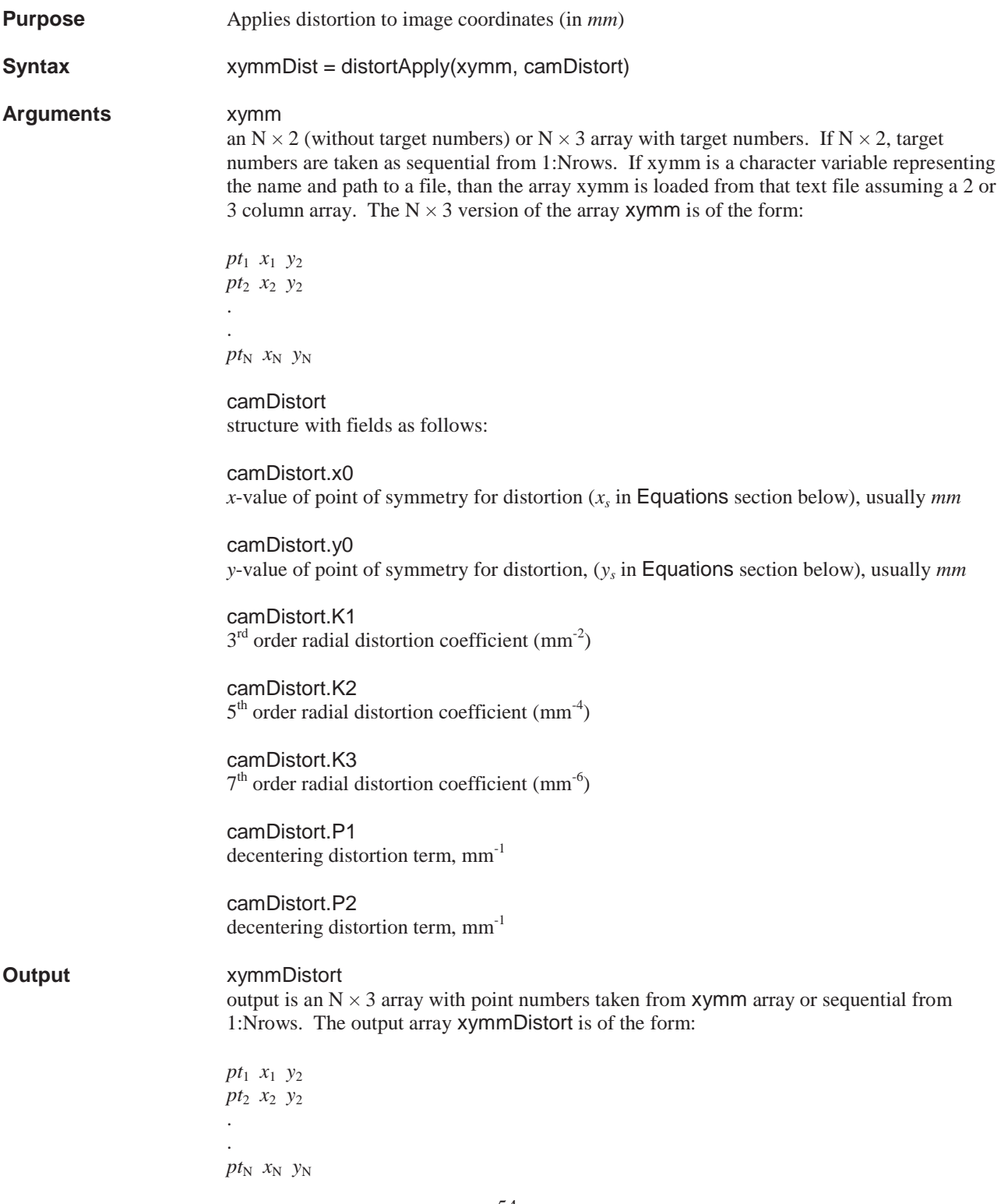

**Remarks** Distortion coefficients K2, K3, P1, P2 generally have a much smaller effect on the image than K1 and are often determined with large relative errors. Thus in some cases it may be prudent to set these coefficients to 0. If the point of symmetry for distortion can not be found separately from the photogrammetric principal point  $x_p$ ,  $y_p$  than, as a first estimate, it is recommended that the point of symmetry be set to  $x_p$ ,  $y_p$ . The sign convention for the distortion coefficients is considered to be a standard (although by no means universal) where a positive K1 indicated pinchusion (+ distortion) and a negative K1 indicates barrel ( distortion). This function should be useful in modeling or for creating numerical test cases.

**Example script distortApplyExample.m with input file 'Sample Files\mm2.txt'** 

**Equations** In the equations below,  $x_s$ ,  $y_s$  locates the point of symmetry for distortion (if unknown use the photogrammetric principal point  $x_p$ ,  $y_p$ ), x and  $x_d$  represent the undistorted and distorted image coordinates respectively, *r* is the magnitude of the radius vector from the point of symmetry to the undistorted image point  $(x, y)$ ,  $\delta r$  is the radial distortion error, and  $\delta x$  and  $\delta y$  are the orthogonal components of the radial distortion.

$$
r^{2} = (x - x_{s})^{2} + (y - y_{s})^{2}
$$
  
\n
$$
\delta r = K_{1}r^{3} + K_{2}r^{5} + K_{3}r^{7} + ...
$$
  
\n
$$
\delta x = K_{1}(x - x_{s})r^{2}
$$
  
\n
$$
\delta y = K_{1}(y - y_{s})r^{2}
$$
  
\n
$$
x_{d} = x + \delta x \implies x = x_{d} - \delta x
$$
  
\n
$$
y_{d} = y + \delta y \implies y = y_{d} - \delta y
$$
  
\n
$$
\delta x = P_{1}(r^{2} + 2x^{2}) + 2P_{2}xy
$$
  
\n
$$
\delta y = P_{2}(r^{2} + 2y^{2}) + 2P_{1}xy
$$

### **distortCorrect**

**Purpose** Corrects distorted image coordinates (in *mm*) **Syntax** xymmCorr = distortCorrect(xymmDist, camDistort) **Arguments** xymmDist an N  $\times$  2 (without target numbers) or N  $\times$  3 array with target numbers. If N  $\times$  2, target numbers are taken as sequential from 1:Nrows. If xymmDist is a character variable representing the name and path to a file (or the file name and path itself), than the array xymmDist is loaded from that text file accommodating either a 2 or 3 column array. The  $N \times$ 3 version of the array xymmDist is of the form (the  $N \times 2$  version drops the 1<sup>st</sup> column of target numbers): *pt*1 *x*1 *y*2 *pt*2 *x*2 *y*<sup>2</sup> . . .  $pt_N$   $x_N$   $y_N$ camDistort structure with fields as follows: camDistort.x0 *x*-value of point of symmetry for distortion  $(x<sub>s</sub>$  in Equations section below), usually *mm*  camDistort.y0 *y*-value of point of symmetry for distortion, (*ys* in Equations section below), usually *mm* camDistort.K1  $3<sup>rd</sup>$  order radial distortion coefficient (mm<sup>-2</sup>) camDistort.K2  $5<sup>th</sup>$  order radial distortion coefficient (mm<sup>-4</sup>) camDistort.K3  $7<sup>th</sup>$  order radial distortion coefficient (mm<sup>-6</sup>) camDistort.P1 decentering distortion term  $(mm^{-1})$ camDistort.P2 decentering distortion term  $(mm^{-1})$ **Output** xymmCorr output is an  $N \times 3$  array with point numbers taken from **xymmDist** array or sequential from 1:Nrows of xymmDist. The output array xymmCorr is of the form: *pt*1 *x*1 *y*2 *pt*2 *x*2 *y*2

 $pt_N$   $x_N$   $y_N$ 

. . .

**Remarks** Distortion coefficients K2, K3, P1, P2 generally have a much smaller effect on the image than K1 and are sometimes determined with large relative errors. Thus in some cases it may be prudent to set these coefficients to 0. If the point of symmetry for distortion can not be found separately from the photogrammetric principal point  $x_p$ ,  $y_p$ , then, as a first estimate, it is recommended that the point of symmetry be set to  $x_p$ ,  $y_p$ . The sign convention for the distortion coefficients is considered to be a standard one (although by no means universal) where a positive K1 indicates pinchusion (+ distortion) and a negative K1 indicates barrel (distortion). Note that the corrected image coordinates are found by subtracting the *x*- and *y*components of the distortion from the distorted coordinates (which serve as input to the function). However to correctly compute the components of distortion requires that the undistorted image locations be known. Thus it is necessary to iterate, starting with the assumption that the corrected image coordinates are the same as the input distorted coordinates. At each iteration the estimate of the corrected image coordinates is improved. For the usual range of distortion values, several iterations are typically sufficient. For very large values of distortion and large image areas, many iterations may be needed for very accurate results. The function uses 30 iterations (which still executes nearly instantaneously) to mainly help with large distortion, large image area numerical test cases. This function is the primary function to remove distortion from image coordinates when the distortion coefficients are known.

#### **Example script distortCorrectExample.m with input file 'Sample Files\mmDist1.txt'**

**Equations** In the equations below,  $x_s$ ,  $y_s$  locates the point of symmetry for distortion (if unknown use the photogrammetric principal point  $x_p$ ,  $y_p$ ),  $x$  and  $x_d$  represent the undistorted and distorted image coordinates respectively, *r* is the magnitude of the radius vector from the point of symmetry to the undistorted image point  $(x, y)$ ,  $\delta r$  is the radial distortion error, and  $\delta x$  and  $\delta y$  are the orthogonal components of the radial distortion.

$$
r^{2} = (x - x_{s})^{2} + (y - y_{s})^{2}
$$
  
\n
$$
\delta r = K_{1}r^{3} + K_{2}r^{5} + K_{3}r^{7} + ...
$$
  
\n
$$
\delta x = K_{1}(x - x_{s})r^{2}
$$
  
\n
$$
\delta y = K_{1}(y - y_{s})r^{2}
$$
  
\n
$$
x_{d} = x + \delta x \implies x = x_{d} - \delta x
$$
  
\n
$$
y_{d} = y + \delta y \implies y = y_{d} - \delta y
$$
  
\n
$$
\delta x = P_{1}(r^{2} + 2x^{2}) + 2P_{2}xy
$$
  
\n
$$
\delta y = P_{2}(r^{2} + 2y^{2}) + 2P_{1}xy
$$

# **distortSolve**

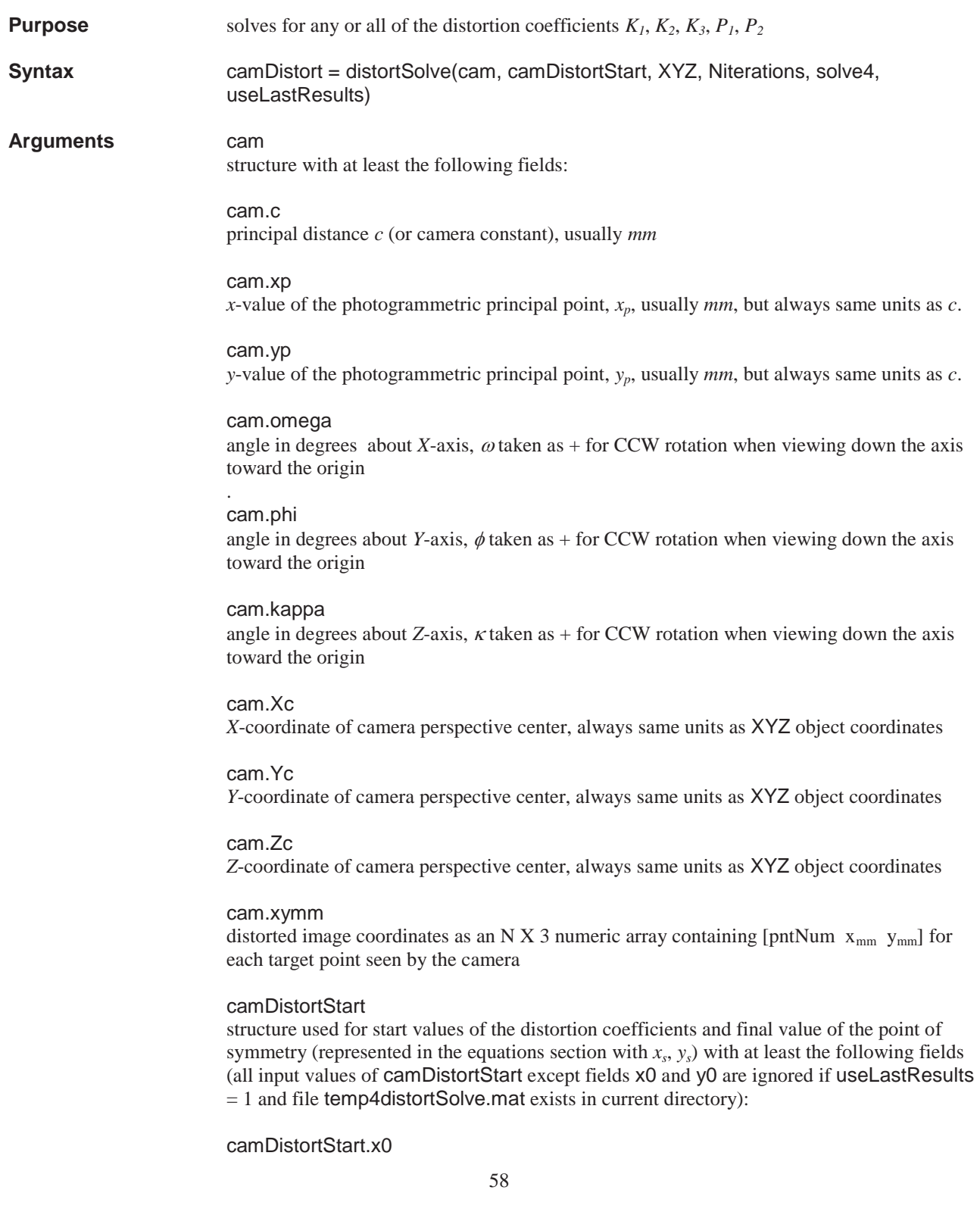

*x*-value of point of symmetry for distortion (*xs* in Equations section below), usually *mm*, final value that is echoed in output structure camDistort

camDistortStart.y0

*y*-value of point of symmetry for distortion, (*ys* in Equations section below), usually *mm*, final value that is echoed in output structure camDistort

camDistortStart.K1  $3<sup>rd</sup>$  order radial distortion coefficient (mm<sup>-2</sup>)

camDistortStart.K2  $5<sup>th</sup>$  order radial distortion coefficient (mm<sup>-4</sup>)

camDistortStart.K3  $7<sup>th</sup>$  order radial distortion coefficient (mm<sup>-6</sup>)

camDistortStart.P1 decentering distortion term, mm-1

camDistortStart.P2 decentering distortion term, mm-1

XYZ

.

 $N \times 4$  numeric array of the form below (with units same as perspective center location,  $X_c$ ,  $Y_c$ , *Zc*):

*pt*1 *X*1 *Y*1 *Z*<sup>1</sup> *pt*2 *X*2 *Y*2 *Z*<sup>2</sup> .

 $pt_N$   $X_N$   $Y_N$   $Z_N$ 

**Niterations** 

number of iterations for solution

#### solve4

input structure with at least the following fields, where field  $= 1$  for solve or  $= 0$  for no solve (coefficient fixed to 0)

solve4.K1

solve4.K2

solve4.K3

solve4.P1

solve4.P2

#### useLastResults

 $= 1$  to use previous output results from file temp4distortSolve.mat in current folder or  $= 0$  to ignore file

**Output camDistort** structure with at least the following fields: camDistort.x0

*x*-value of point of symmetry for distortion  $(x_s$  in Equations section below), usually  $mm$ (echoed from camDistortStart.x0)

camDistort.y0

*y*-value of point of symmetry for distortion, (*ys* in Equations section below), usually *mm*  (echoed from camDistortStart.x0)

camDistort.K1  $3<sup>rd</sup>$  order radial distortion coefficient (mm<sup>-2</sup>)

camDistort.K2  $5<sup>th</sup>$  order radial distortion coefficient (mm<sup>-4</sup>)

camDistort.K3  $7<sup>th</sup>$  order radial distortion coefficient (mm<sup>-6</sup>)

camDistort.P1 decentering distortion term, mm-1

camDistort.P2 decentering distortion term, mm-1

camDistort.K1std standard deviation of  $3<sup>rd</sup>$  order radial distortion coefficient (mm<sup>-2</sup>) from least squares

camDistort.K2std standard deviation of  $5<sup>th</sup>$  order radial distortion coefficient (mm<sup>-4</sup>) from least squares

camDistort.K3std standard deviation of  $7<sup>th</sup>$  order radial distortion coefficient (mm<sup>-6</sup>) from least squares

camDistort.P1std standard deviation of decentering distortion term, mm<sup>-1</sup> from least squares

camDistort.P2std standard deviation of decentering distortion term, mm<sup>-1</sup> from least squares

camDistort.So standard deviation of unit weight from least squares

output structure camDistort is written to file temp4distortSolve.mat; use camDistortSolution = load('temp4distortSolve') to access from MATLAB

**Remarks** Distortion coefficients  $K_2$ ,  $K_3$ ,  $P_1$ ,  $P_2$  generally have a much smaller effect on the image than  $K_1$  and are often determined with large relative errors. Thus in some cases it may be prudent to set these coefficients to 0 and solve only for  $K_l$  (all solve4 fields = 0 except for solve4.K1 which should be set to 1). If the point of symmetry for distortion can not be found separately from the photogrammetric principal point  $x_p$ ,  $y_p$ , then as a first estimate it is recommended that the point of symmetry be set to  $x_p$ ,  $y_p$ . More reliable solutions are generally obtained with the

camera image plane approximately parallel to the object field, which can be planar. The sign convention for the distortion coefficients is considered to be a standard (although by no means universal) where a positive  $K_l$  indicated pinchusion (+ distortion) and a negative  $K_l$  indicates barrel (- distortion). The designated distortion coefficients in the structure solve4 are found iteratively by invoking the resection function to determine improved estimates of the exterior orientation parameters  $\omega$ ,  $\phi$ ,  $\kappa$ ,  $X_c$ ,  $Y_c$ , and  $Z_c$  which are then used in the function collinearity to generate ideal undistorted image coordinates based on the updated exterior orientation and the input object coordinates XYZ. The original inputted distorted image coordinates are then compared to the newly updated estimates of the undistorted image coordinates. The designated distortion coefficients are found by linear least squares. The improved estimates of the distortion coefficients are then used to correct the original distorted image coordinates to create a new set of undistorted image coordinates. The process is repeated for Niterations iterations. It is sometimes necessary to utilize several hundred iterations to converge. Only target point numbers common to both XYZ and cam.xymm are used in the solution.

#### **Example script distortSolveExample.m** with input file 'Sample Files\ XYZ3.txt'

**Equations** In the equations below, *x<sub>s</sub>*, *y<sub>s</sub>* locates the point of symmetry for distortion (if unknown use the photogrammetric principal point  $x_p$ ,  $y_p$ ), x and  $x_d$  represent the undistorted and distorted image coordinates respectively, *r* is the magnitude of the radius vector from the point of symmetry to the undistorted image point  $(x, y)$ ,  $\delta r$  is the radial distortion error, and  $\delta x$  and  $\delta y$  are the orthogonal components of the radial distortion.

$$
r^{2} = (x - x_{s})^{2} + (y - y_{s})^{2}
$$
  
\n
$$
\delta r = K_{1}r^{3} + K_{2}r^{5} + K_{3}r^{7} + ...
$$
  
\n
$$
\delta x = K_{1}(x - x_{s})r^{2}
$$
  
\n
$$
\delta y = K_{1}(y - y_{s})r^{2}
$$
  
\n
$$
x_{d} = x + \delta x \implies x = x_{d} - \delta x
$$
  
\n
$$
y_{d} = y + \delta y \implies y = y_{d} - \delta y
$$
  
\n
$$
\delta x = P_{1}(r^{2} + 2x^{2}) + 2P_{2}xy
$$
  
\n
$$
\delta y = P_{2}(r^{2} + 2y^{2}) + 2P_{1}xy
$$

The matrices *L* and *A* below are built up for each common set of image and object coordinates. The variables  $x_d$  and  $y_d$  are taken from the input argument field cam.xymm. The variables *x* and *y* are the iterated values of the estimates of the undistorted image coordinates. The ellipsis symbols … in the matrices below indicate that the matrices *L* and *A* are populated with 2 rows for each target point and may each have many rows. For instance, 54 target points would lead to *L* and *A* matrices with 108 rows each. The number of columns of matrix *A* is dictated by the number of unknown distortion coefficients carried in the solution. The 5 columns of matrix *A* below represent in order  $K_1$ ,  $K_2$ ,  $K_3$ ,  $P_1$ ,  $P_2$ . A column would be missing from matrix *A* for each coefficient not solved for.

$$
L = \begin{bmatrix} x_d - x \\ y_d - y \\ \vdots \\ x_d - y \end{bmatrix}
$$
  
\n
$$
A = \begin{bmatrix} r^2(x - x_s) & r^4(x - x_s) & r^6(x - x_s) & r^2 + 2(x - x_s)^2 & 2(x - x_s)(y - y_s) \\ r^2(y - y_s) & r^4(y - y_s) & r^6(y - y_s) & 2(x - x_s)(y - y_s) & r^2 + 2(y - y_s)^2 \\ \vdots & \vdots & \vdots & \vdots & \vdots \\ x_d & \vdots & \vdots & \vdots & \vdots \end{bmatrix}
$$

The solution vector *Solution* is then found by the MATLAB least squares operator '\', where like the matrix *A*, the number of rows of the solution vector are dictated by the number of unknown distortion coefficients solved for as indicated in the structure solve4.

$$
Solution = \begin{bmatrix} K_1 \\ K_2 \\ K_3 \\ P_1 \\ P_2 \end{bmatrix} = A \setminus L
$$

The estimates of the standard deviation of the coefficients is then found from the following relationships

$$
V = A \text{ Solution} - L
$$
\n
$$
S_o = \sqrt{\frac{V^T[V]}{df}}
$$
\n
$$
cov = [[A^T][A]]^{-1}
$$
\n
$$
\begin{bmatrix} K_{1\sigma} \\ K_{2\sigma} \\ K_{3\sigma} \\ P_{1\sigma} \\ P_{2\sigma} \end{bmatrix} = S_o \sqrt{cov_{diag}}
$$

where *V* is a column vector of residuals,  $S_0$  is the standard deviation of unit weight, *df* is the degrees of freedom which equals 2 times the number of target points minus the number of coefficients solved for, cov is the covariance matrix, cov*diag* represents the diagonal elements of the covariance matrix, and  $K_{1\sigma}$ ,  $K_{2\sigma}$ ,  $K_{3\sigma}$ ,  $P_{1\sigma}$ , and  $P_{2\sigma}$  are the estimates of the standard deviations of  $K_1$ ,  $K_2$ ,  $K_3$ ,  $P_1$ , and  $P_2$  from least squares.

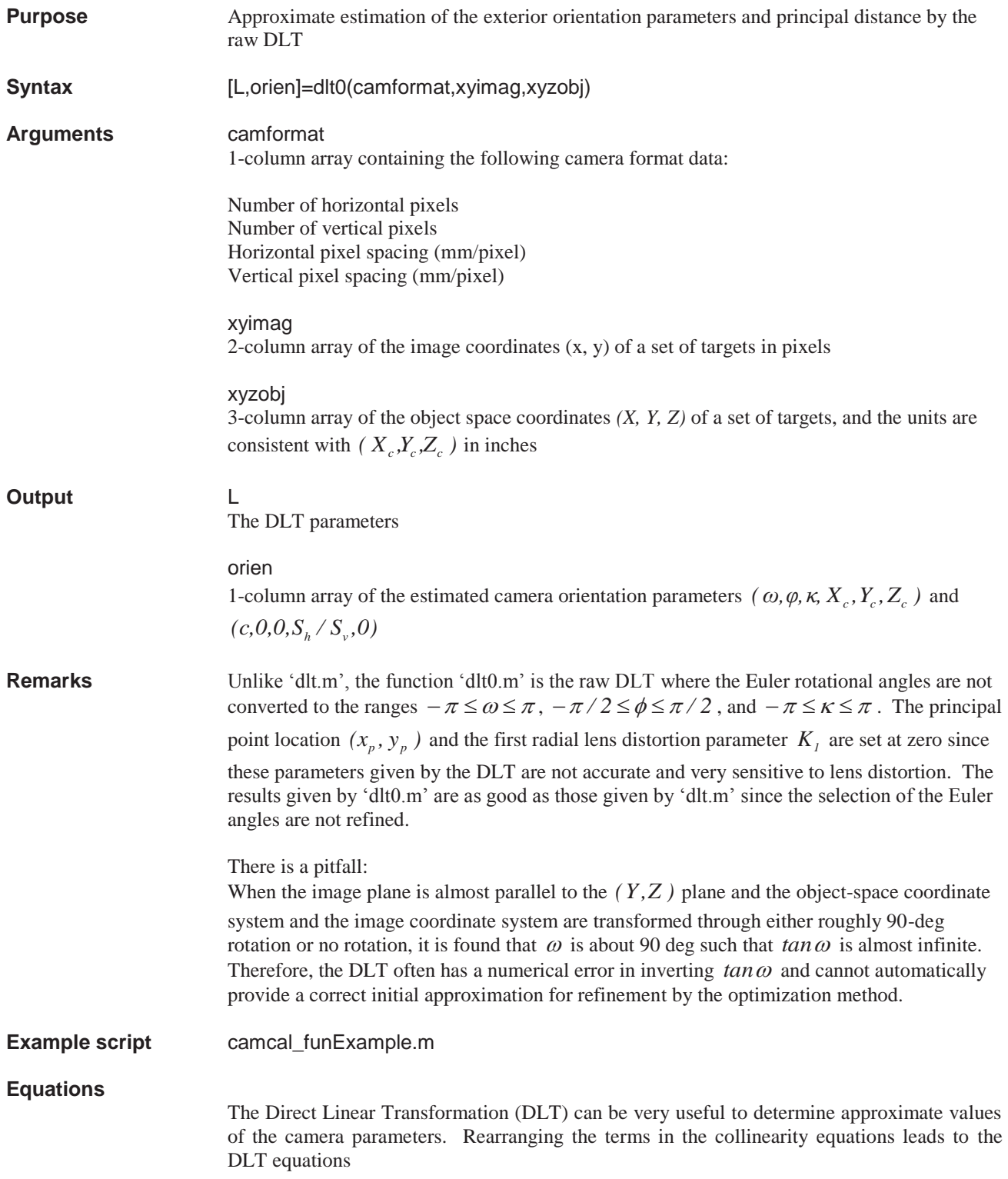

$$
L_1X + L_2Y + L_3Z + L_4 - (x + dx)(L_9X + L_{10}Y + L_{11}Z + 1) = 0
$$
  
\n
$$
L_5X + L_6Y + L_7Z + L_8 - (y + dy)(L_9X + L_{10}Y + L_{11}Z + 1) = 0
$$
 (1)

The DLT parameters  $L_1, \dots, L_{11}$  are related to the camera exterior and interior orientation parameters  $(\omega, \phi, \kappa, X_c, Y_c, Z_c)$  and  $(c, x_n, y_n)$  (McGlone 1989). Unlike the standard collinearity equations, Eq. (1) is linear for the DLT parameters when the lens distortion terms *dx* and *dy* are neglected. In fact, the DLT is a linear treatment of what is essentially a nonlinear problem at the cost of introducing two additional parameters. The matrix form of the linear DLT equations for *M* targets is  $BL = C$ , where  $L = (L_1, \dots, L_n)^T$ ,  $\mathbf{C} = (x_1, y_1, \dots, x_M, y_M)^T$ , and *B* is the *2M* $\times$ *11* configuration matrix that can be directly obtained from Eq. (1). A least-squares solution for *L* is formally given by  $L = (B^T B)^{-1} B^T C$ without using an initial guess. The camera parameters can be extracted from the DLT parameters from the following expressions

$$
x_p = (L_1L_9 + L_2L_{10} + L_3L_{11})L^2,
$$
  
\n
$$
y_p = (L_5L_9 + L_6L_{10} + L_7L_{11})L^2,
$$
  
\n
$$
c = \sqrt{(L_1^2 + L_2^2 + L_3^2)L^2 - x_p^2},
$$
  
\n
$$
\phi = \sin^{-1}(L_9L),
$$
  
\n
$$
\omega = \tan^{-1}(-L_{10}/L_{11}),
$$
  
\n
$$
\kappa = \cos^{-1}(m_{11}/\cos(\phi)),
$$
  
\n
$$
m_{11} = L(x_pL_9 - L_1)/c,
$$
  
\n
$$
L = -(L_9^2 + L_{10}^2 + L_{11}^2)^{-1/2},
$$
  
\n
$$
\begin{pmatrix} X_c \\ Y_c \\ Z_c \end{pmatrix} = -\begin{pmatrix} L_1 & L_2 & L_3 \\ L_5 & L_6 & L_7 \\ L_9 & L_{10} & L_{11} \end{pmatrix} \begin{pmatrix} L_4 \\ L_8 \\ L_9 \end{pmatrix}.
$$

Because of its simplicity, the DLT is widely used in both non-topographic photogrammetry and computer vision. When *dx* and *dy* cannot be ignored, however, iterative solution methods are still needed and the DLT loses its simplicity. In general, the DLT can be used to obtain fairly good values of the exterior orientation parameter and the principal distance, although it gives a poor estimate for the principal-point location  $(x_p, y_p)$ . Therefore, the DLT is valuable since it can provide initial approximations for more accurate methods like the optimization method discussed below for comprehensive camera calibration.

Liu, T., Cattafesta, L., Radezsky, R., and Burner, A. W., "Photogrammetry applied to wind tunnel testing", AIAA J. Vol. 38, No. 6, 2000, pp. 964-971

Mikhail, E. M., Bethel, J. S., and McGlone, J. C., "Introduction to modern photogrammetry," John Wiley & Sons, Inc., New York, 2001

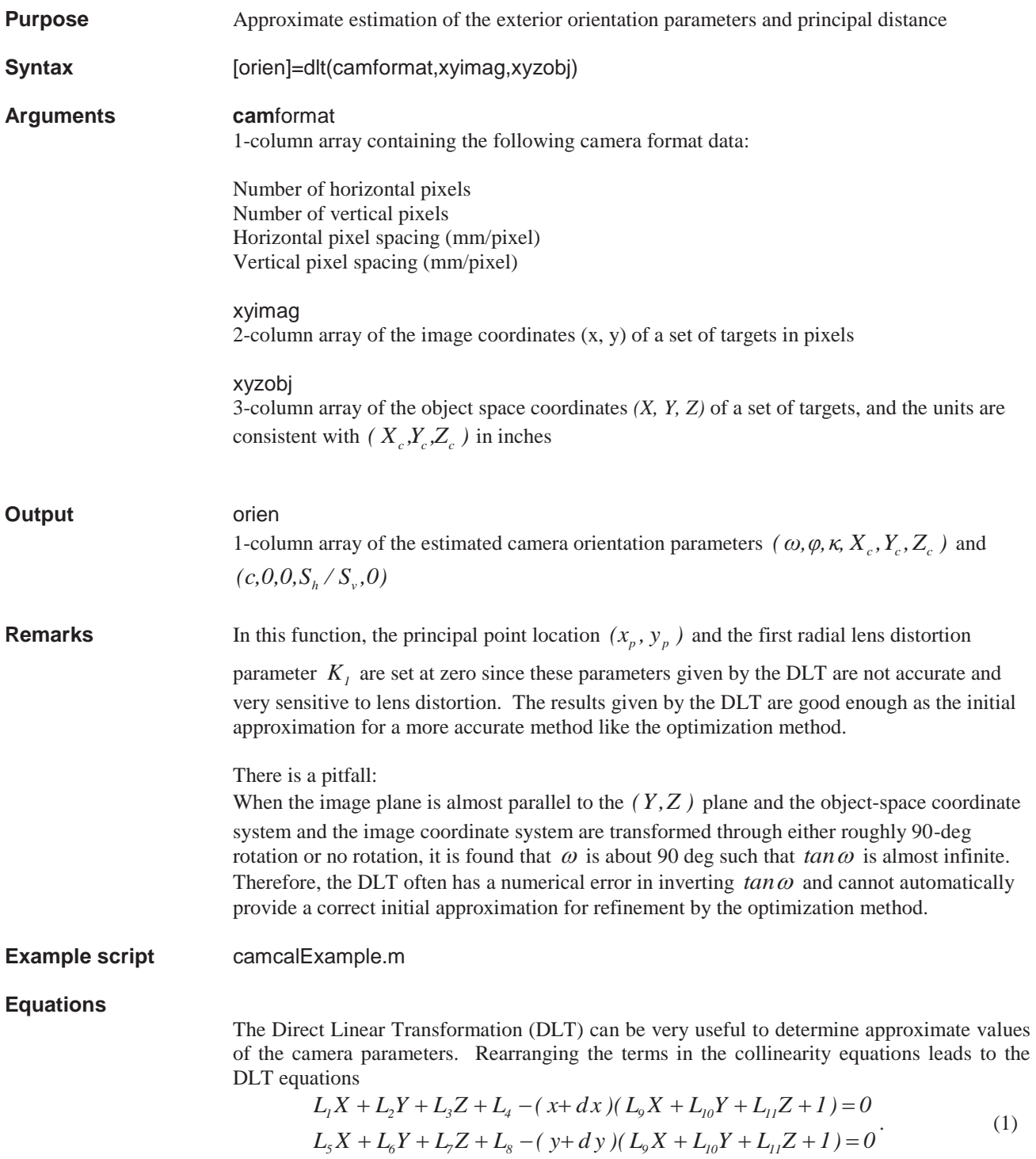

The DLT parameters  $L_1, \dots, L_n$  are related to the camera exterior and interior orientation parameters  $(\omega, \phi, \kappa, X_c, Y_c, Z_c)$  and  $(c, x_p, y_p)$  (McGlone 1989). Unlike the standard collinearity equations, Eq. (1) is linear for the DLT parameters when the lens distortion terms *dx* and *dy* are neglected. In fact, the DLT is a linear treatment of what is essentially a nonlinear problem at the cost of introducing two additional parameters. The matrix form of the linear DLT equations for *M* targets is  $BL = C$ , where  $L = (L_1, \dots, L_n)^T$ ,  $\mathbf{C} = (x_1, y_1, \dots, x_M, y_M)^T$ , and *B* is the *2Mx11* configuration matrix that can be directly obtained from Eq. (1). A least-squares solution for *L* is formally given by  $L = (B^T B)^{-1} B^T C$ without using an initial guess. The camera parameters can be extracted from the DLT parameters from the following expressions

$$
x_p = (L_1L_9 + L_2L_{10} + L_3L_{11})L^2,
$$
  
\n
$$
y_p = (L_5L_9 + L_6L_{10} + L_7L_{11})L^2,
$$
  
\n
$$
c = \sqrt{(L_1^2 + L_2^2 + L_3^2)L^2 - x_p^2},
$$
  
\n
$$
\phi = \sin^{-1}(L_9L),
$$
  
\n
$$
\omega = \tan^{-1}(-L_{10}/L_{11}),
$$
  
\n
$$
\kappa = \cos^{-1}(m_{11}/\cos(\phi)),
$$
  
\n
$$
m_{11} = L(x_pL_9 - L_1)/c,
$$
  
\n
$$
L = -(L_9^2 + L_{10}^2 + L_{11}^2)^{-1/2},
$$
  
\n
$$
\begin{pmatrix} X_c \\ Y_c \\ Z_c \end{pmatrix} = -\begin{pmatrix} L_1 & L_2 & L_3 \\ L_5 & L_6 & L_7 \\ L_9 & L_{10} & L_{11} \end{pmatrix} \begin{pmatrix} L_4 \\ L_8 \\ L_9 \end{pmatrix}.
$$

Because of its simplicity, the DLT is widely used in both non-topographic photogrammetry and computer vision. When *dx* and *dy* cannot be ignored, however, iterative solution methods are still needed and the DLT loses its simplicity. In general, the DLT can be used to obtain fairly good values of the exterior orientation parameter and the principal distance, although it gives a poor estimate for the principal-point location  $(x_p, y_p)$ . Therefore, the DLT is

valuable since it can provide initial approximations for more accurate methods like the optimization method discussed below for comprehensive camera calibration.

Liu, T., Cattafesta, L., Radezsky, R., and Burner, A. W., "Photogrammetry applied to wind tunnel testing", AIAA J. Vol. 38, No. 6, 2000, pp. 964-971

Mikhail, E. M., Bethel, J. S., and McGlone, J. C., "Introduction to modern photogrammetry," John Wiley & Sons, Inc., New York, 2001

# **EpipolarLine\_x**

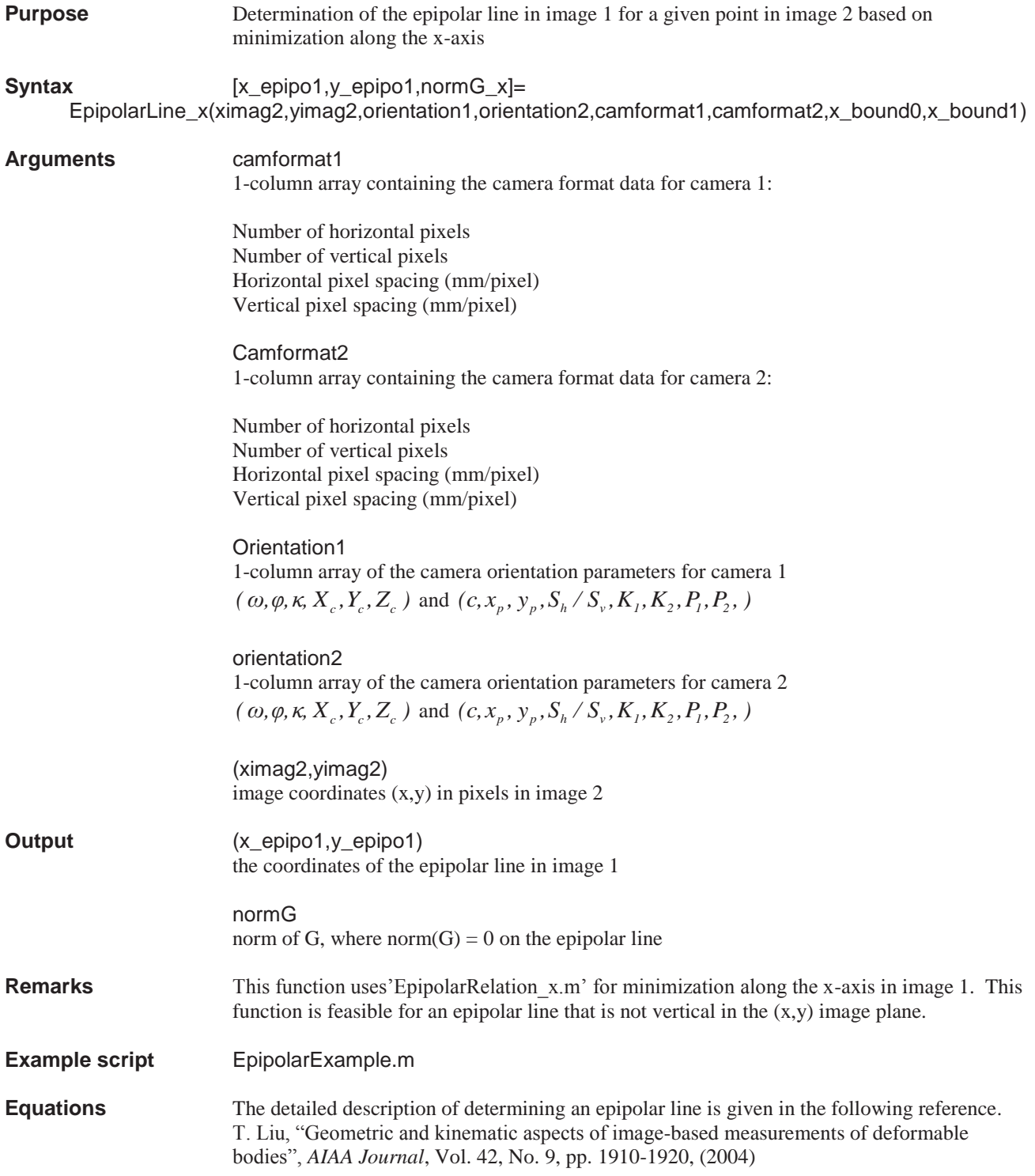

# **EpipolarLine\_y**

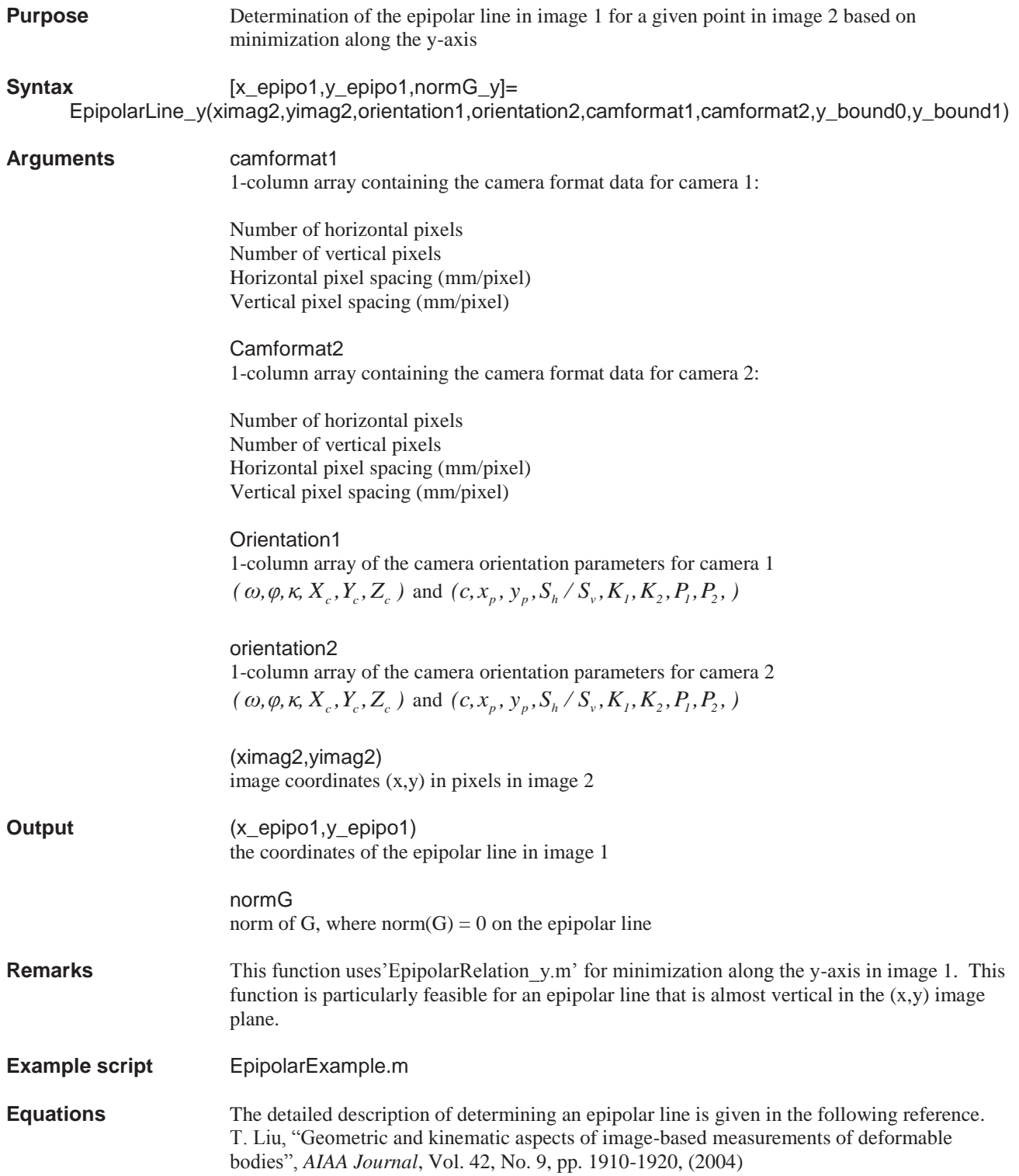
## **EpipolarRelation\_x**

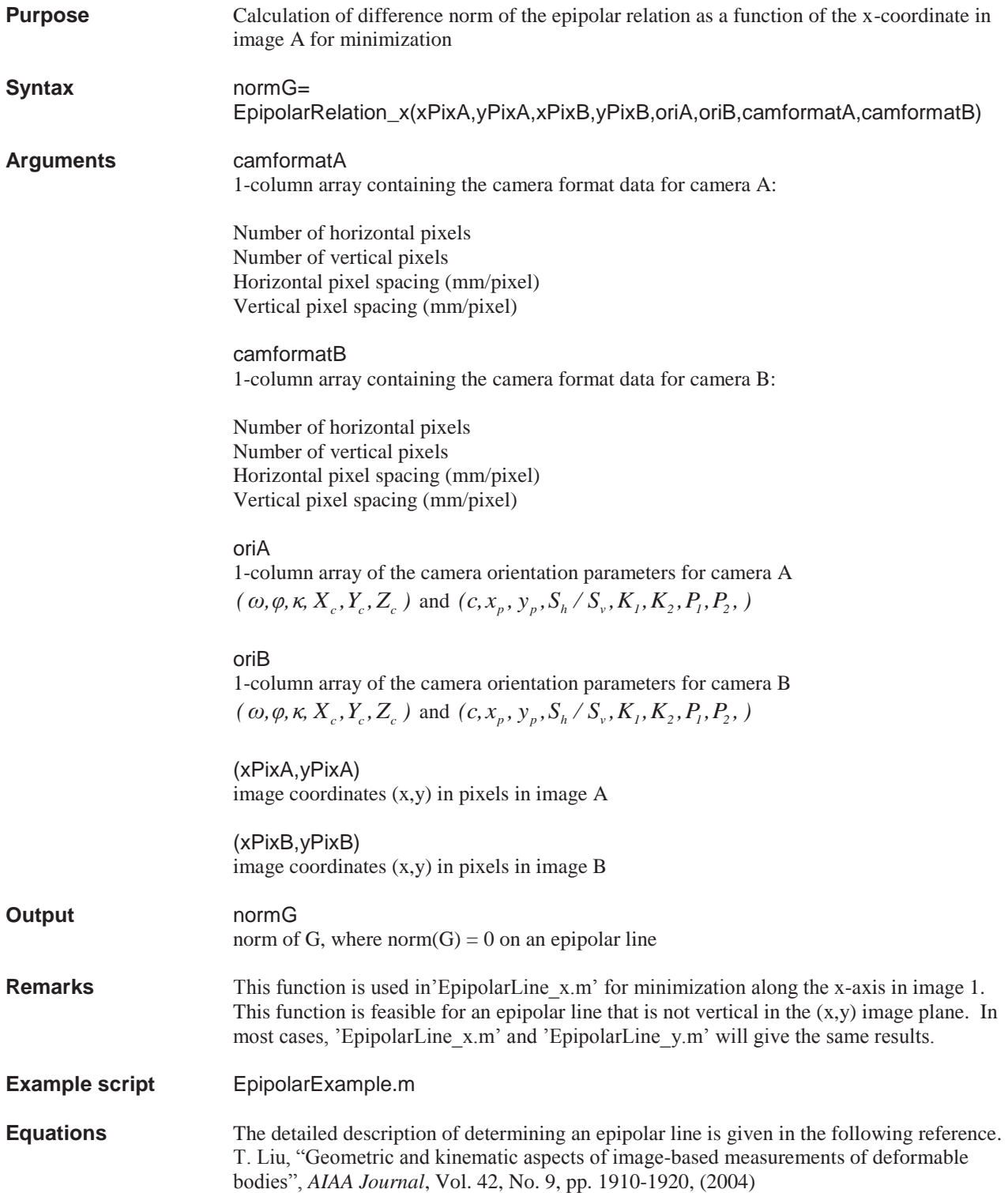

## **EpipolarRelation\_y**

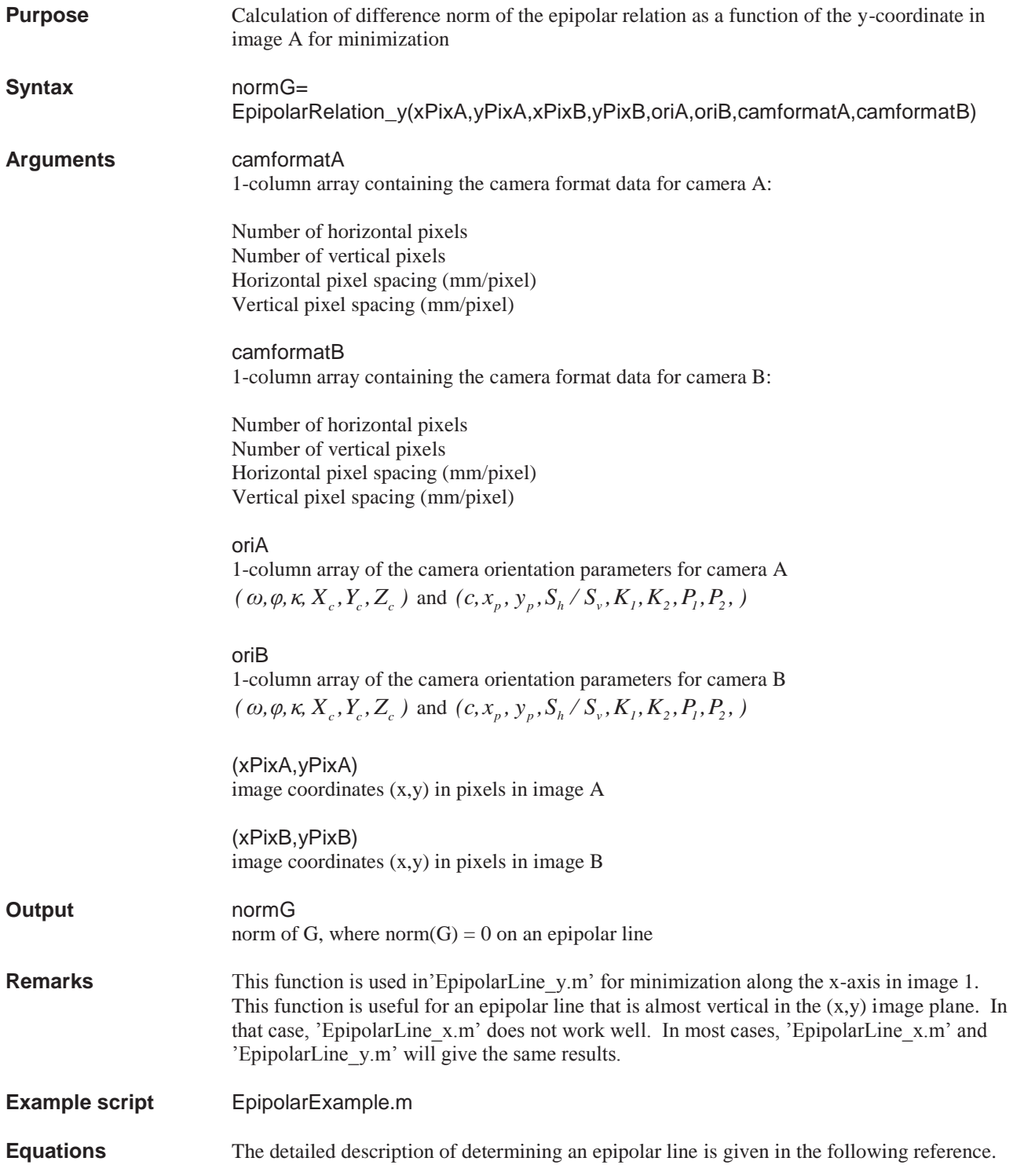

T. Liu, "Geometric and kinematic aspects of image-based measurements of deformable bodies", *AIAA Journal*, Vol. 42, No. 9, pp. 1910-1920, (2004)

# **findBackground**

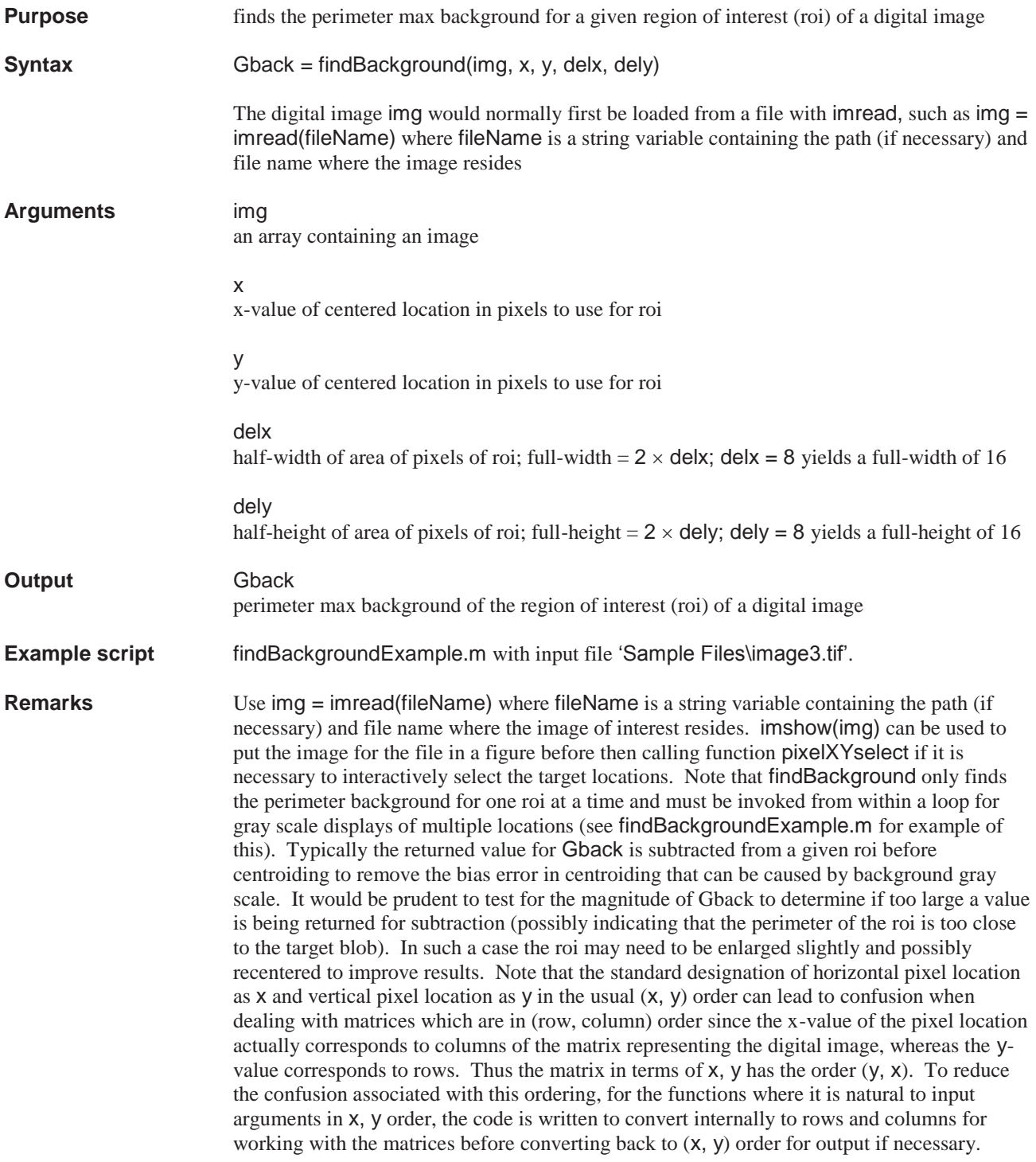

# **grayScaleDisplay**

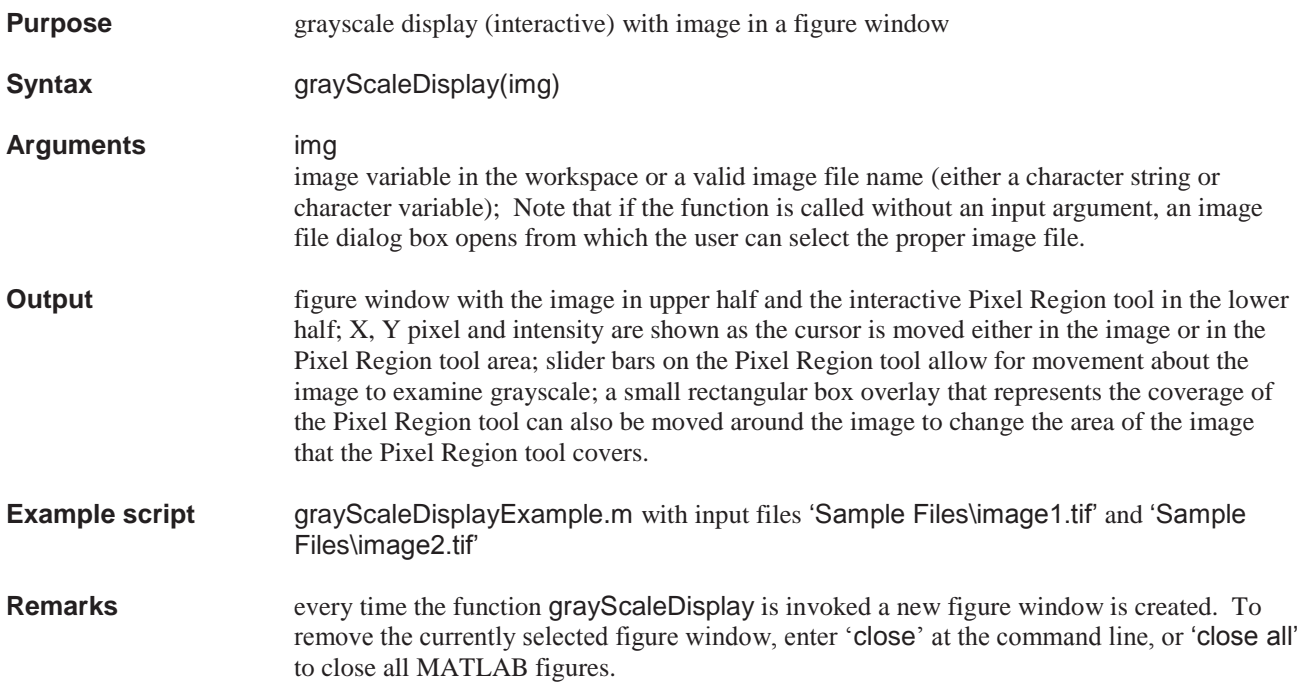

### **imageObject2**

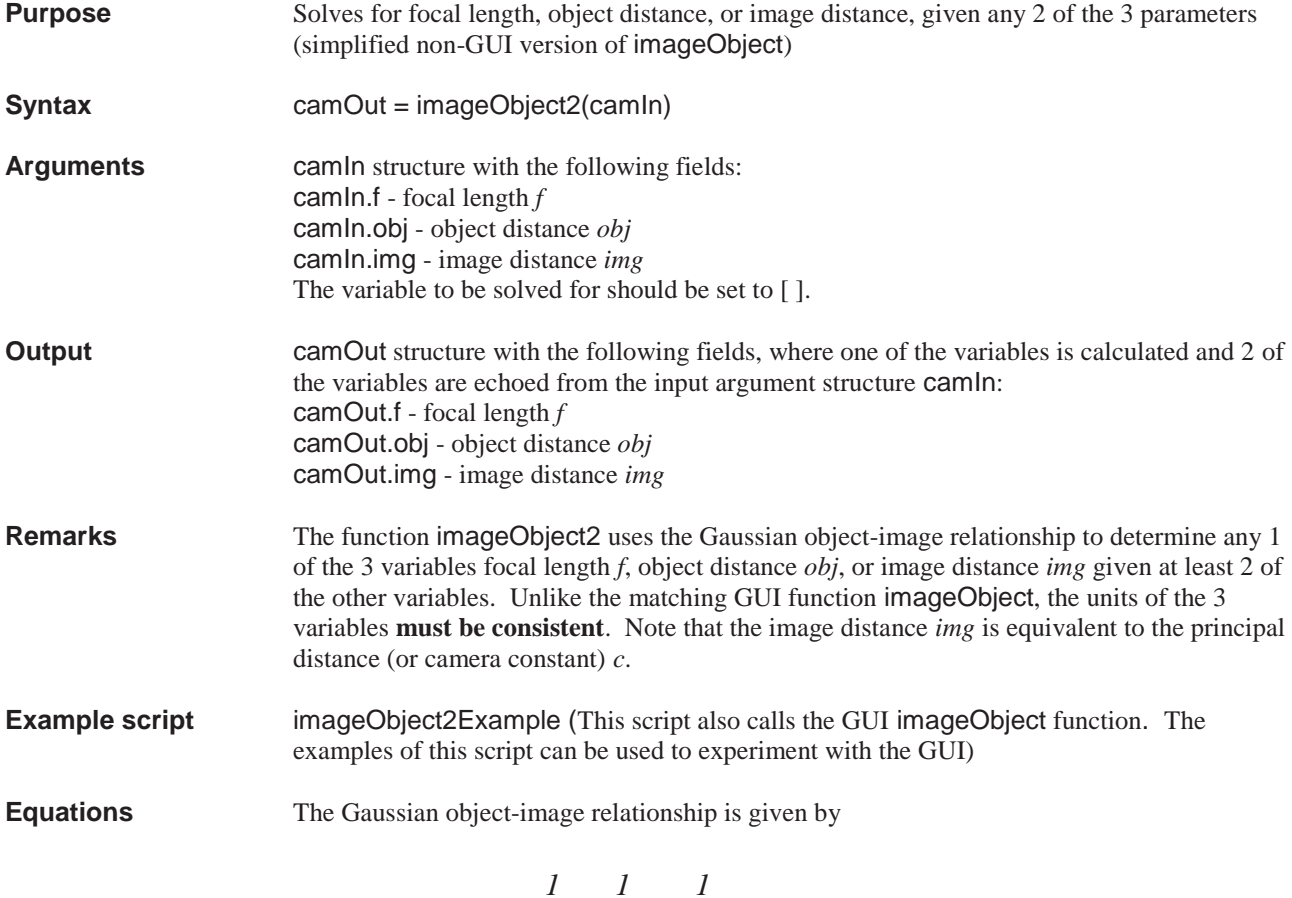

$$
\frac{1}{f} = \frac{1}{obj} + \frac{1}{img}
$$

where *f* is the focal length, *obj* is the object distance, and *img* is the image distance (which is equivalent to the camera constant *c*).

From the Gaussian object-image relationship any one of the 3 variables can be determined if two of the other variables are known

$$
f = \left(\frac{1}{obj} + \frac{1}{img}\right)^{-1}
$$

$$
obj = \left(\frac{1}{f} - \frac{1}{img}\right)^{-1}
$$

$$
img = \left(\frac{1}{f} - \frac{1}{obj}\right)^{-1}
$$

### **imageObject**

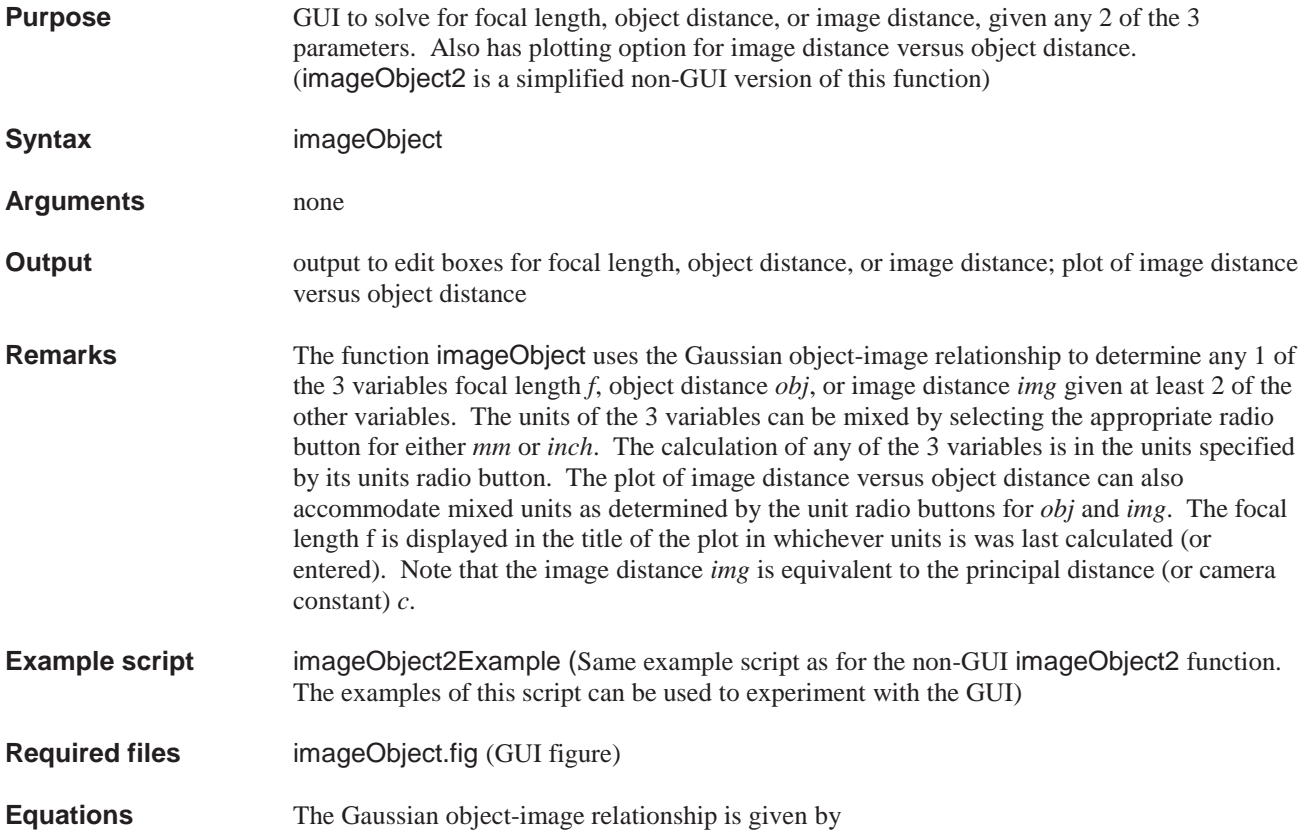

$$
\frac{1}{f} = \frac{1}{obj} + \frac{1}{img}
$$

where *f* is the focal length, *obj* is the object distance, and *img* is the image distance (which is equivalent to the camera constant *c*).

From the Gaussian object-image relationship any one of the 3 variables can be determined if two of the other variables are known

$$
f = \left(\frac{1}{obj} + \frac{1}{img}\right)^{-1}
$$

$$
obj = \left(\frac{1}{f} - \frac{1}{img}\right)^{-1}
$$

$$
img = \left(\frac{1}{f} - \frac{1}{obj}\right)^{-1}
$$

## **imagePrelim**

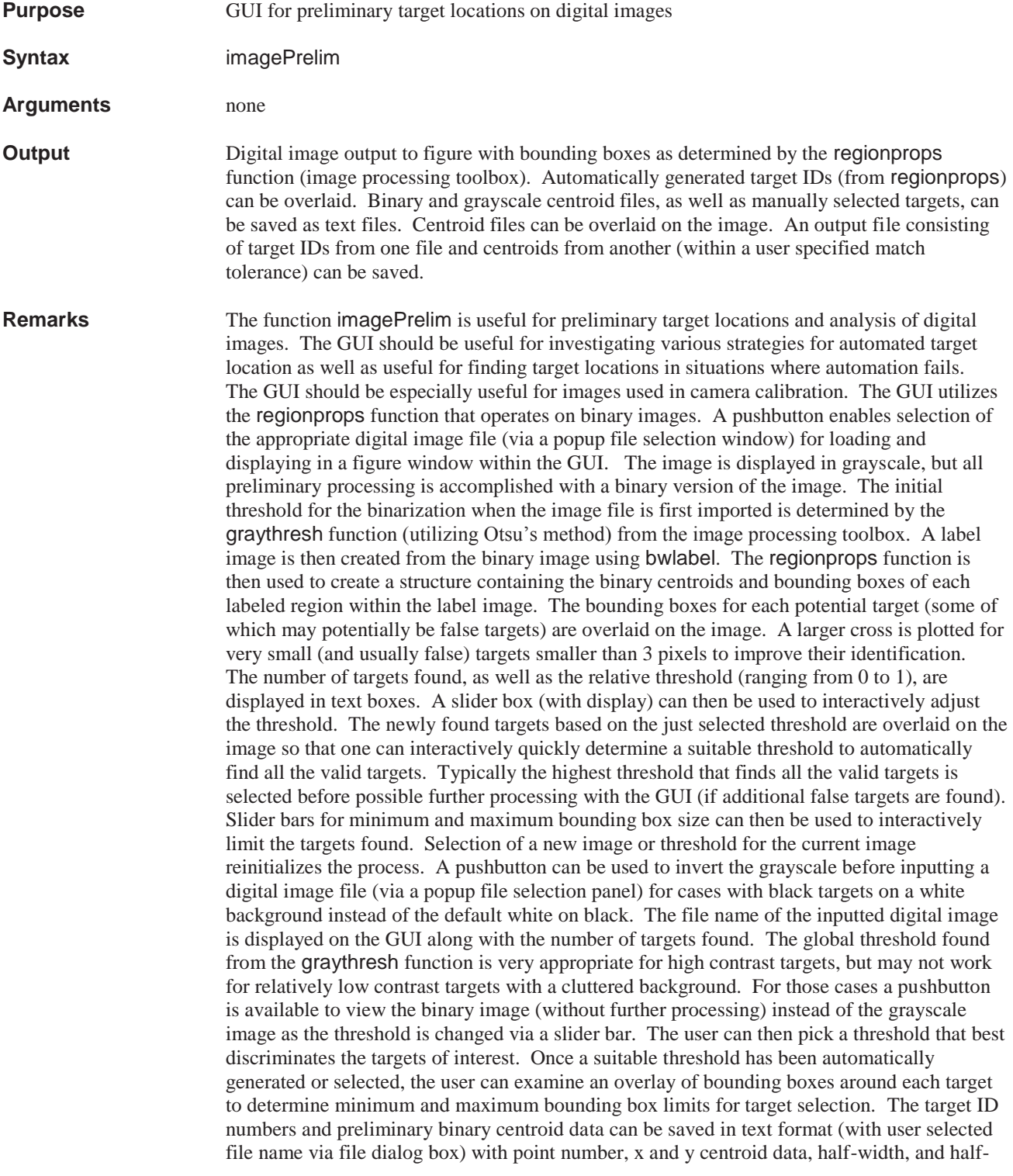

height of each bounding box respectively. This capability is useful in addition when the binary file is used as input (start values) for full grayscale centroiding. A toggle button to show the binary image without processing aids in preliminary analysis of cluttered images which can be very time consuming when the regionprops processing is undertaken at each change of the grayscale threshold. Thus an appropriate threshold can be determined by examination of the binary image before initiating the processing via the regionprops function. In this mode all processing except for the slider threshold is disabled until the *get image file* pushbutton is activated to restart the process. An additional pushbutton allows for manual selection (via mouse) of target ID numbers and the subsequent saving of that xpixel and ypixel data along with the corresponding target ID as a text file (with user selected file name via file dialog box). This additional pushbutton should help in cases where the automatically generated centroid data does not have the desired numbering system. A panel allows the selection of a centroid file to be overlaid on the image. For this overlay panel it is assumed that the first three columns of the data from the file are in order target ID, x, and y. The next 2 columns, if they exist, are taken to be the half-height and half-width of the bounding boxes. A text entry box is available to specify a single value for the bounding box width and height (full width) for files of only 3 columns, which is then used in the overlay plot for all targets. Both the bounding boxes and target IDs are plotted in a color chosen from a popup menu of color selections to aid in discrimination of multiple plots overlaid on the same image. Another panel allows 2 centroid files to be combined into a new file, getting the correct target IDs from 1 file and the correct centroid data from another using the matchIDs function. The match tolerance  $(x, y$  pixel values must be within this set tolerance to match) is set from within an edit box. Another panel added to the image processing GUI allows grayscale centroiding (with automated perimeter background removal) and output to a new file. This panel is convenient for computing grayscale centroids using the binary centroid files created within the GUI itself as start values. The additional width and height to be added to the binary bounding boxes is entered through an edit box. This helps to minimize clipping of the target since grayscale below the threshold (set to zero during the binarization of the image) may be outside the bounding box found from the binary image, but still may be a valid part of the target. Another panel offers the option of taking threshold and size restrictions from the edit boxes corresponding to the sliders. A separate process button within the panel must be pressed to initiate image processing based on the values in the edit boxes. (The sliders for threshold, min size, and max size are ignored if the edit boxes radio button is selected. When the process button is selected, the values for threshold, min size, and max size are then taken from the corresponding edits boxes as entered by the user instead of from the sliders.) This greatly speeds up preliminary investigations with large format images of several megapixel or more compared to slider selection since with the sliders computations are made at intermediate positions as the sliders are moved toward their final destinations. A pushbutton can be used to select a polynomial region of the image (using the roiPolySelect function) in order to remove regions of the image that might contain false targets that are especially hard to discriminate with threshold or size limits.

#### **Example script** none

**Required files** imagePrelim.fig (GUI figure) IMAGE PROCESSING TOOLBOX: bwlabel getimage graythresh imcomplement imshow im2bw regionprops PHOTOGRAMMETRY TOOLBOX: centroid

findBackground matchIDs overlayCentroidsBox pixelXYselect roiPolySelect

### **intersection**

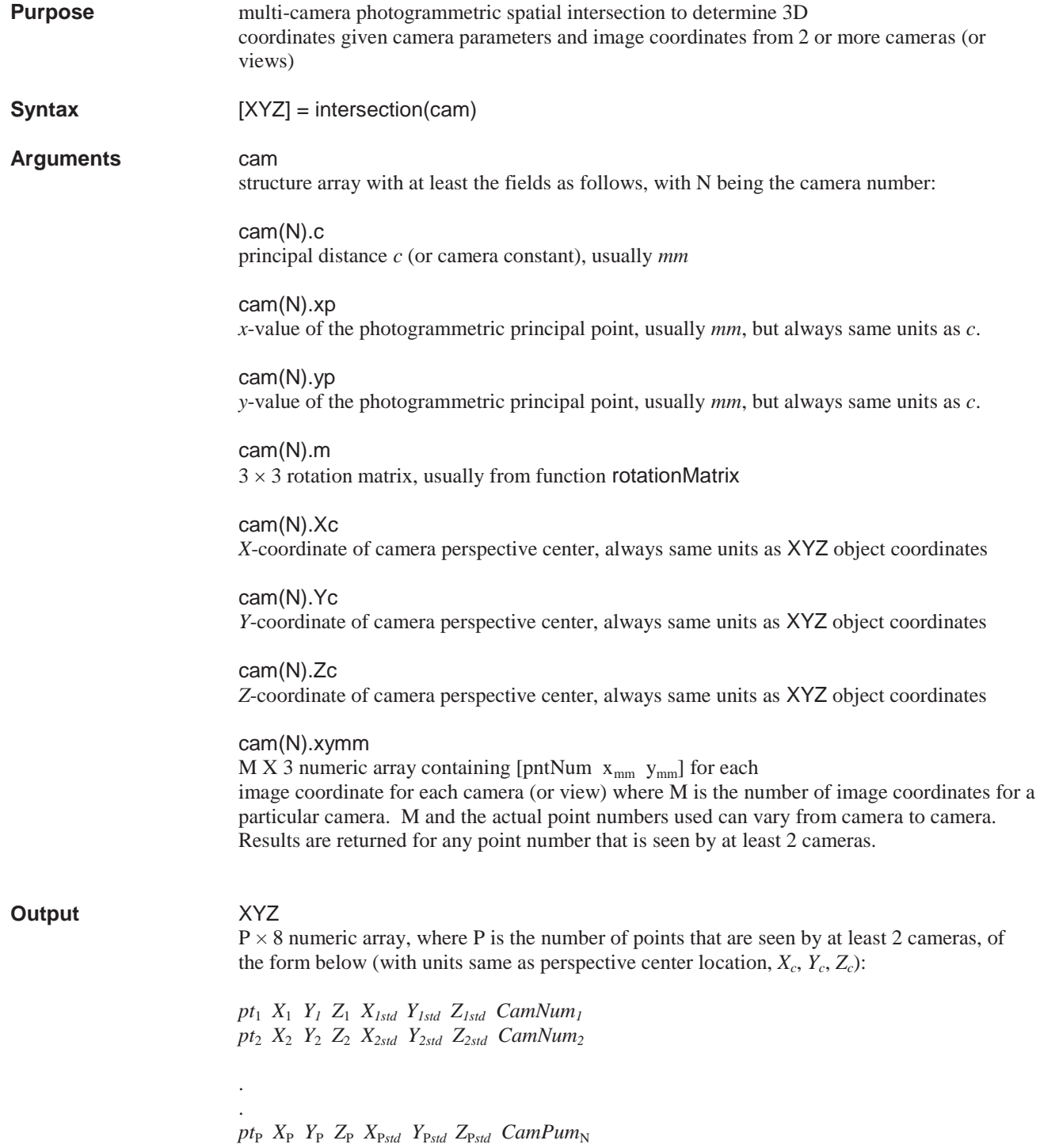

where  $X_{Nstd}$ ,  $Y_{Nstd}$ ,  $Z_{Nstd}$  are the standard deviations of the 3 coordinates from the least squares reduction and  $CamNum<sub>N</sub>$  is the number of cameras used for each point in the reduction.

**Remarks** The function intersection is a multi-camera photogrammetric spatial intersection to determine 3D coordinates, given camera parameters and image coordinates from 2 or more cameras (or views). Missing or extra target point numbers for any camera are accommodated. There is no practical limit on the number of cameras that can be passed to the function by means of the structure array cam.

**Example script** intersectionExample.m with input files 'Sample Files\ plate11.txt', 'Sample Files\ camdata1.txt' and 'Sample Files\ camdata2.txt'

**Equations** the collinearity equations are given by:

$$
x = x_p - c \left[ \frac{m_{11}(X - X_c) + m_{12}(Y - Y_c) + m_{13}(Z - Z_c)}{m_{31}(X - X_c) + m_{32}(Y - Y_c) + m_{33}(Z - Z_c)} \right]
$$
  

$$
y = y_p - c \left[ \frac{m_{21}(X - X_c) + m_{22}(Y - Y_c) + m_{23}(Z - Z_c)}{m_{31}(X - X_c) + m_{32}(Y - Y_c) + m_{33}(Z - Z_c)} \right]
$$

the collinearity equations above can be recast in the following form

$$
a_1X + a_2Y + a_3Z = a_1X_c + a_2Y_c + a_3Z_c
$$
  

$$
a_4X + a_5Y + a_6Z = a_4X_c + a_5Y_c + a_6Z_c
$$

where

$$
a_1 = (x - x_p) m_{31} + cm_{11}
$$
  
\n
$$
a_2 = (x - x_p) m_{32} + cm_{12}
$$
  
\n
$$
a_3 = (x - x_p) m_{33} + cm_{13}
$$
  
\n
$$
a_4 = (y - y_p) m_{31} + cm_{21}
$$
  
\n
$$
a_5 = (y - y_p) m_{32} + cm_{22}
$$
  
\n
$$
a_6 = (y - y_p) m_{33} + cm_{23}
$$

*X, Y*, *Z* is found by linear least squares, where there is 1 pair of '*a'* equations above (associated with the *x* and *y* image coordinates) for each camera for each point. A matrix *A* is formed that is  $2 \times \text{CamNum}$  rows by 3 columns and a *B* matrix is formed that is  $2 \times \text{CamNum}$ rows by 1 column. For instance the *A* and *B* matrices would be  $4 \times 3$  and  $4 \times 1$  respectively when 2 cameras view a single point and  $8 \times 3$  and  $8 \times 1$  for 4 cameras.

$$
A = \begin{bmatrix} a_1 & a_2 & a_3 \\ a_4 & a_5 & a_6 \\ \vdots & \vdots & \vdots \\ a_1X_c + a_2Y_c + a_3Z_c \\ a_4X_c + a_5Y_c + a_6Z_c \\ \vdots & \vdots \end{bmatrix}
$$

$$
B = \begin{bmatrix} a_1X_c + a_2Y_c + a_3Z_c \\ a_4X_c + a_5Y_c + a_6Z_c \\ \vdots & \vdots \\ a_1X_c \end{bmatrix}
$$

$$
X = A \setminus B
$$

where  $A \setminus B$  is the MATLAB operator for linear least squares. Estimates of the standard deviation of *X*, *Y*, and *Z* are found within the least squares reduction as

$$
V = [A] \begin{bmatrix} X \\ Y \\ Z \end{bmatrix} - [B]
$$
  

$$
S_o = \sqrt{V^T |V|}
$$
  

$$
cov = [[A^T][A]]^{-1}
$$
  

$$
\begin{bmatrix} X_{\sigma} \\ Y_{\sigma} \\ Z_{\sigma} \end{bmatrix} = S_o \sqrt{cov_{diag}}
$$

where *V* is a column vector of residuals,  $S_0$  is the standard deviation of unit weight, cov is the covariance matrix,  $cov_{diag}$  represents the diagonal elements of the covariance matrix, and  $X_{\sigma}$  $Y_{\infty}$  *Z<sub>c</sub>* are the estimates of the standard deviation of *X*, *Y*, *Z* from least squares.

### **lleast3**

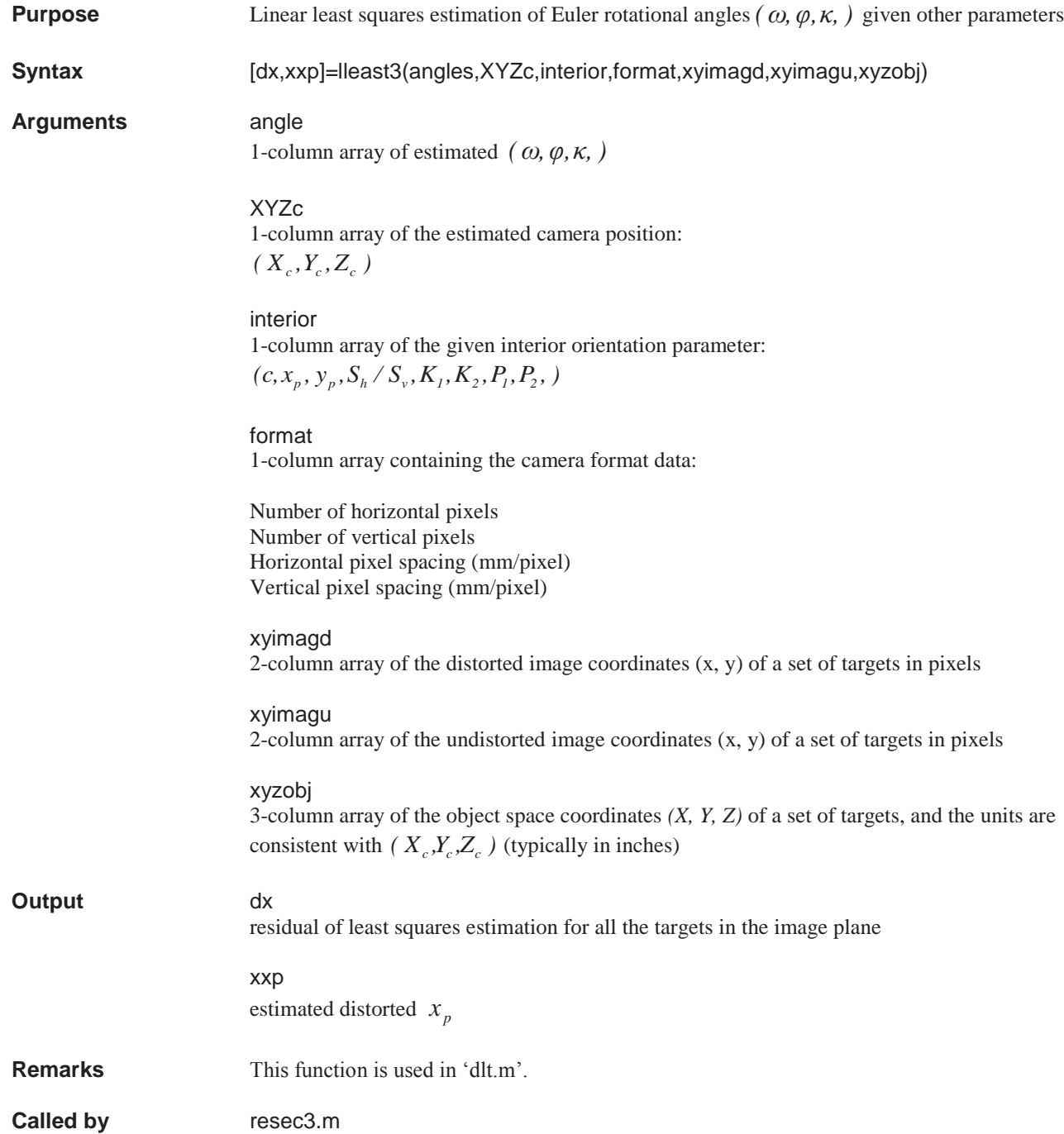

### **lleast**

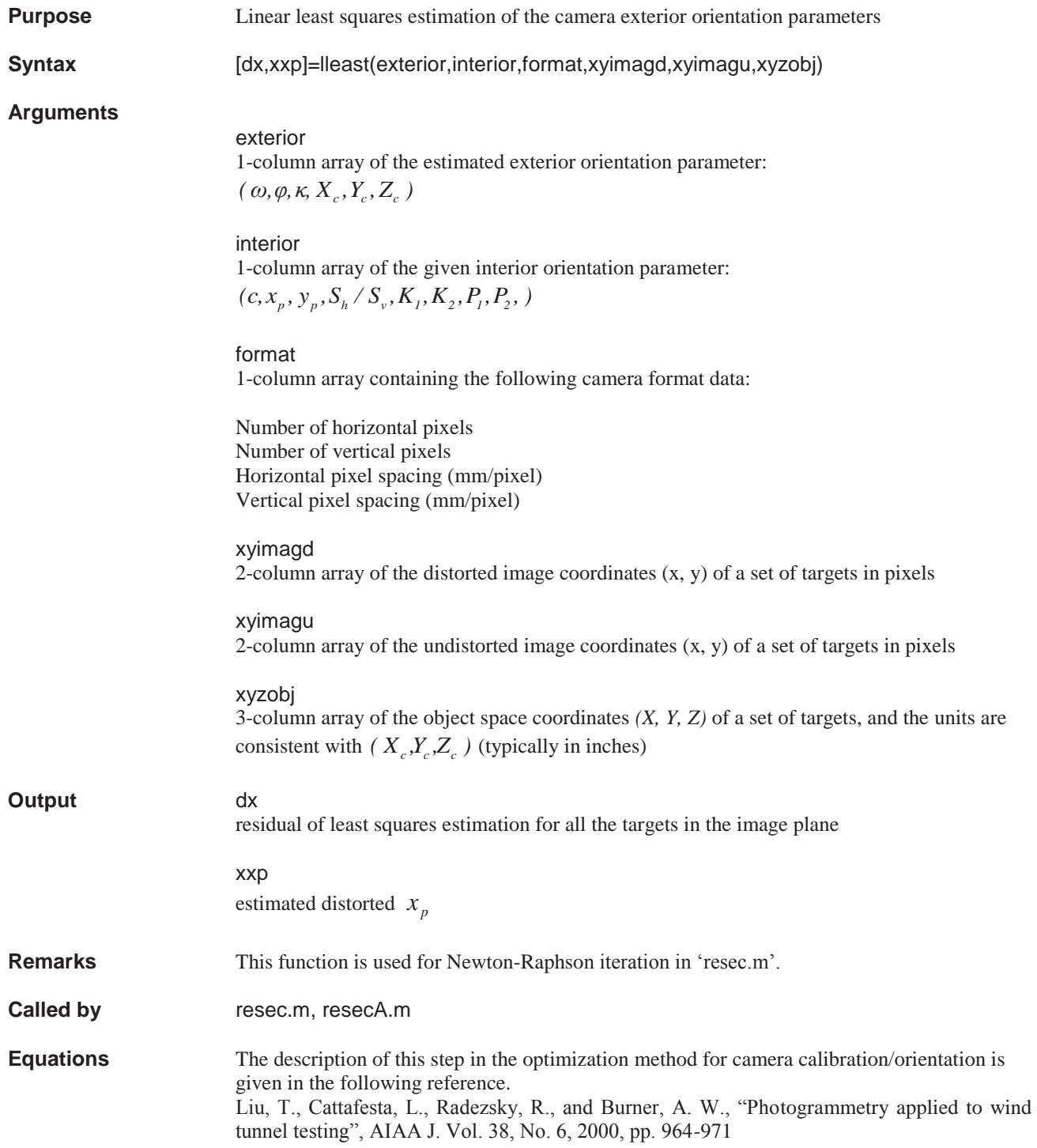

### **loadCamStruct**

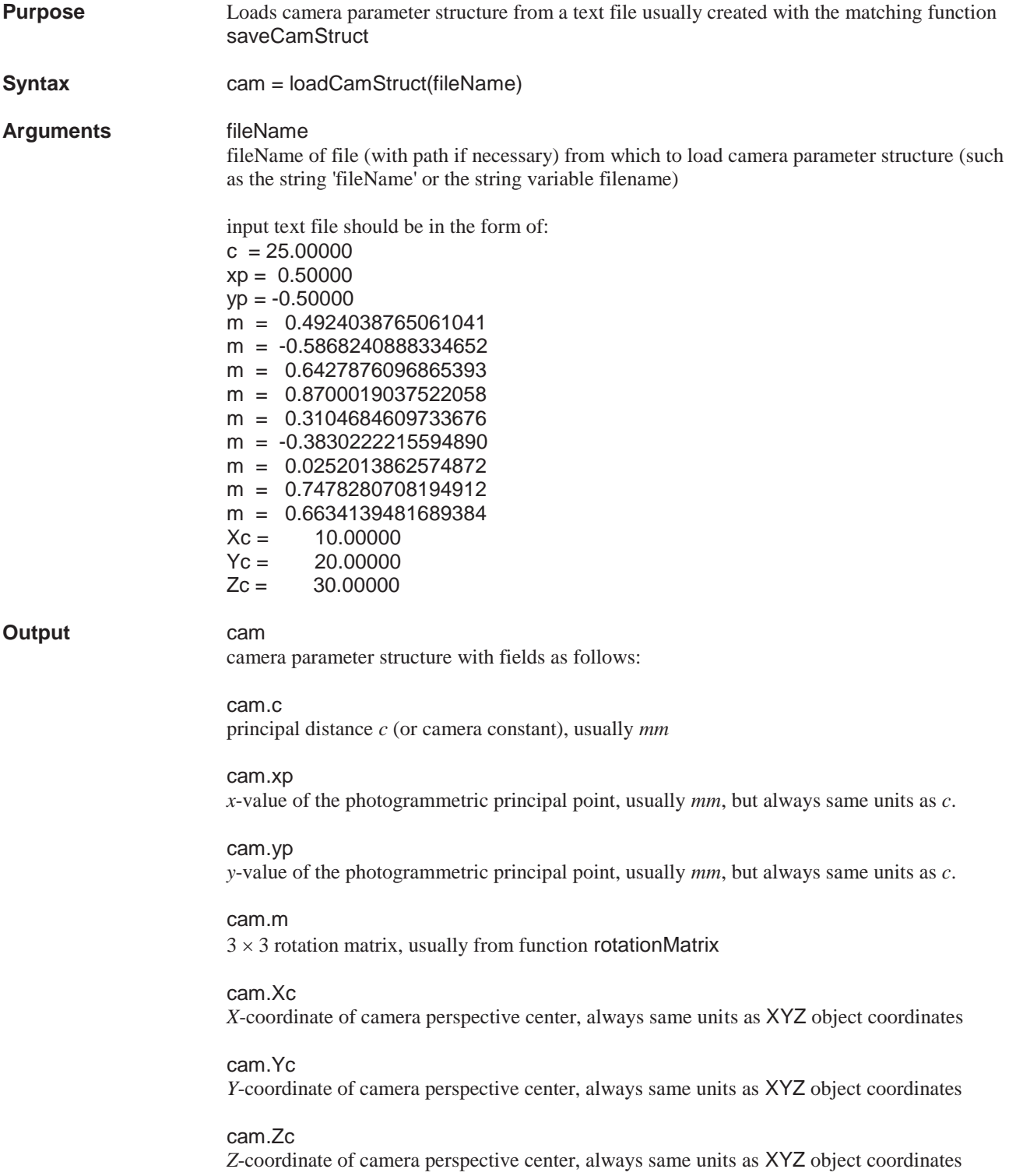

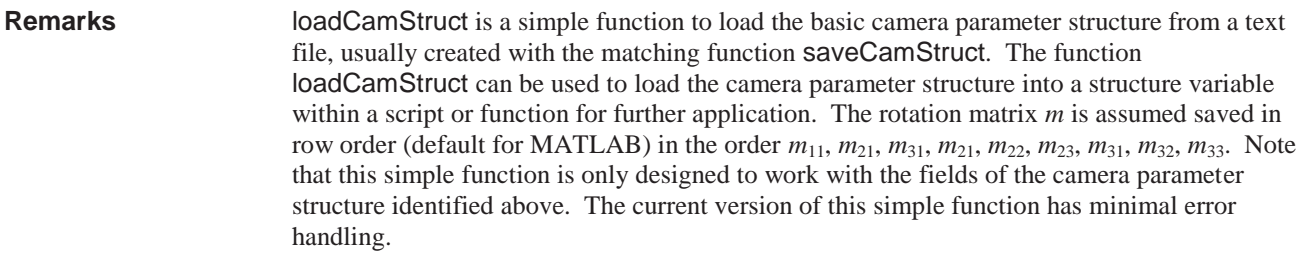

**Example script loadCamStructExample.m with input file 'Sample Files\cam1.txt'** 

## **locating\_target1\_fun**

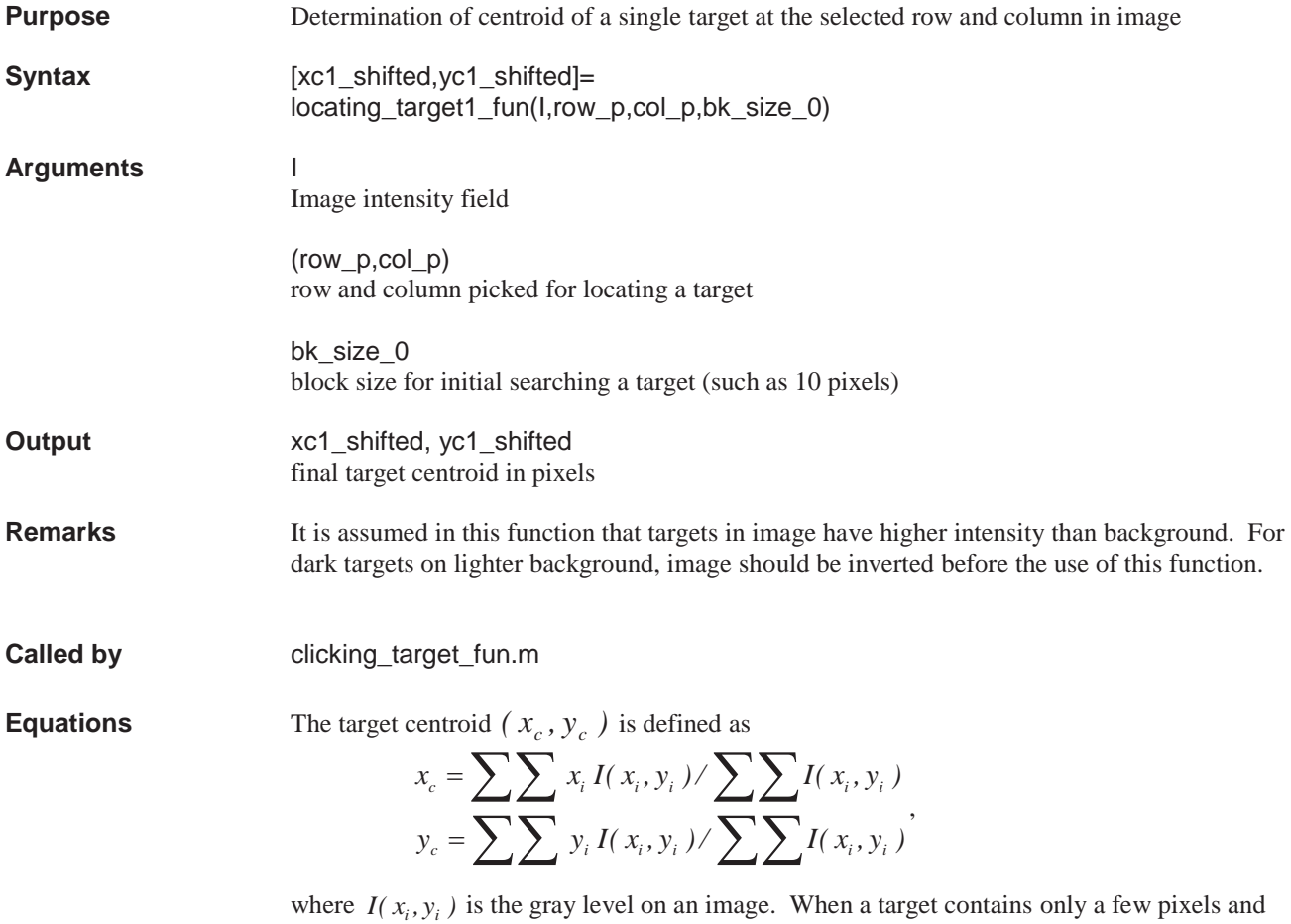

the target contrast is not high, the centroid calculation using the above definition may not be accurate.

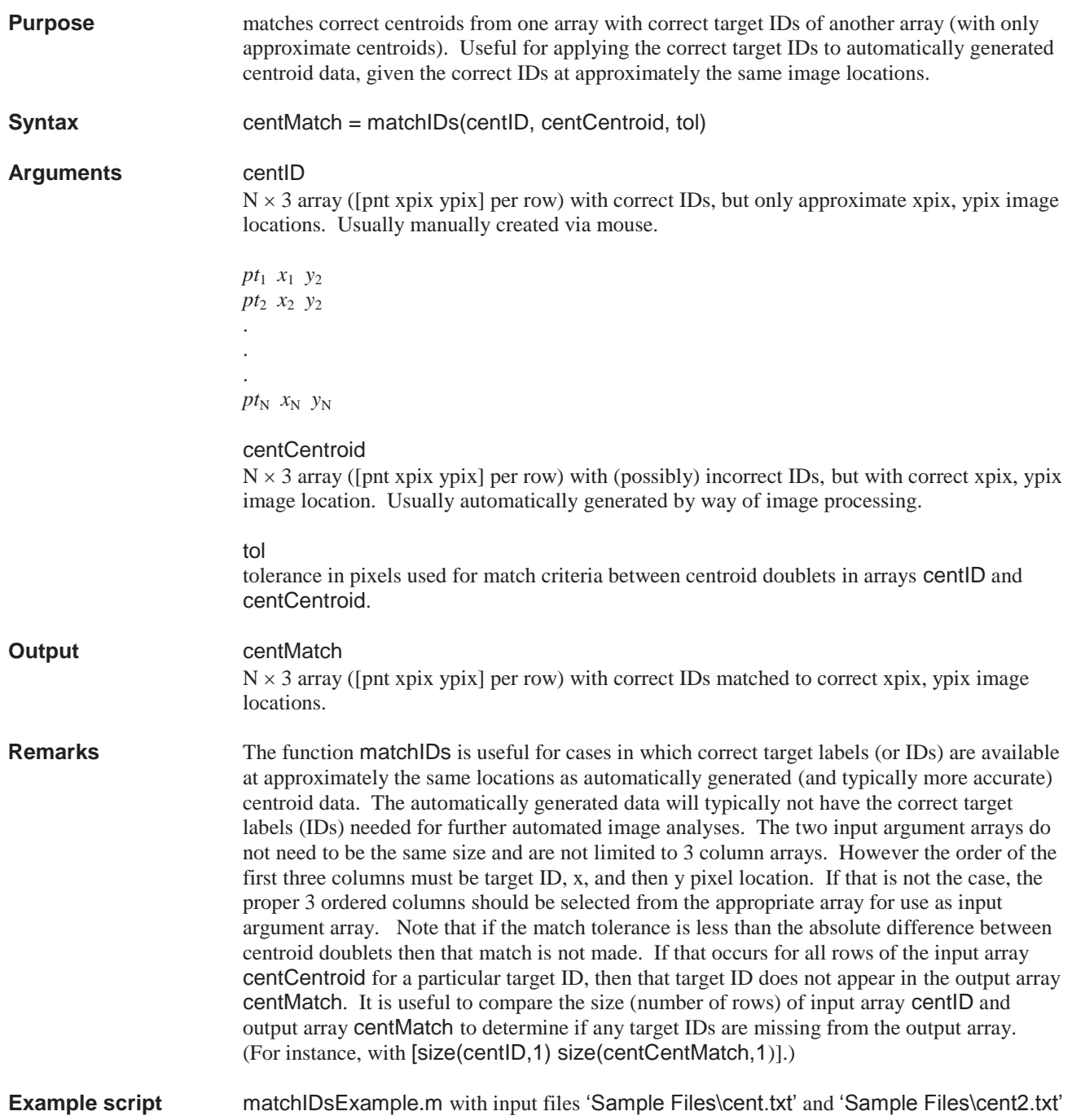

## **mm2pixel**

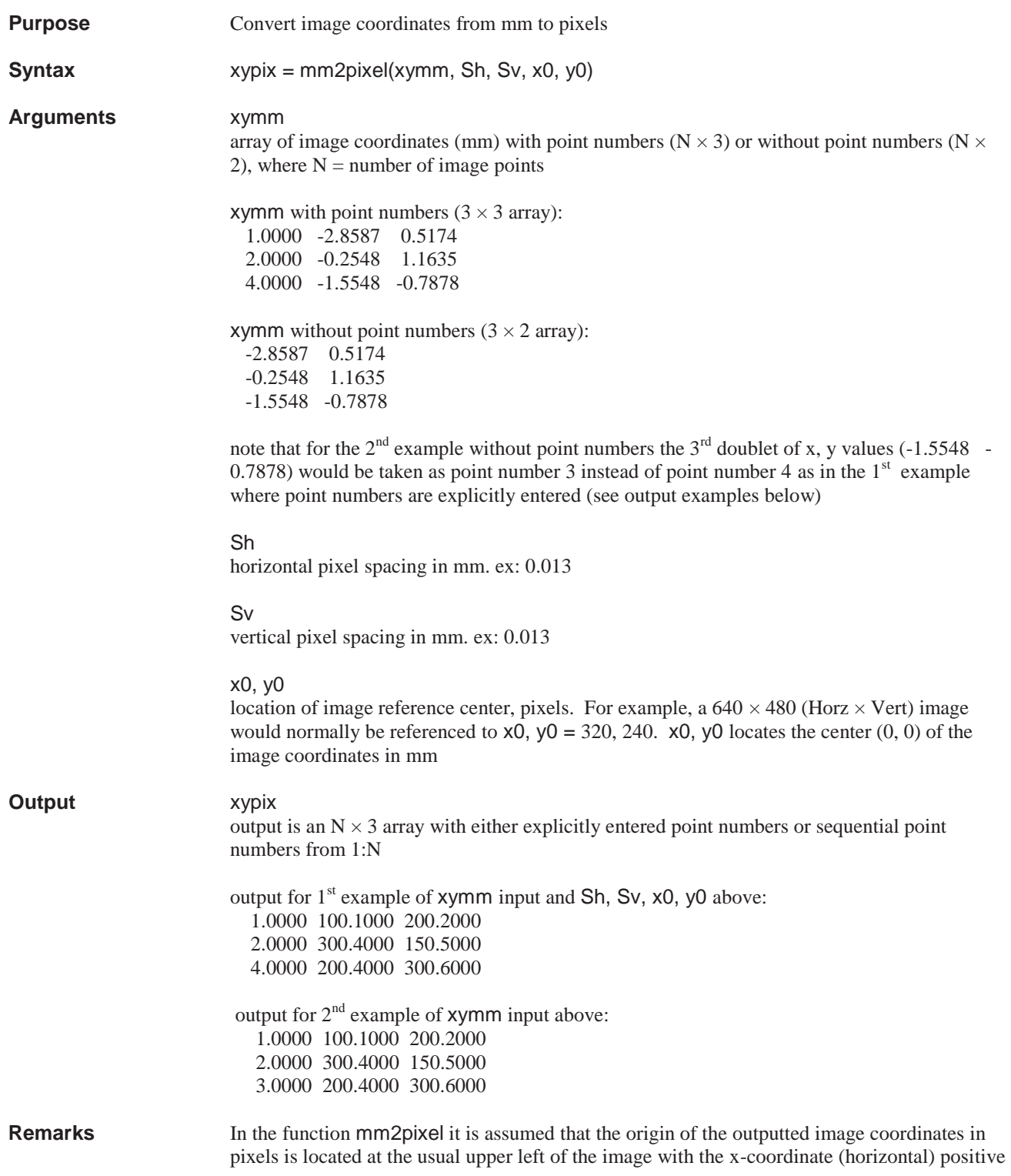

to the right and the y-coordinate (vertical) positive downward. The origin of the inputted image coordinates in mm is centered at x0, y0 with the x-coordinate positive to the right and the y-coordinate positive upward. It is common to simply take ½ of the horizontal and vertical pixel image dimensions as the values to be used for x0, y0 even though the half way point would actually be  $\frac{1}{2}$  the pixel count + 0.5 pixel. Thus for the 640  $\times$  480 (Horz  $\times$  Vert) image example used above, the actual center of the image in pixels is 320.5, 240.5 rather than 320, 240. However, x0, y0 is simply a common reference point on the image. For instance if the values of 320, 240 are used instead of 320.5, 240.5 for x0, y0, then the locations of the photogrammetric principal point or point of symmetry for distortion would adjust to accommodate the 0.5 pixel apparent discrepancy yielding the same photogrammetric results in either case.

**Example script** mm2pixelExample.m with input files 'Sample Image Coordinates\mm2.txt' and 'Sample Images\image2.tif'

#### **Equations**

$$
x_{pix} = x_o + \frac{x_{mm}}{S_h}
$$

$$
y_{pix} = y_o - \frac{y_{mm}}{S_v}
$$

## **overlayCentroidsBox**

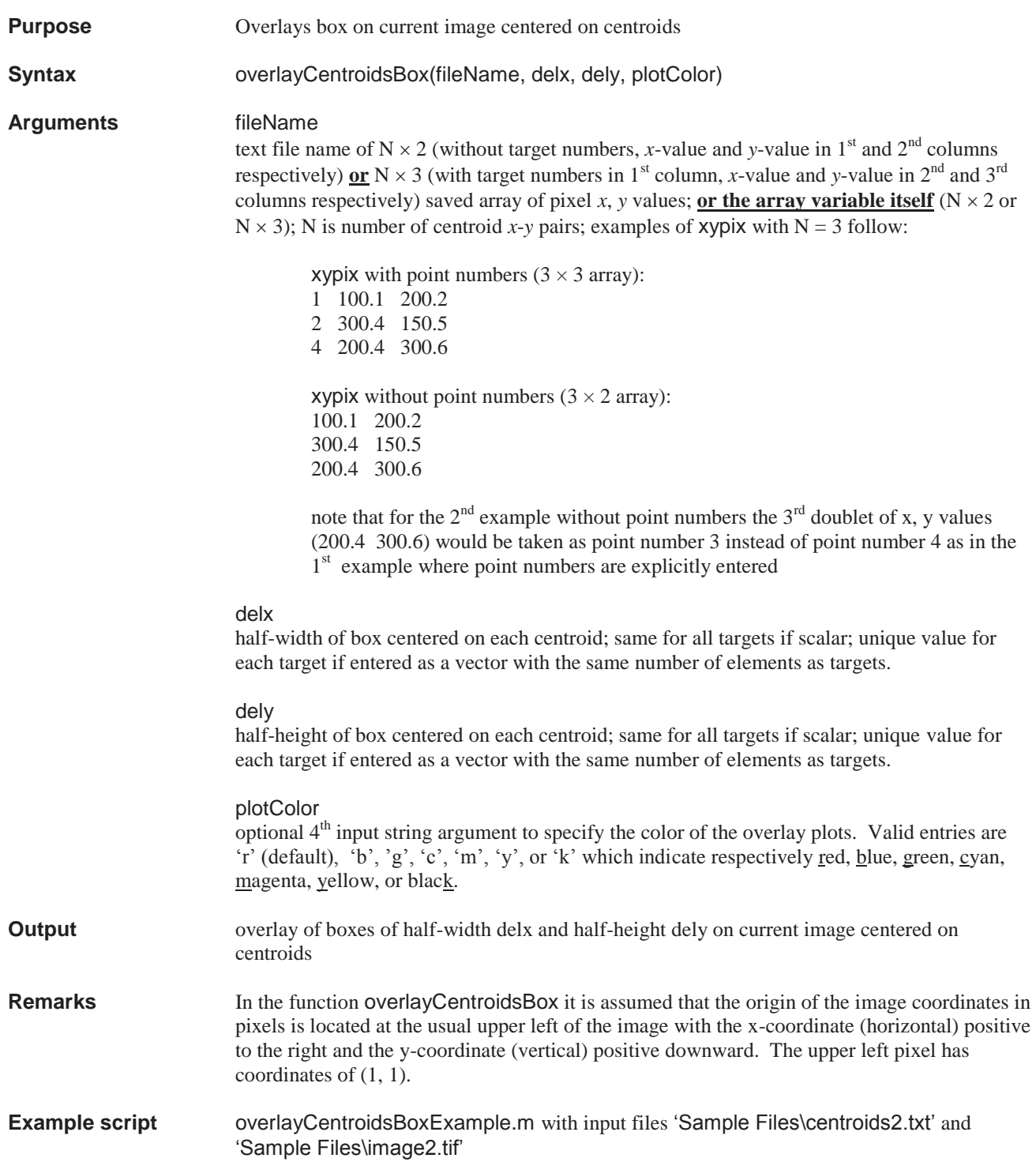

## **pixel2mm**

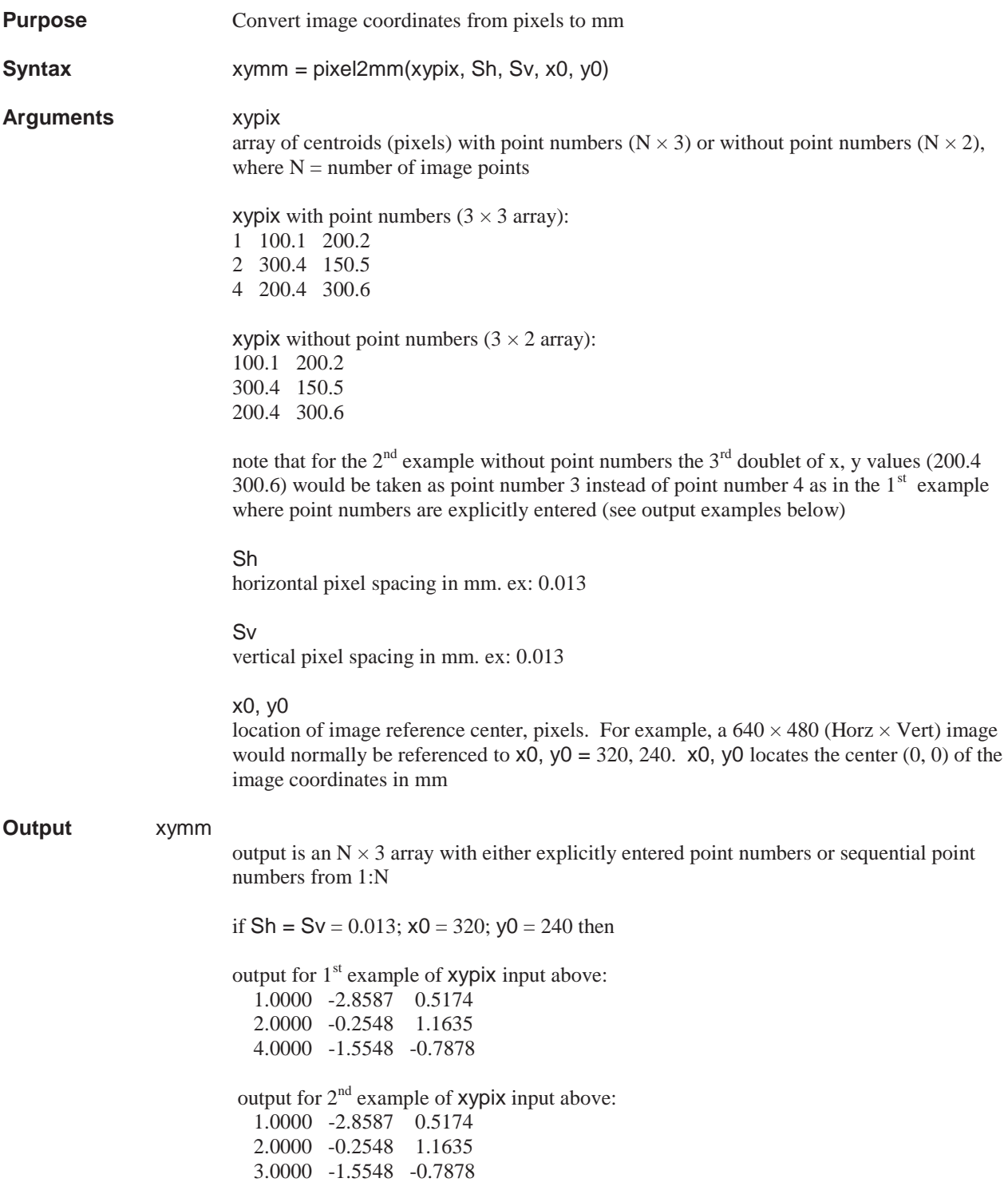

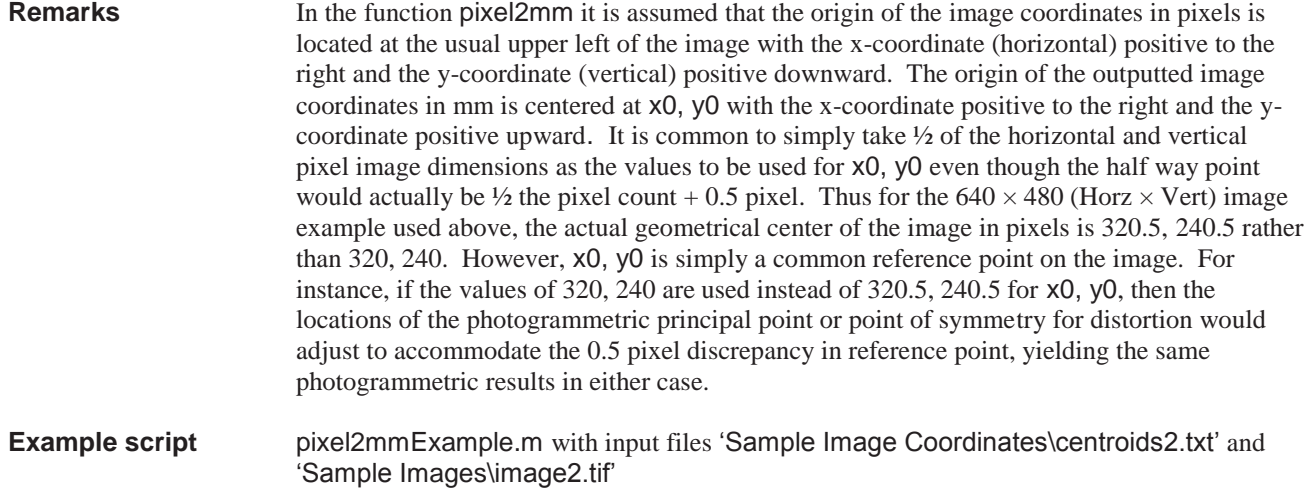

**Equations** 

$$
x_{mm} = (x_{pix} - x_o)S_h
$$
  

$$
y_{mm} = -(y_{pix} - y_o)S_v
$$

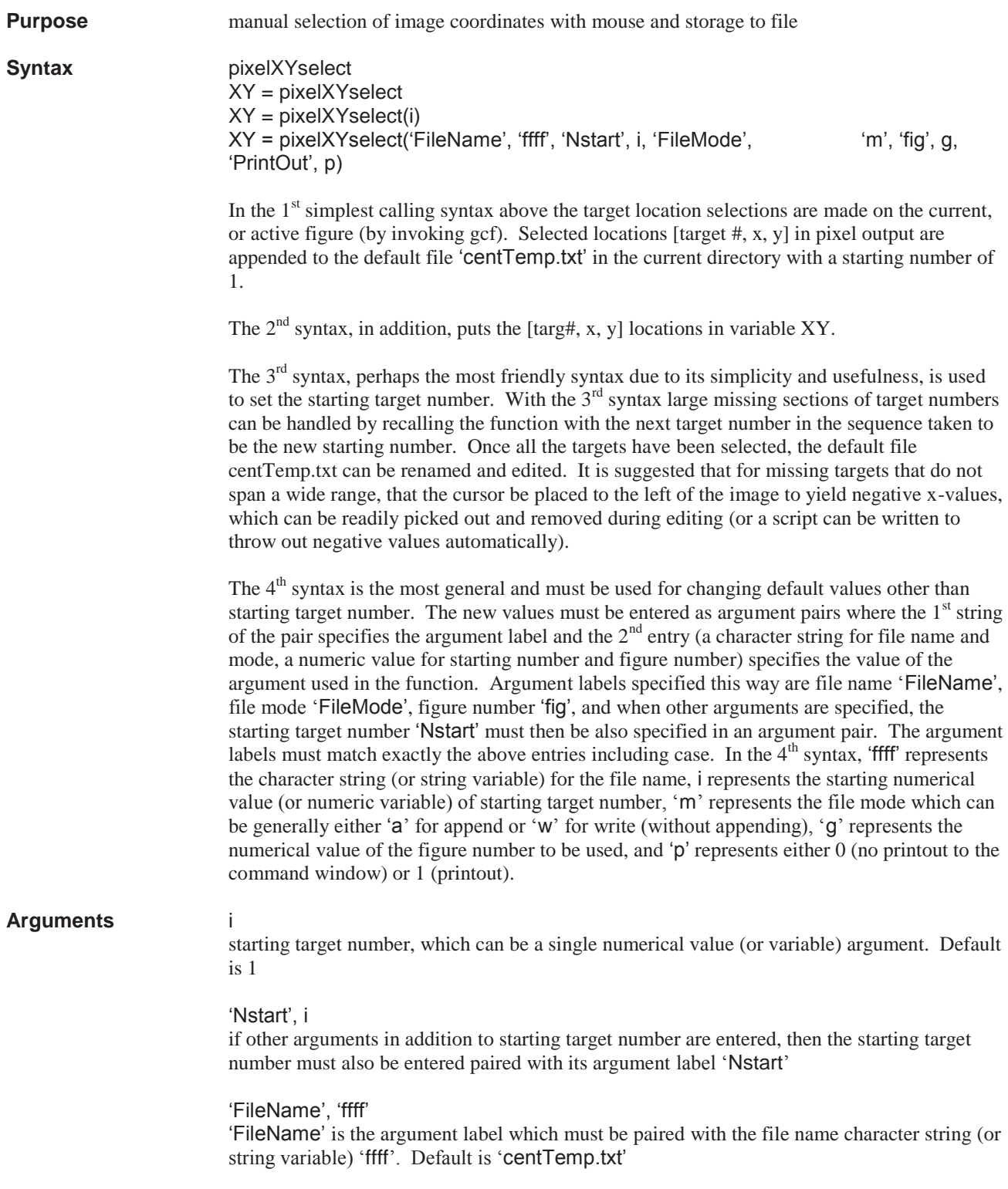

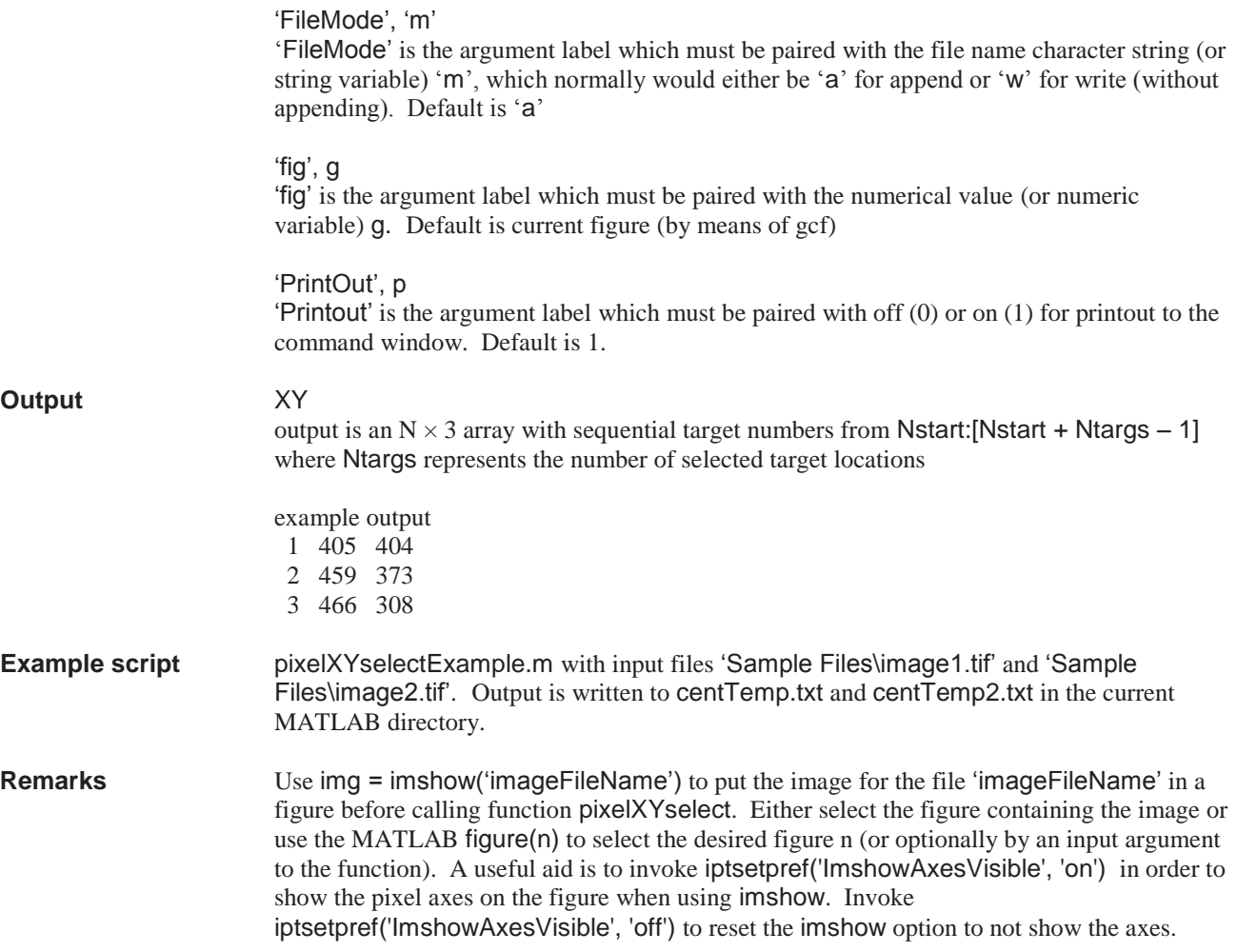

### **PM2Australis**

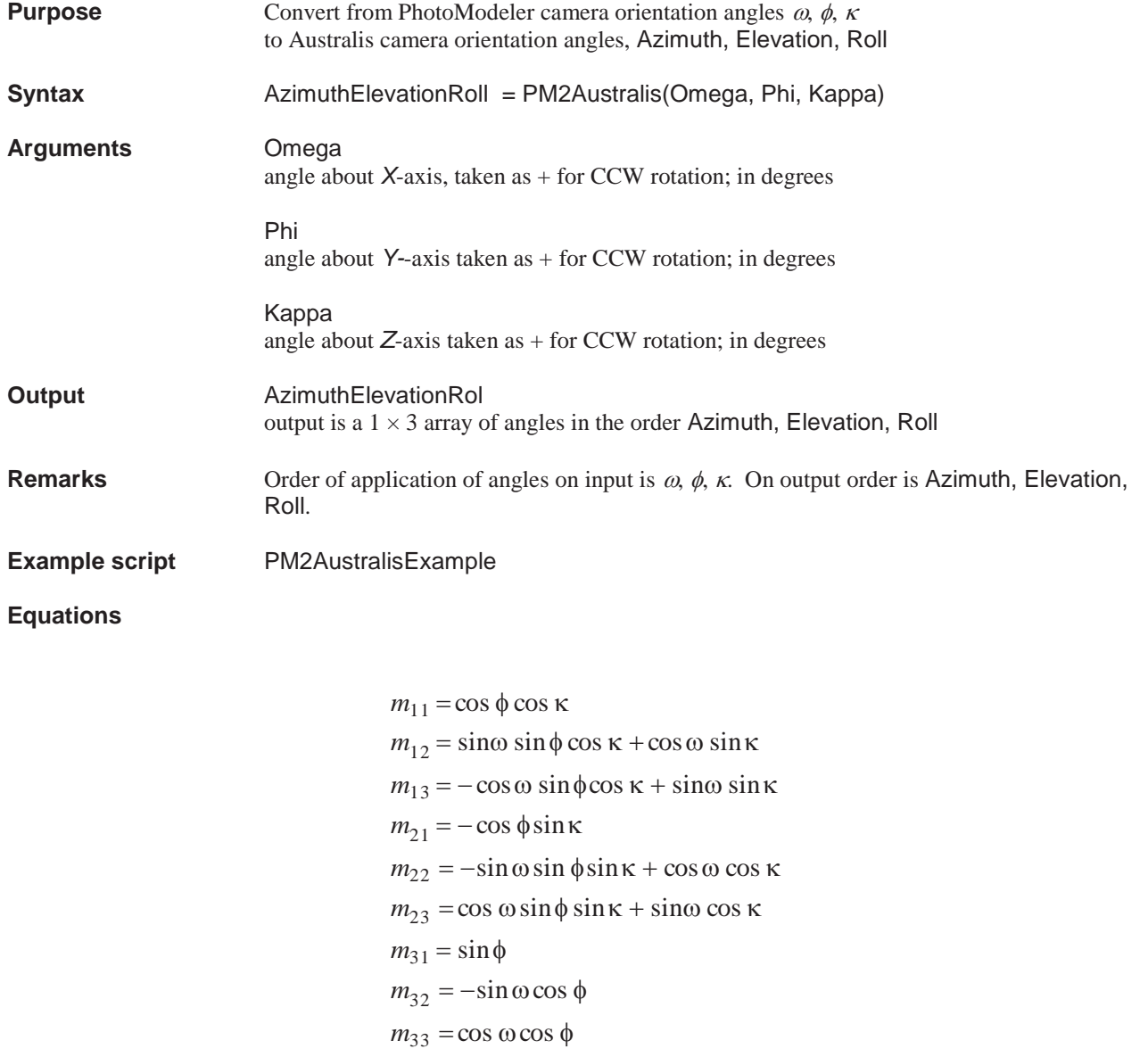

$$
\alpha = \tan^{-1} \left( \frac{m_{31}}{-m_{32}} \right)
$$

$$
\varepsilon = \sin^{-1} \left( -m_{33} \right)
$$

$$
\rho = \tan^{-1} \left( \frac{m_{13}}{m_{23}} \right)
$$

where  $\alpha$  = azimuth,  $\varepsilon$  = elevation, and  $\rho$  = roll and  $\omega$ ,  $\phi$ ,  $\kappa$  equal the Euler angles omega, phi, kappa. Note that the 4-quadrant inverse tangent function  $atan2(y, x)$  is used instead of the 2quandrant  $\text{atan}(y/x)$  (which would have limited computed angles to  $\pm 90^\circ$  instead of  $\pm 180^\circ$ ) for the arctangent computations within the function.

### **RadiomCali\_cheby\_fun**

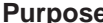

**Purpose** Determination of the camera responsive function based on the Chebysev functions

**Syntax** [coef,residual]=RadiomCali\_cheby\_fun(R12,zeta1,zeta2,NoTerm)

**Arguments** R12

approximate value of  $R_{12}$  is given by (see Remarks)

$$
R_{12} \approx \frac{m(I_{max2}) (t_{INT}/F^2)}{m(I_{max1}) (t_{INT}/F^2)}.
$$

#### zeta1

zeta1 is the normalized image intensity of image 1, where  $\zeta(x) = m[I(x)]/m(I_{\text{max}})$  is the non-dimensional measurement of  $I(x)$  normalized by the maximum value and  $I_{max}$ corresponds to the maximum radiance in the scene.

#### zeta2

zeta2 is the normalized image intensity of image 2, where  $\zeta(x) = m[I(x)]/m(I_{\text{max}})$  is the non-dimensional measurement of  $I(x)$  normalized by the maximum value and  $I_{max}$ corresponds to the maximum radiance in the scene.

#### NoTerm

The number of the Chebysev functions for the camera responsive function

#### **Output** coef

the coefficients of a set of the Chebysev functions  $(1, x, 2x^2 - 1, 4x^3 - 3x, 8x^4 - 8x^2 + 1, 16x^5 - 20x^3 + 5x)$ 

residual residual of least squares estimation

#### **Example script** RadiomCali\_chebyExample.m

**Equations** Radiometric measurements using a CCD camera require a good linear response of the electrical output to the scene radiance. However, there are many stages of image acquisition that may introduce nonlinearity; for example, video cameras often include some form of 'gamma' mapping. When the radiometric response function of a camera is known, the non-linearity can be corrected. Here, a simple algorithm is described to determine the radiometric response function of a camera from a scene image taken in different exposures. First, we define  $I(x)$  as a linear radiometric response to the scene radiance and  $m[I(x)]$  as the measurement of  $I(x)$  by camera electronic circuitry that may produce a non-linear electrical output. Actually, the measurement  $m\left[\frac{I(x)}{x}\right]$  is the brightness or gray level of an image, where  $x$  is the image coordinates. The non-dimensional response function relating  $I(x)$  to  $m[I(x)]$  is defined by

$$
I(\mathbf{x})/I_{\max} = f\left[\xi(\mathbf{x})\right],\tag{1}
$$

where  $\zeta(x) = m[I(x)]/m(I_{max})$  is the non-dimensional measurement of  $I(x)$  normalized by the maximum value and  $I_{\text{max}}$  corresponds to the maximum radiance in the scene. Recovery of  $f(\xi)$  is the task of the radiometric calibration of a camera.

Two images of a scene are taken in two different exposures. According to the camera formula, *I( x )* is proportional to the integration time  $t_{NT}$  and inversely proportional to the square of the *f*-number *F*. Thus, we have the following functional equation for  $f(\xi)$ ,

$$
f(\xi_1) / f(\xi_2) = R_{12},
$$
 (2)

where the subscripts 1 and 2 denote the image 1 and image 2, and the factor  $R_{12}$  is defined as

$$
R_{12} = \frac{I_{max2}}{I_{max1}} \frac{(t_{INT}/F^2)}{(t_{INT}/F^2)}.
$$
\n(3)

Since  $m(I_{max})$  corresponds to  $I_{max}$ , the boundary condition for  $f(\xi)$  is  $f(\xi=I)=I$ . We assume that  $f(\xi)$  can be expanded as

$$
f(\xi) = \sum_{n=0}^{N} c_n \phi_n(\xi), \qquad (4)
$$

where the base functions  $\phi_n(\xi)$  are the Chebyshev functions although other orthogonal functions and non-orthogonal functions like polynomials can also be used. Substitution of Eq. (4) to Eq. (2) leads to the following equations for the coefficients  $c_n$ 

$$
\sum_{n=0}^{N} c_n [\phi_n(\xi_1) - R_{12} \phi_n(\xi_2)] = 0,
$$
\n(5)\n
$$
\sum_{n=0}^{N} c_n \phi_n(\omega_1) = 1.
$$
\n(6)

For selected *M* pixels in a scene image, Eq. (5) constitutes a system of  $M+1$  equations for the  $N+1$ unknowns  $c_n$  ( $M \ge N$ ). For a given  $R_{12}$ , a least-squares solution for  $c_n$  can be found. In practice, since the factor  $R_{12}$  is not exactly known a priori, we use an approximate value of  $R_{12}$ 

$$
R_{12} \approx \frac{m(I_{\text{max2}})}{m(I_{\text{max1}})} \frac{(t_{\text{INT}} / F^2)}{(t_{\text{INT}} / F^2)}.
$$
 (7)

An iteration scheme can be used to give an improved value of  $R_{12}$ .

Liu, T. and Sullivan, J. P, "Pressure and Temperature Sensitive Paints," Springer, Berlin 2004

### **RadiomCali\_poly\_fun**

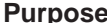

Determination of the camera responsive function based on the power functions

**Syntax** [coef,residual]=RadiomCali\_poly\_fun(R12,zeta1,zeta2,NoTerm)

**Arguments** R12

approximate value of  $R_{12}$  is given by (see Remarks)

$$
R_{I2} \approx \frac{m(I_{max2})}{m(I_{max1})} \frac{(t_{INT}/F^2)}{(t_{INT}/F^2)}.
$$

#### zeta1

zeta1 is the normalized image intensity of image 1, where  $\zeta(x) = m[I(x)]/m(I_{max})$  is the non-dimensional measurement of  $I(x)$  normalized by the maximum value and  $I_{max}$ corresponds to the maximum radiance in the scene.

#### zeta2

zeta2 is the normalized image intensity of image 2, where  $\zeta(x) = m[I(x)]/m(I_{\text{max}})$  is the non-dimensional measurement of  $I(x)$  normalized by the maximum value and  $I_{\text{max}}$ corresponds to the maximum radiance in the scene.

#### NoTerm

The number of the power functions for the camera responsive function

#### **Output** coef

the coefficients of a set of the power functions  $(I, x, x^2, x^3, x^4, x^5)$ 

residual residual of least squares estimation

#### **Example script** RadiomCali\_polyExample.m

**Equations** Radiometric measurements using a CCD camera require a good linear response of the electrical output to the scene radiance. However, there are many stages of image acquisition that may introduce nonlinearity; for example, video cameras often include some form of 'gamma' mapping. When the radiometric response function of a camera is known, the non-linearity can be corrected. Here, a simple algorithm is described to determine the radiometric response function of a camera from a scene image taken in different exposures. First, we define  $I(x)$  as a linear radiometric response to the scene radiance and  $m[I(x)]$  as the measurement of  $I(x)$  by camera electronic circuitry that may produce a non-linear electrical output. Actually, the measurement  $m[I(x)]$  is the brightness or gray level of an image, where *x* is the image coordinates. The non-dimensional response function relating  $I(x)$  to  $m[I(x)]$  is defined by

$$
I(\mathbf{x})/I_{\max} = f\left[\xi(\mathbf{x})\right],\tag{1}
$$

where  $\zeta(x) = m[I(x)]/m(I_{max})$  is the non-dimensional measurement of  $I(x)$  normalized by the maximum value and  $I_{max}$  corresponds to the maximum radiance in the scene. Recovery of  $f(\xi)$  is the task of the radiometric calibration of a camera.

Two images of a scene are taken in two different exposures. According to the camera formula, *I( x )* is proportional to the integration time  $t_{NT}$  and inversely proportional to the square of the *f*-number *F*. Thus, we have the following functional equation for  $f(\xi)$ ,

$$
f(\xi_1) / f(\xi_2) = R_{12},
$$
 (2)

where the subscripts 1 and 2 denote the image 1 and image 2, and the factor  $R_{12}$  is defined as

$$
R_{12} = \frac{I_{max2}}{I_{max1}} \frac{(t_{INT}/F^2)}{(t_{INT}/F^2)}.
$$
\n(3)

Since  $m(I_{max})$  corresponds to  $I_{max}$ , the boundary condition for  $f(\xi)$  is  $f(\xi = I) = I$ . We assume that  $f(\xi)$  can be expanded as

$$
f(\xi) = \sum_{n=0}^{N} c_n \phi_n(\xi), \qquad (4)
$$

where the base functions  $\phi_n(\xi)$  are the Chebyshev functions although other orthogonal functions and non-orthogonal functions like polynomials can also be used. Substitution of Eq. (4) to Eq. (2) leads to the following equations for the coefficients  $c_n$ 

$$
\sum_{n=0}^{N} c_n [\phi_n(\xi_1) - R_{12} \phi_n(\xi_2)] = 0,
$$
\n(5)\n
$$
\sum_{n=0}^{N} c_n \phi_n(\ell) = 1.
$$
\n(6)

For selected *M* pixels in a scene image, Eq. (5) constitutes a system of  $M+1$  equations for the  $N+1$ unknowns  $c_n$  ( $M \ge N$ ). For a given  $R_{12}$ , a least-squares solution for  $c_n$  can be found. In practice, since the factor  $R_{12}$  is not exactly known a priori, we use an approximate value of  $R_{12}$ 

$$
R_{12} \approx \frac{m(I_{\text{max2}})}{m(I_{\text{max1}})} \frac{(t_{\text{INT}} / F^2)}{(t_{\text{INT}} / F^2)}.
$$
 (7)

An iteration scheme can be used to give an improved value of  $R_{12}$ .

Liu, T. and Sullivan, J. P, "Pressure and Temperature Sensitive Paints," Springer, Berlin 2004

### **resec3**

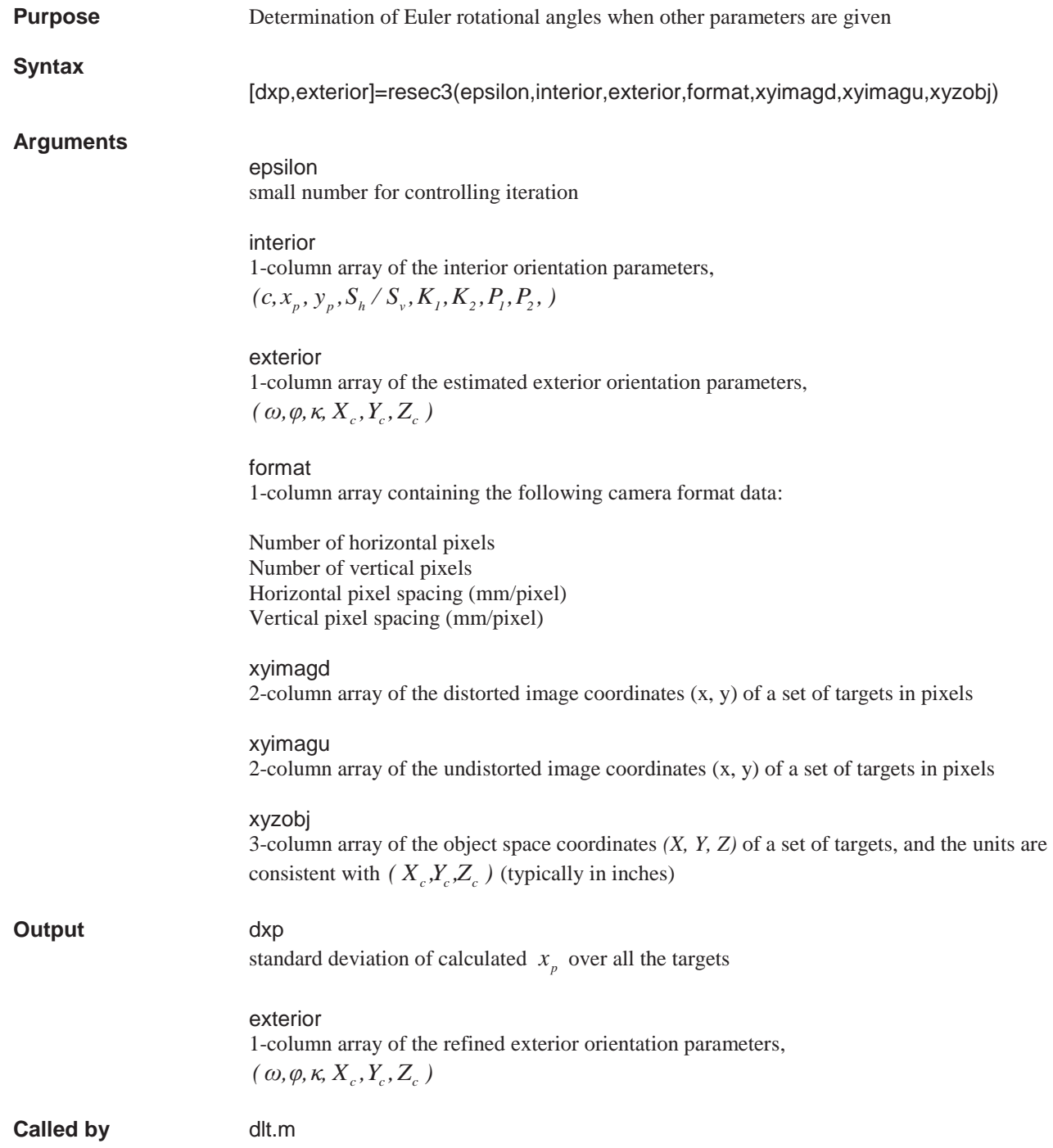

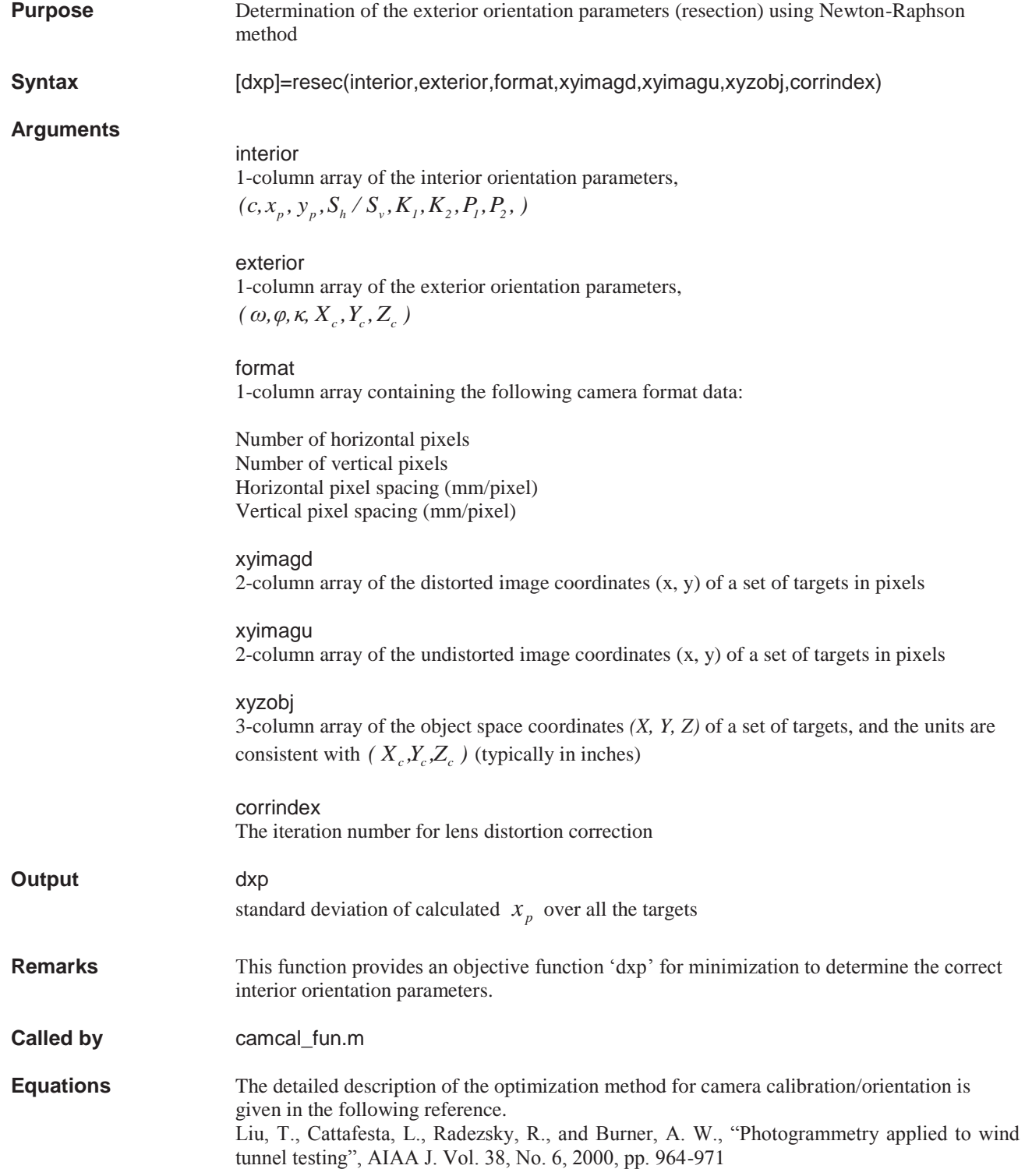

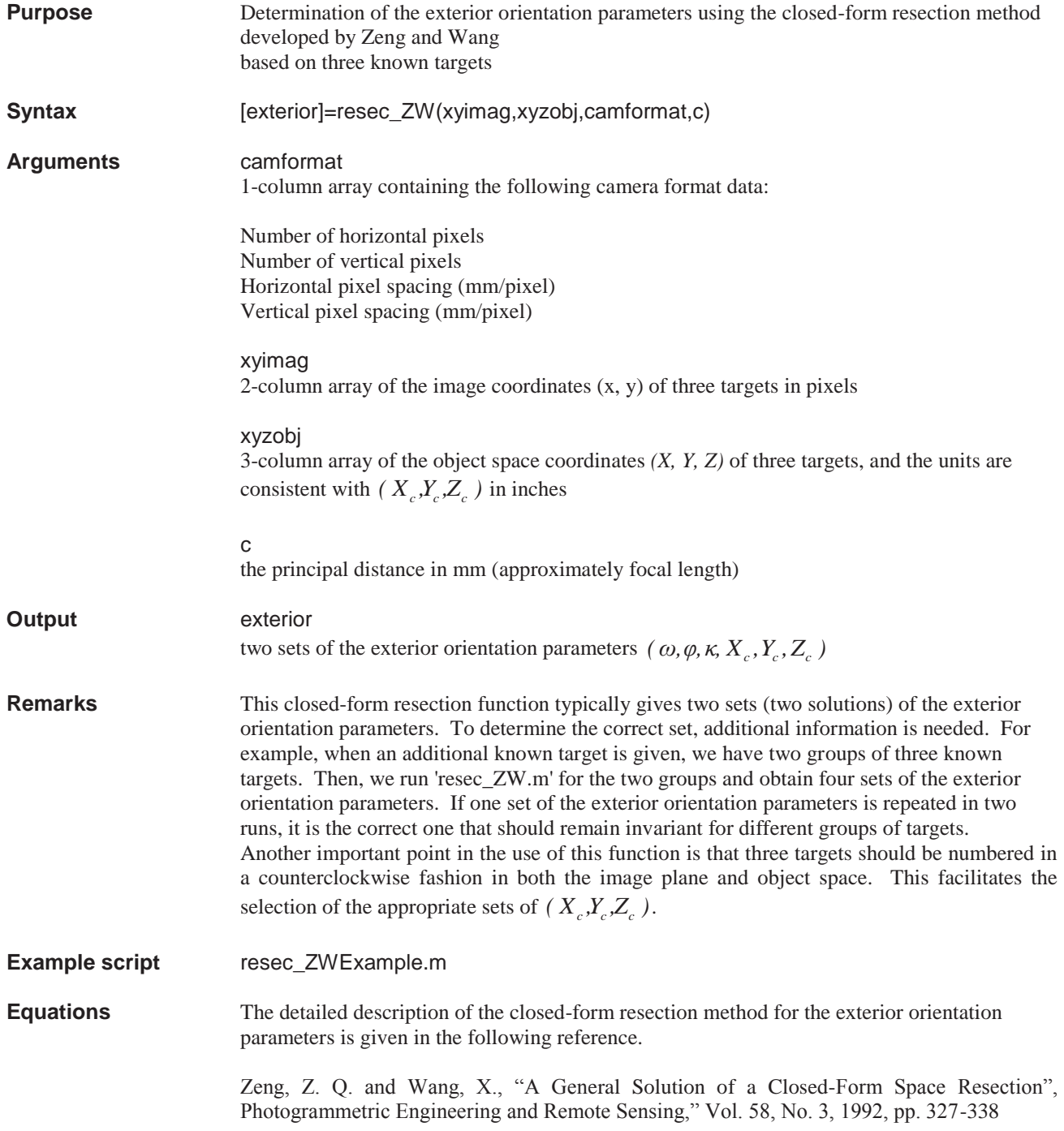

### **resecA**

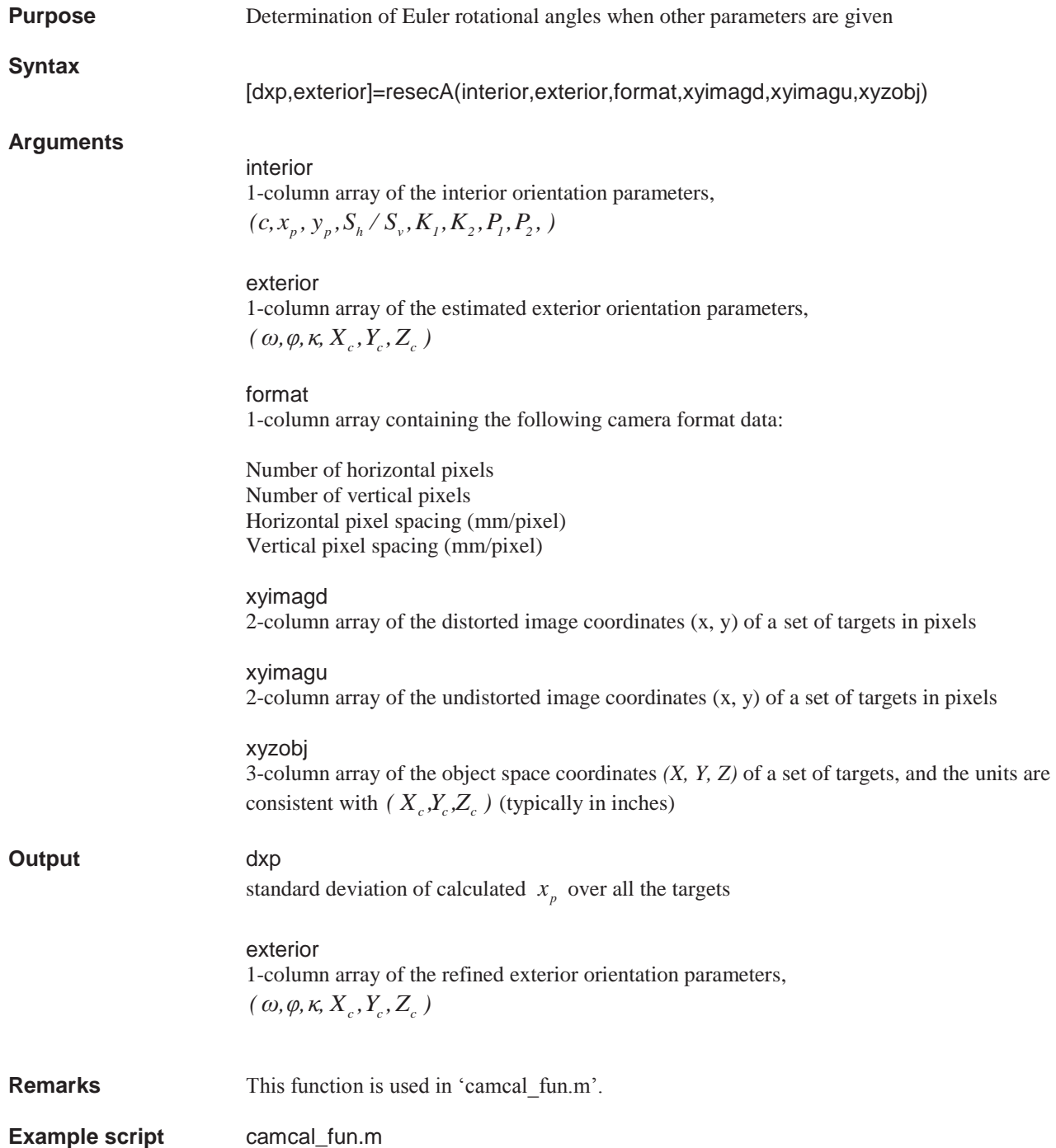
## **resection**

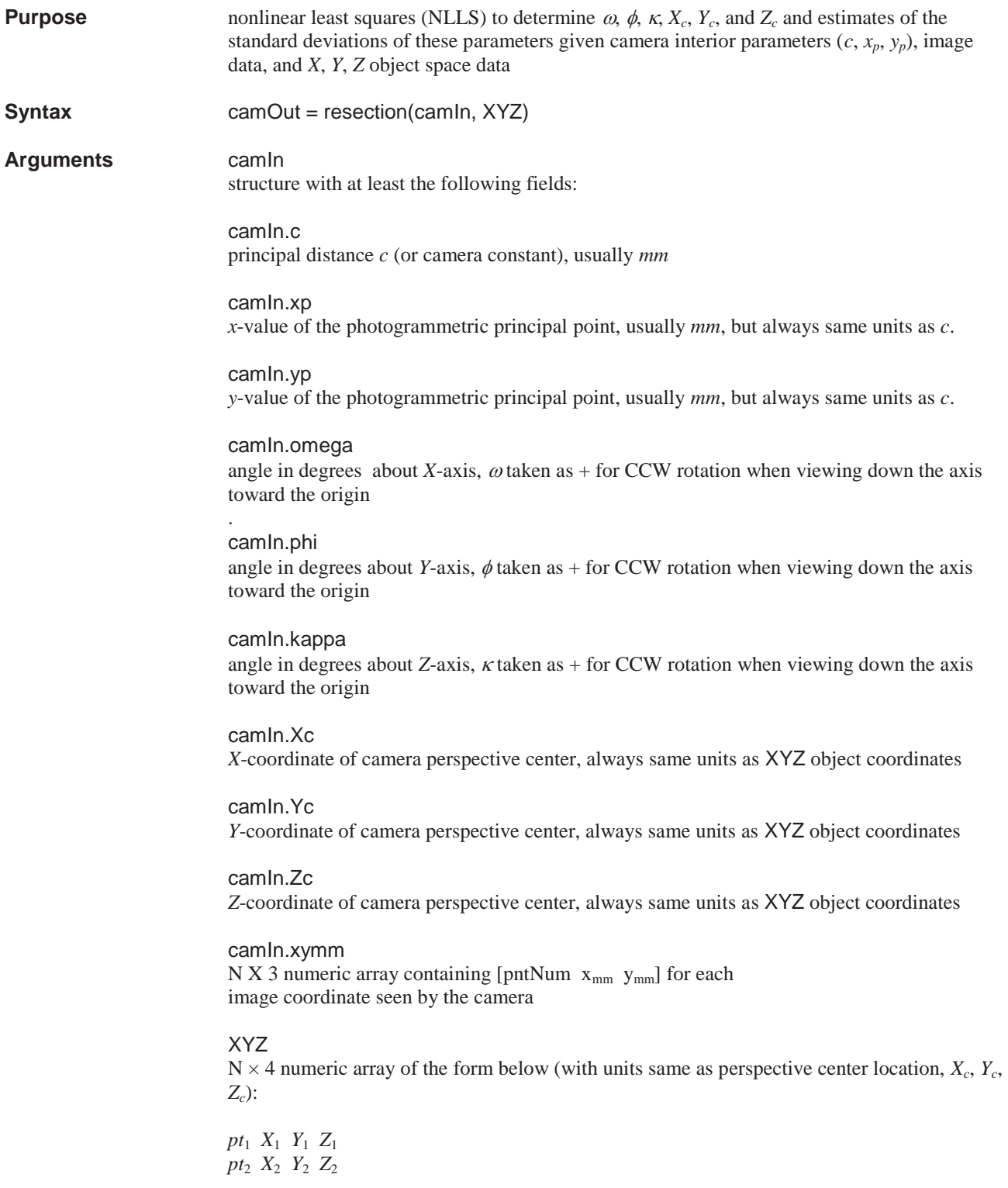

## $pt_N$   $X_N$   $Y_N$   $Z_N$

. . .

### **Output** camOut

structure with fields as follows:

camOut.c principal distance *c* (or camera constant), usually *mm*, echoed from input structure camIn

### camOut.xp

*x*-value of the photogrammetric principal point, usually *mm*, but always same units as *c*, echoed from input structure camIn

camOut.yp

*y*-value of the photogrammetric principal point, usually *mm*, but always same units as *c*, echoed from input structure camIn

#### camOut.omega

toward the origin

angle in degrees about *X*-axis,  $\omega$  taken as + for CCW rotation when viewing down the axis toward the origin

#### camOut.phi

.

angle in degrees about *Y*-axis,  $\phi$  taken as + for CCW rotation when viewing down the axis toward the origin

camOut.kappa angle in degrees about *Z*-axis,  $\kappa$  taken as + for CCW rotation when viewing down the axis

camOut.Xc *X*-coordinate of camera perspective center, always same units as XYZ object coordinates

camOut.Yc *Y*-coordinate of camera perspective center, always same units as XYZ object coordinates

camOut.Zc *Z*-coordinate of camera perspective center, always same units as XYZ object coordinates

camOut.omegastd estimated standard deviation of  $\omega$  from NLLS, in degrees

camOut.phistd estimated standard deviation of  $\phi$  from NLLS, in degrees

## camOut.kappastd estimated standard deviation of  $\kappa$  from NLLS, in degrees

camOut.Xcstd estimated standard deviation of  $X_c$  from NLLS, in degrees

camOut.Ycstd estimated standard deviation of *Yc* from NLLS, in degrees

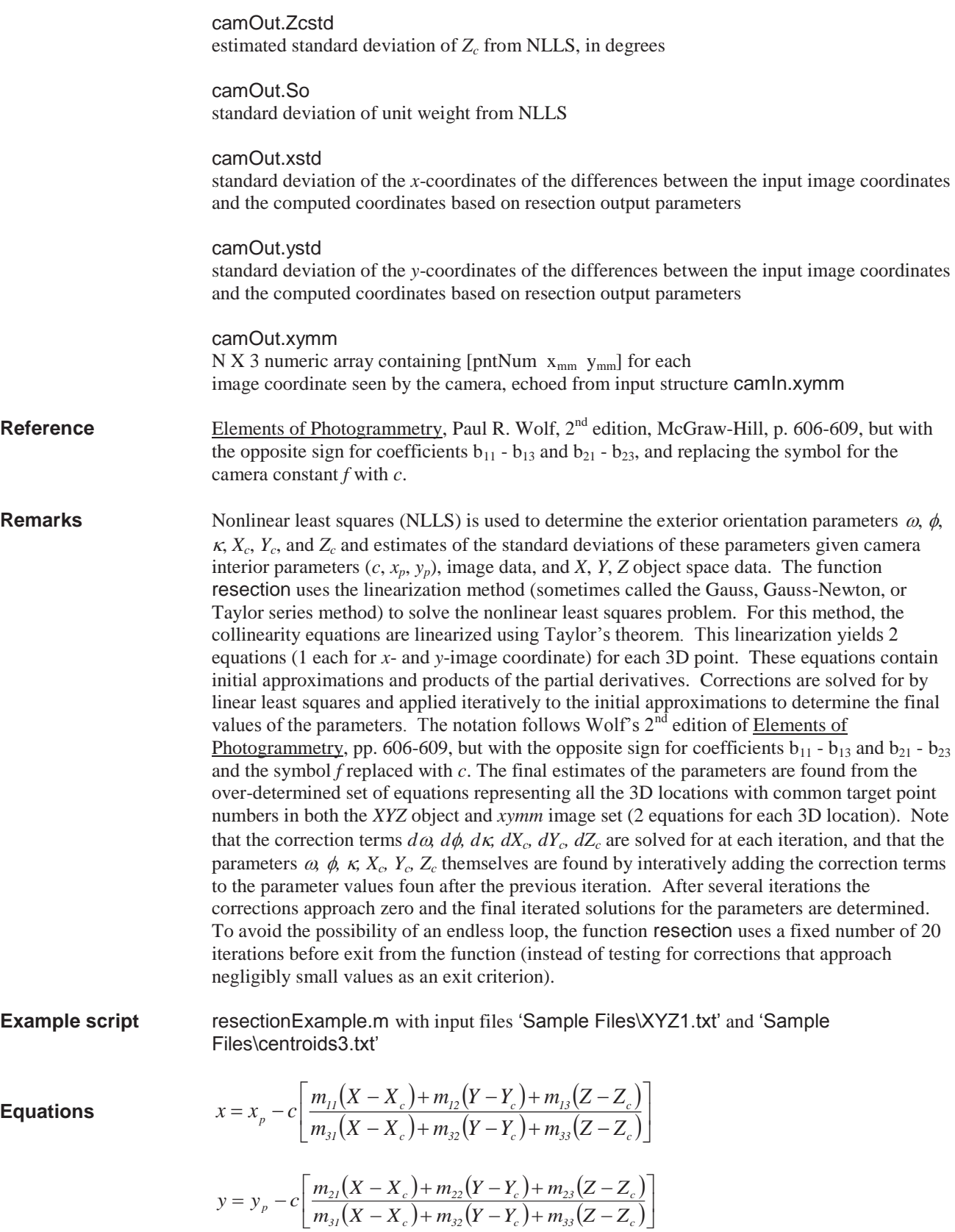

$$
\begin{bmatrix}\n d\omega \\
d\phi \\
d\kappa \\
dX_c \\
dY_c \\
dZ_c\n\end{bmatrix} = A \setminus L
$$

where *A\ L* is the MATLAB operator for linear least squares and the *A* and *L* matrices are as follows, with  $x$ ,  $y$  being the image coordinates,  $x_p$ ,  $y_p$  being the location of the photogrammetric principal point, and *c* is the camera constant (principal distance)

$$
A = \begin{bmatrix} b_{11} & b_{12} & b_{13} & b_{14} & b_{15} & b_{16} \\ b_{21} & b_{22} & b_{23} & b_{24} & b_{25} & b_{26} \\ \vdots & \vdots & \vdots & \vdots & \vdots & \vdots \\ \vdots & \vdots & \vdots & \vdots & \vdots & \vdots \end{bmatrix}
$$

$$
L = \begin{bmatrix} x - x_p + \frac{rc}{q} \\ y - y_p + \frac{sc}{q} \\ \vdots \\ \vdots \end{bmatrix}
$$

where with

$$
\Delta X = X - X_c
$$
  
\n
$$
\Delta Y = Y - Y_c
$$
  
\n
$$
\Delta Z = Z - Z_c
$$

we have

$$
q = m_{31} \Delta X + m_{32} \Delta Y + m_{33} \Delta Z
$$

$$
r = m_{11} \Delta X + m_{12} \Delta Y + m_{13} \Delta Z
$$

$$
s = m_{21} \Delta X + m_{22} \Delta Y + m_{23} \Delta Z
$$

and

$$
b_{11} = \frac{x}{q} (m_{33} \Delta Y - m_{32} \Delta Z) + \frac{c}{q} (m_{13} \Delta Y - m_{12} \Delta Z)
$$
  
\n
$$
b_{12} = \frac{x}{q} (-\Delta X \cos \phi - \Delta Y \sin \omega \sin \phi + \Delta Z \cos \omega \sin \phi)
$$
  
\n
$$
+ \frac{c}{q} (\Delta X \sin \phi \cos \kappa - \Delta Y \sin \omega \cos \phi \cos \kappa + \Delta Z \cos \omega \cos \phi \cos \kappa)
$$
  
\n
$$
b_{13} = -\frac{c}{q} s
$$
  
\n
$$
b_{14} = \frac{x}{q} m_{31} + \frac{c}{q} m_{11}
$$
  
\n
$$
b_{15} = \frac{x}{q} m_{32} + \frac{c}{q} m_{12}
$$
  
\n
$$
b_{16} = \frac{x}{q} m_{33} + \frac{c}{q} m_{13}
$$
  
\n
$$
b_{21} = \frac{y}{q} (m_{33} \Delta Y - m_{32} \Delta Z) + \frac{c}{q} (m_{23} \Delta Y - m_{22} \Delta Z)
$$
  
\n
$$
b_{22} = \frac{y}{q} (-\Delta X \cos \phi - \Delta Y \sin \omega \sin \phi + \Delta Z \cos \omega \sin \phi)
$$
  
\n
$$
- \frac{c}{q} (\Delta X \sin \phi \sin \kappa + \Delta Y \sin \omega \cos \phi \sin \kappa - \Delta Z \cos \omega \cos \phi \sin \kappa)
$$
  
\n
$$
b_{23} = -\frac{c}{q} r
$$
  
\n
$$
b_{24} = \frac{y}{q} m_{31} + \frac{c}{q} m_{21}
$$
  
\n
$$
b_{25} = \frac{y}{q} m_{32} + \frac{c}{q} m_{22}
$$
  
\n
$$
b_{26} = \frac{y}{q} m_{33} + \frac{c}{q} m_{23}
$$

after each iteration the corrections are added to the latest value of the parameters found from the previous iteration

$$
\omega = \omega + d\omega
$$
  
\n
$$
\phi = \phi + d\phi
$$
  
\n
$$
\kappa = \kappa + d\kappa
$$
  
\n
$$
X_c = X_c + dX_c
$$
  
\n
$$
Y_c = Y_c + dY_c
$$
  
\n
$$
Z_c = Z_c + dZ_c
$$

Estimates of the standard deviation of  $\alpha$ ,  $\phi$ ,  $\kappa$ ,  $X_c$ ,  $Y_c$ , and  $Z_c$  are found within the least squares reduction as

$$
V = -L
$$
  
\n
$$
S_o = \sqrt{\frac{[V^T][V]}{df}}
$$
  
\n
$$
cov = [[A^T][A]]^{-1}
$$
  
\n
$$
\begin{bmatrix} \omega_{\sigma} \\ \phi_{\sigma} \\ K_{\sigma} \\ X_{c\sigma} \\ Z_{c\sigma} \end{bmatrix} = S_o \sqrt{cov_{diag}}
$$

where *V* is a column vector of residuals,  $S_0$  is the standard deviation of unit weight, *df* is the degrees of freedom, cov is the covariance matrix, cov*diag* represents the diagonal elements of the covariance matrix, and  $\omega_{\sigma}$ ,  $\phi_{\sigma}$ ,  $K_{\sigma}$ ,  $X_{c\sigma}$ ,  $Y_{c\sigma}$ , and  $Z_{c\sigma}$  are the estimates of the standard deviations of  $\omega$ ,  $\phi$ ,  $\kappa$ ,  $X_c$ ,  $Y_c$ , and  $Z_c$  from least squares.

# **resectionLocalMin**

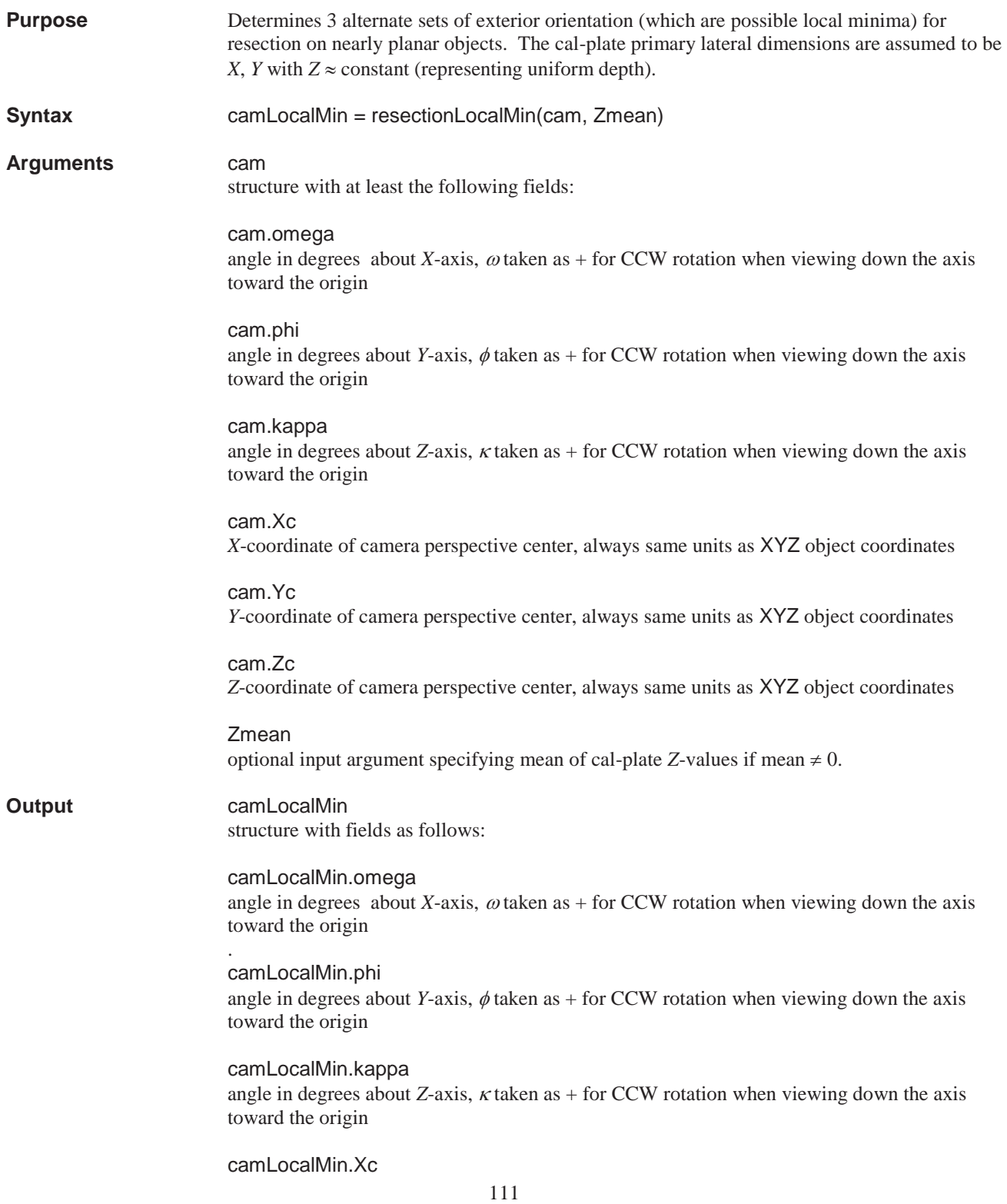

*X*-coordinate of camera perspective center, always same units as XYZ object coordinates camLocalMin.Yc *Y*-coordinate of camera perspective center, always same units as XYZ object coordinates camLocalMin.Zc *Z*-coordinate of camera perspective center, always same units as XYZ object coordinates **Reference** Photogrammetry Toolbox Reference manual **Remarks** All angles must be in degrees. The input angles are redefined within the function to be  $\pm$  180<sup>o</sup>. The input angles (possibly redefined within  $\pm$  180<sup>o</sup>) are echoed in the first elements of the fields of output structure camLocalMin. Elements 2 through 4 are the possible local minima that can occur for resection on nearly planar calibration target fields. The location of local and global minima in the nonlinear least squares solution for resection and the location of alternate solutions for nearly planar target fields is especially relevant to wind tunnel and solar sail applications since quite often targets on the object of interest are found to lie almost in a plane. One of the concerns of nonlinear least squares solutions such as used in space resection is that a local rather than a global minimum may have been reached. Whether or not a local minimum rather than the global minimum is reached is heavily dependent on the initial estimates of the coefficients. For cases where we have very good initial estimates of the exterior orientation of a camera, we arrive at the global minimum quite readily. However, for cases where it may be necessary to set all the initial estimates to zero (except possibly Z) it is then found that sometimes the solution converges to a local minimum for which the residuals are quite a bit larger than the global minimum. In other cases, especially for planar objects, the local minimum may have residuals that are within the range of the global mimum. For these local minimum the exterior orientation of the camera is incorrect. The function resectionLocalMin determines estimates of 3 such local minima so that one can then transform the possibly incorrect exterior orientaion to improve the start values for a rerun the resection function.

**Example script** resectionLocalMinExample.m

**Equations** 

 $\omega = -\omega -\omega \omega$  $\phi = \begin{vmatrix} -\phi & -\phi & \phi \end{vmatrix}$  $K = |(\kappa \pm 180) \kappa (\kappa \pm 180)|$  $X_c = \begin{bmatrix} X_c & -X_c & -X_c \end{bmatrix}$  $Y_c = \begin{bmatrix} Y_c & -Y_c & -Y_c \end{bmatrix}$  $Z_c = [(2\overline{Z} - Z_c) Z_c (2\overline{Z} - Z_c)]$ 

the smallest absolute value is taken for the  $\pm$  choice in the expressions ( $\kappa \pm 180$ ), which restricts the output value of  $\kappa$  to  $\pm$  180<sup>o</sup>.

# **residual\_exterior**

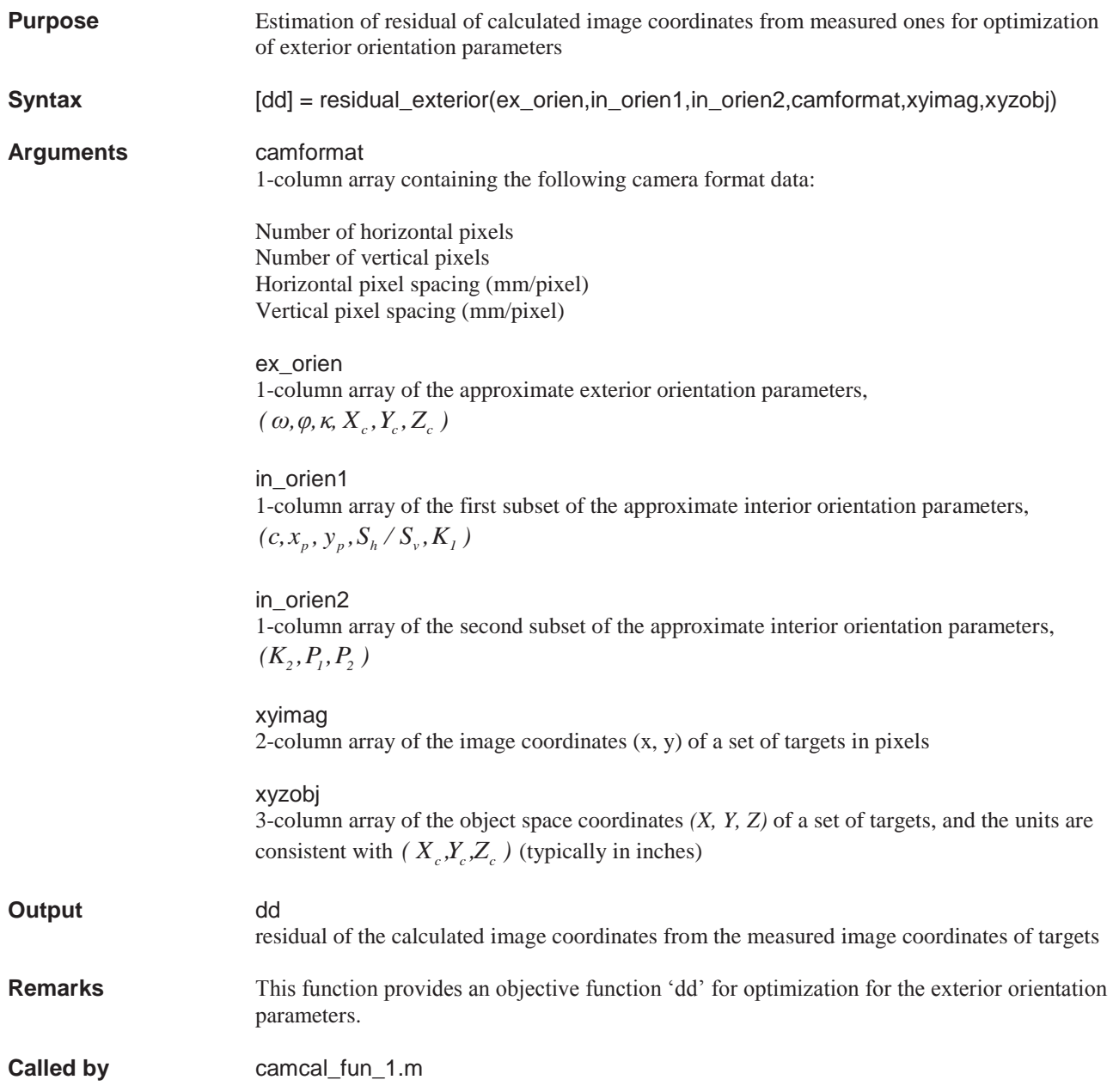

# **residual\_interior1**

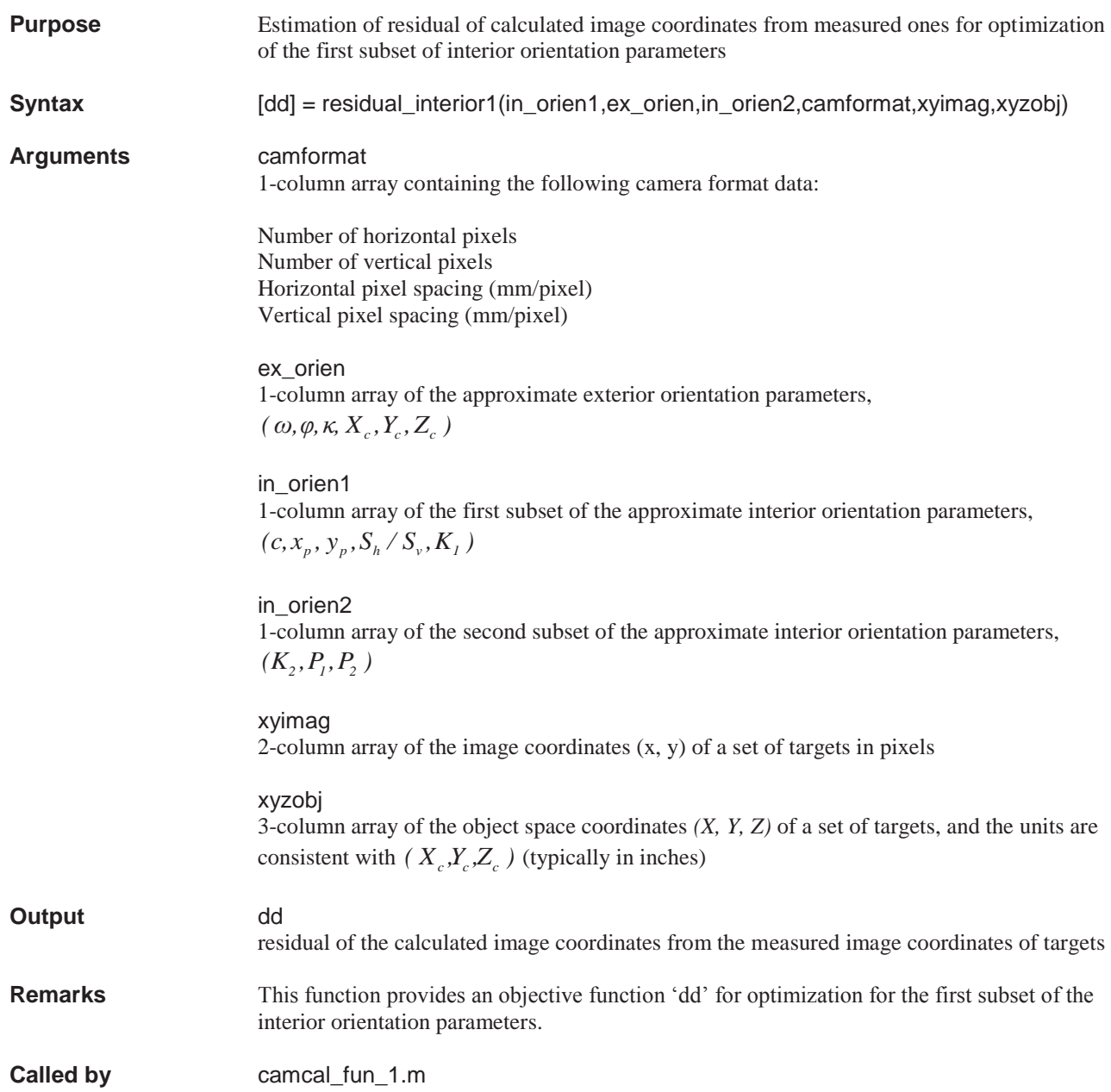

# **residual\_interior2**

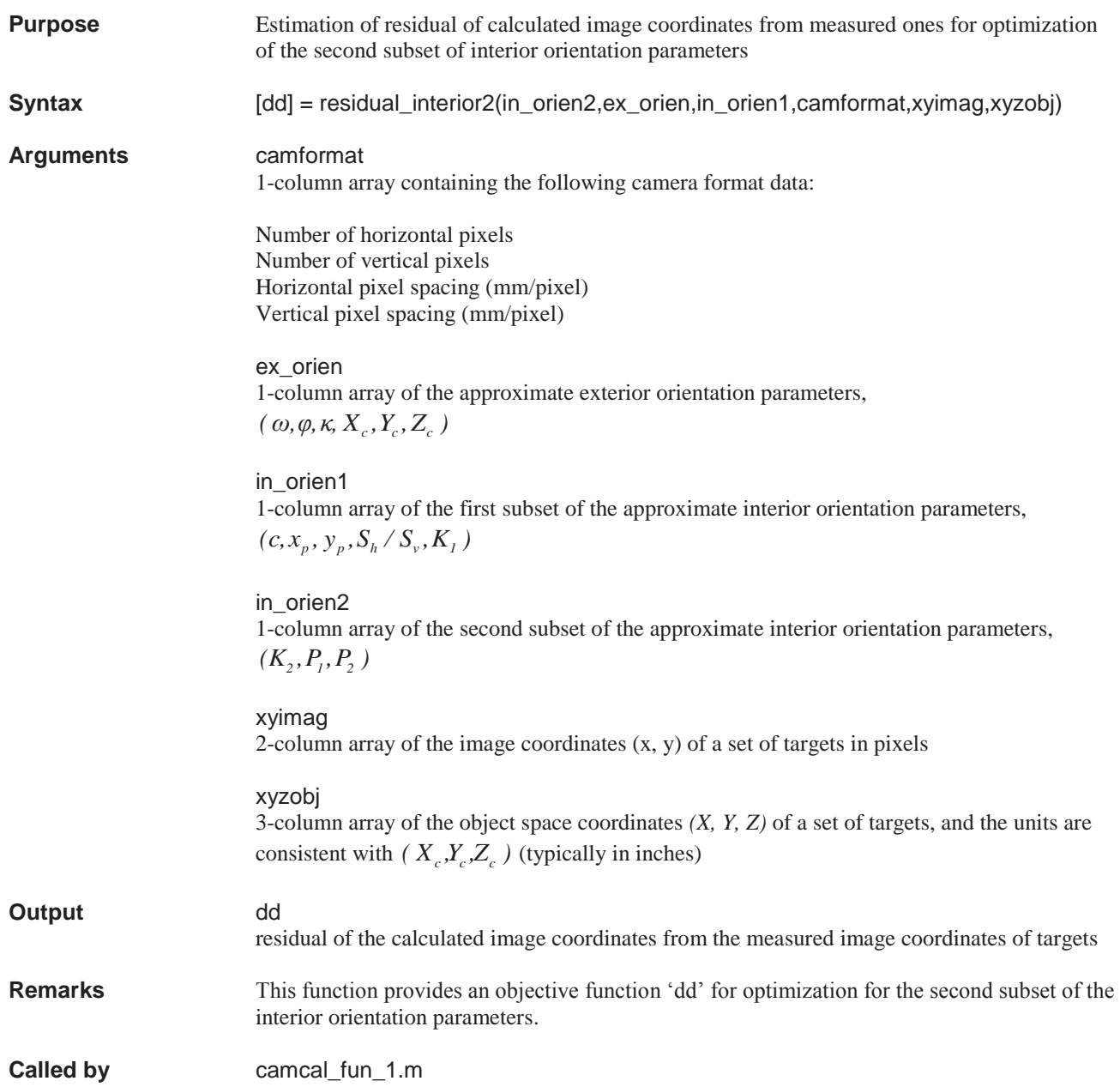

# **roiPolyselect**

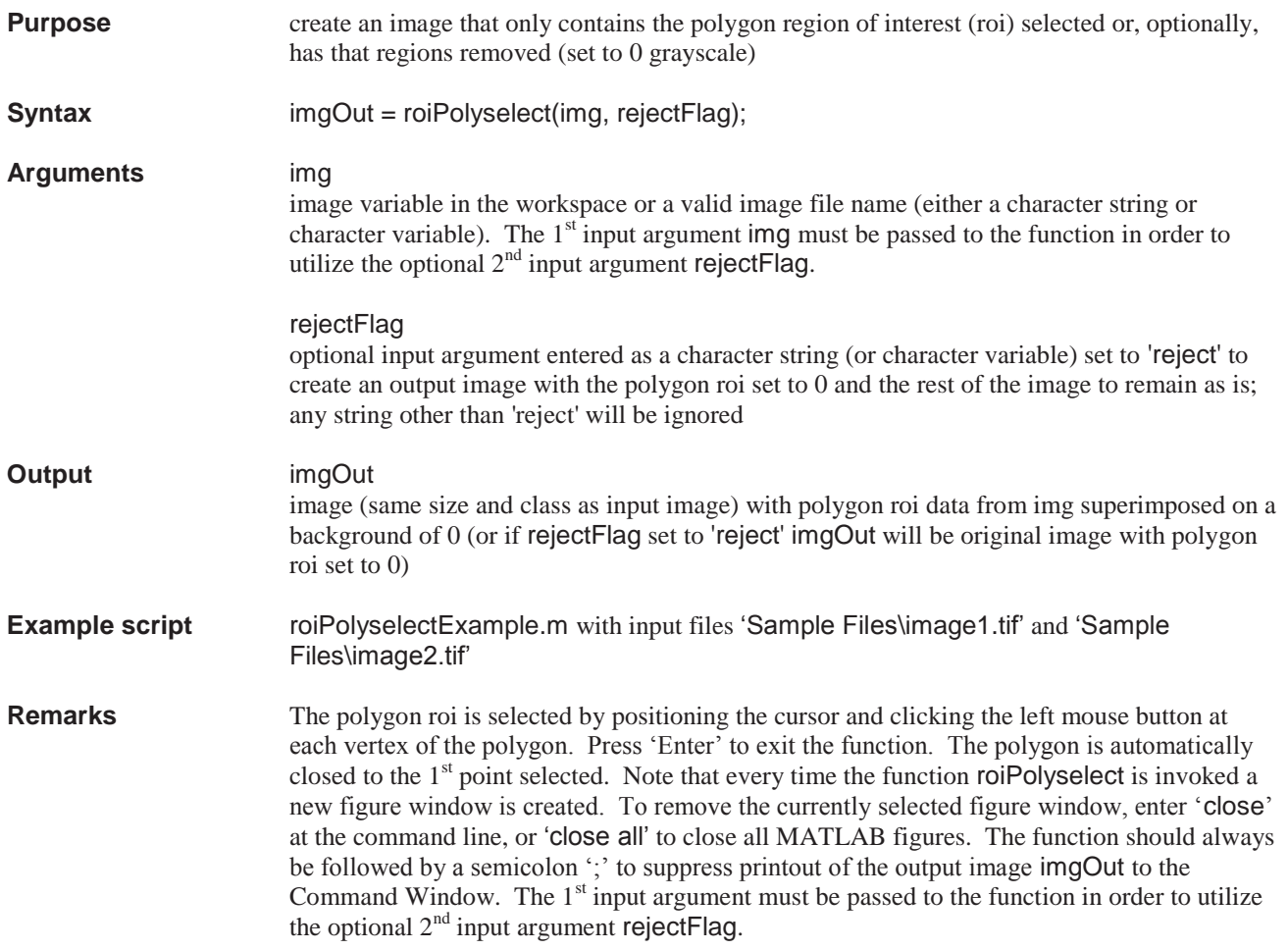

# **roiSelect**

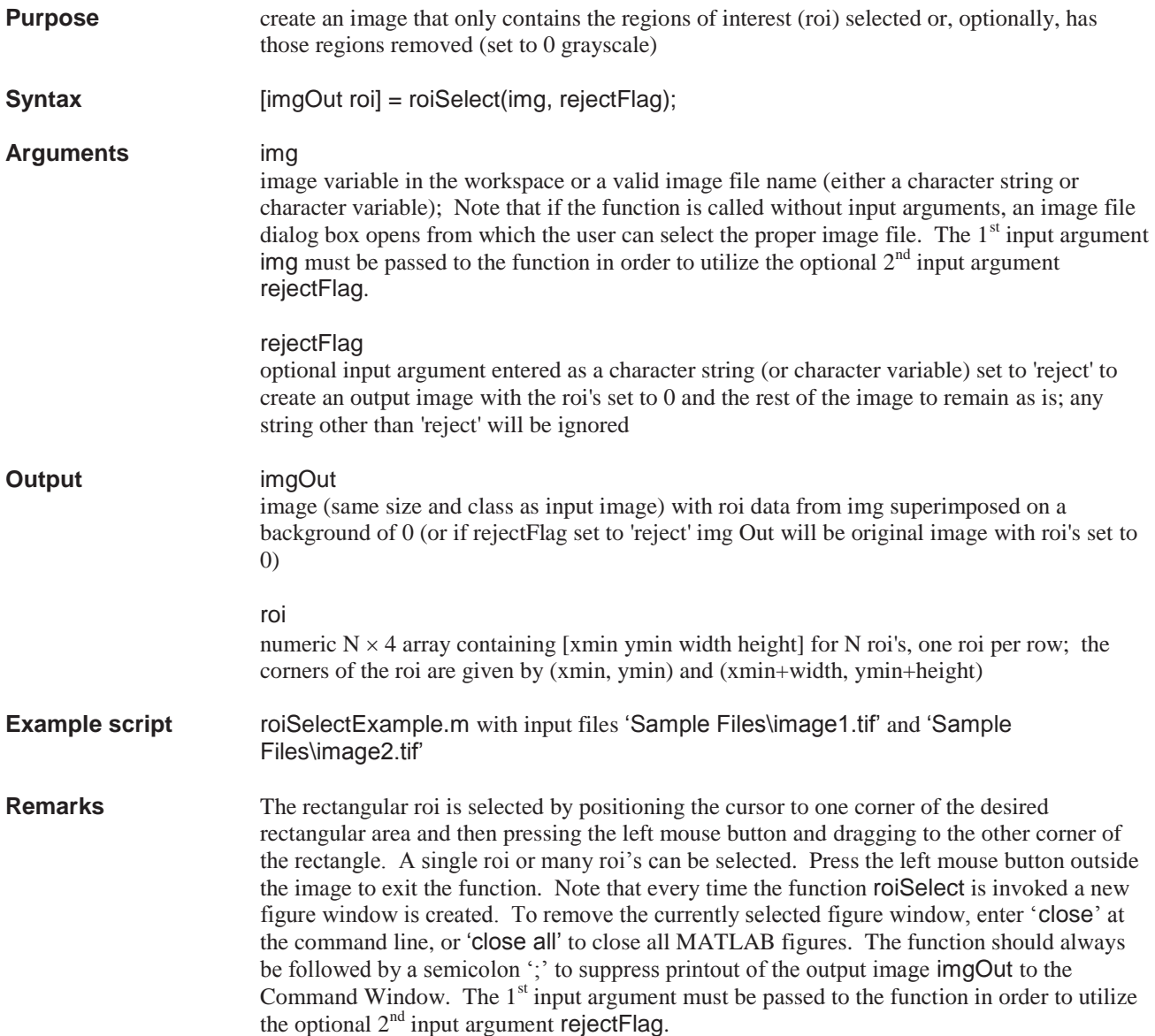

## **rotationMatrix**

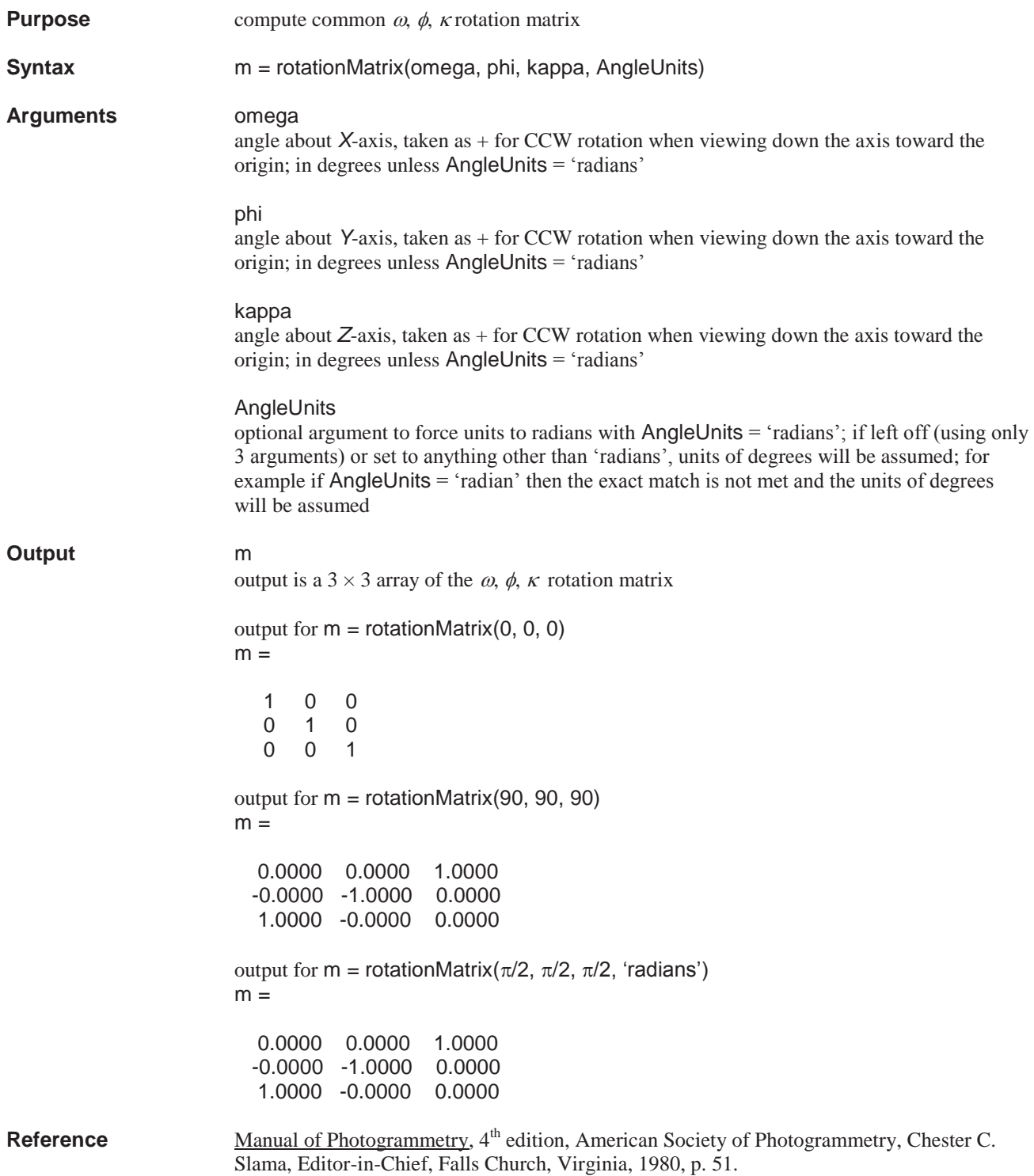

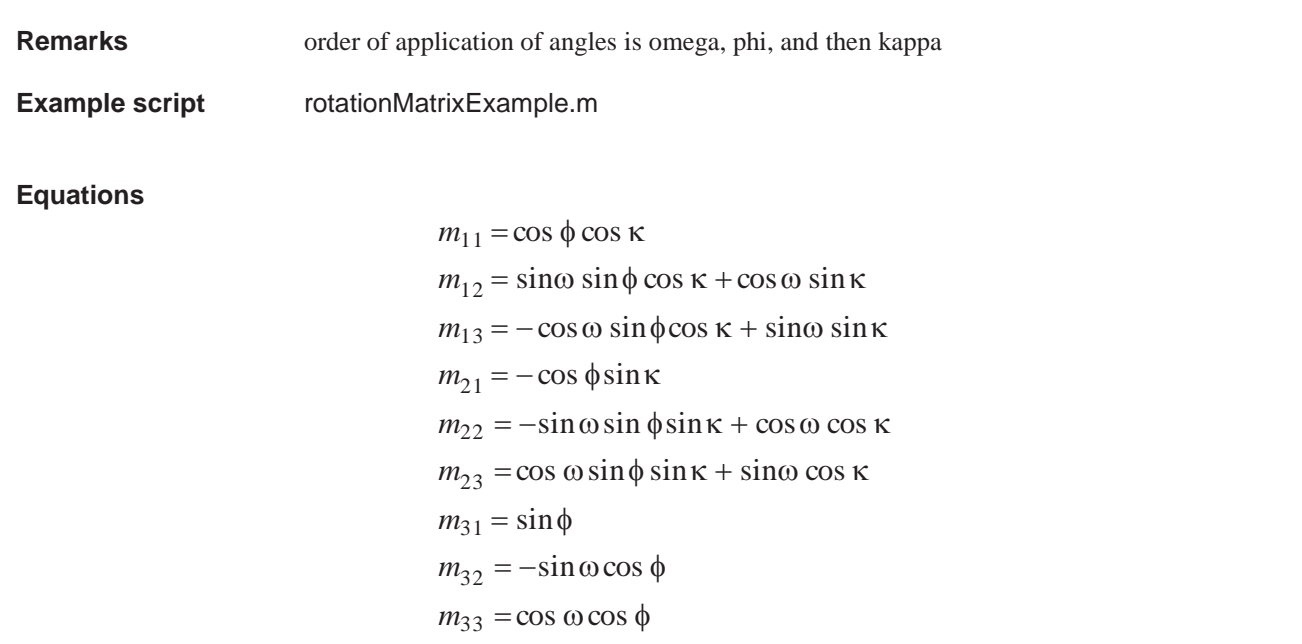

## **rotationMatrixAzElevRoll**

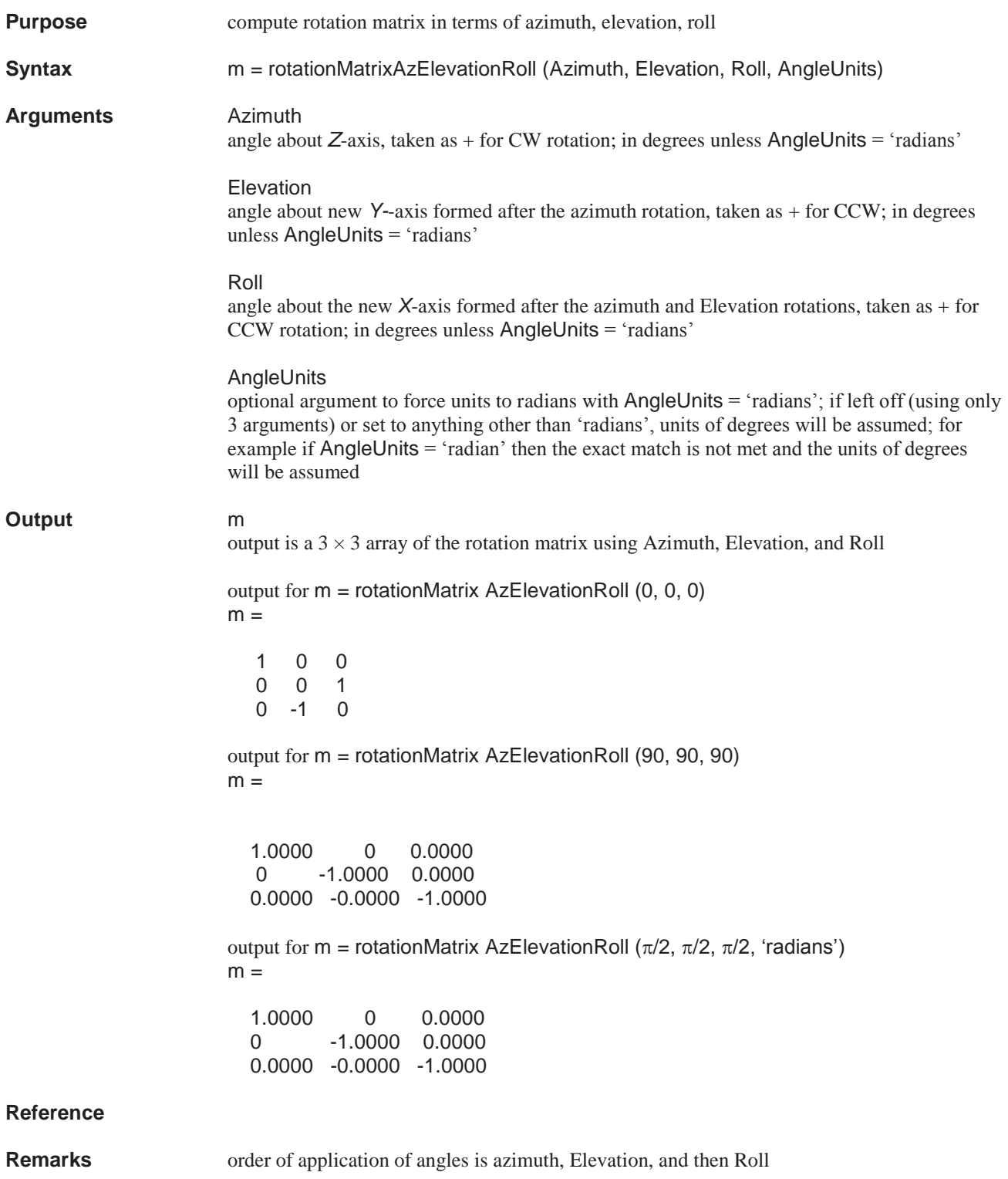

## **Example script** rotationMatrixAzElevationRollExample.m

## **Equations**

 $m_{33} = -\sin e$  $m_{32} = -\cos\alpha\cos\theta$  $m_{31} = \sin \alpha \cos e$  $m_{23} = \cos e \cos r$  $m_{22} = -\cos\alpha\sin e\cos r - \sin\alpha\sin r$  $m_{21} = \sin \alpha \sin e \cos r - \cos \alpha \sin r$  $m_{13} = \cos e \sin r$  $m_{12} = -\cos\alpha\sin e\sin r + \sin\alpha\cos r$  $m_{11} = \sin \alpha \sin e \sin r + \cos \alpha \cos r$ 

where  $\alpha$  = azimuth, *e* = elevation, *r* = roll

# **rotationMatrixAzTiltSwing**

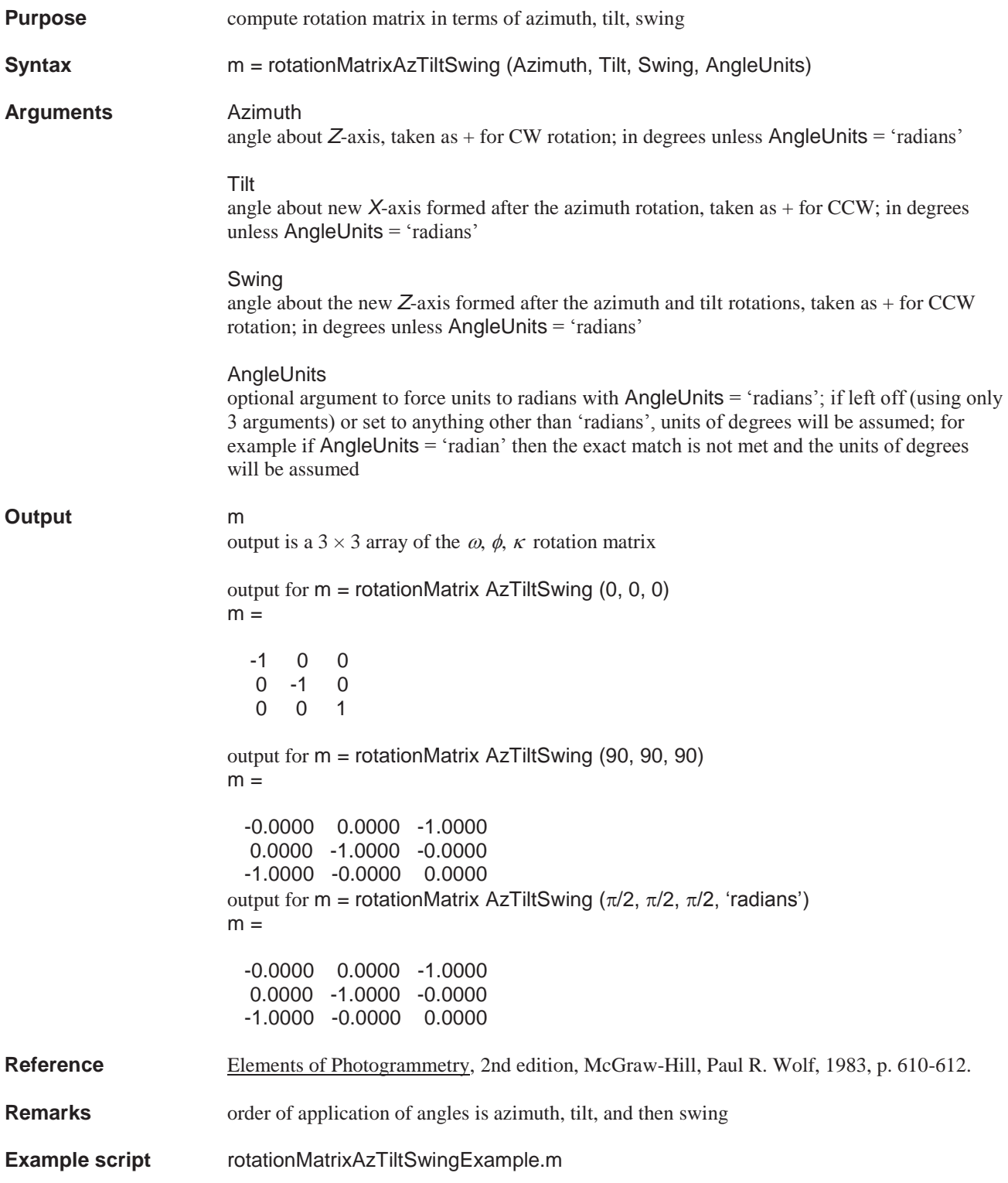

## **Equations**

$$
m_{11} = -\cos\alpha\cos s - \sin\alpha\cos t \sin s
$$
  
\n
$$
m_{12} = \sin\alpha\cos s - \cos\alpha\cos t \sin s
$$
  
\n
$$
m_{13} = -\sin t \sin s
$$
  
\n
$$
m_{21} = \cos\alpha\sin s - \sin\alpha\cos t \cos s
$$
  
\n
$$
m_{22} = -\sin\alpha\sin s - \cos\alpha\cos t \cos s
$$
  
\n
$$
m_{23} = -\sin t \cos s
$$
  
\n
$$
m_{31} = -\sin\alpha\sin t
$$
  
\n
$$
m_{32} = -\cos\alpha\sin t
$$
  
\n
$$
m_{33} = \cos t
$$

where  $\alpha$  = azimuth, *t* = tilt, *s* = swing

# **rotationMatrixDuality**

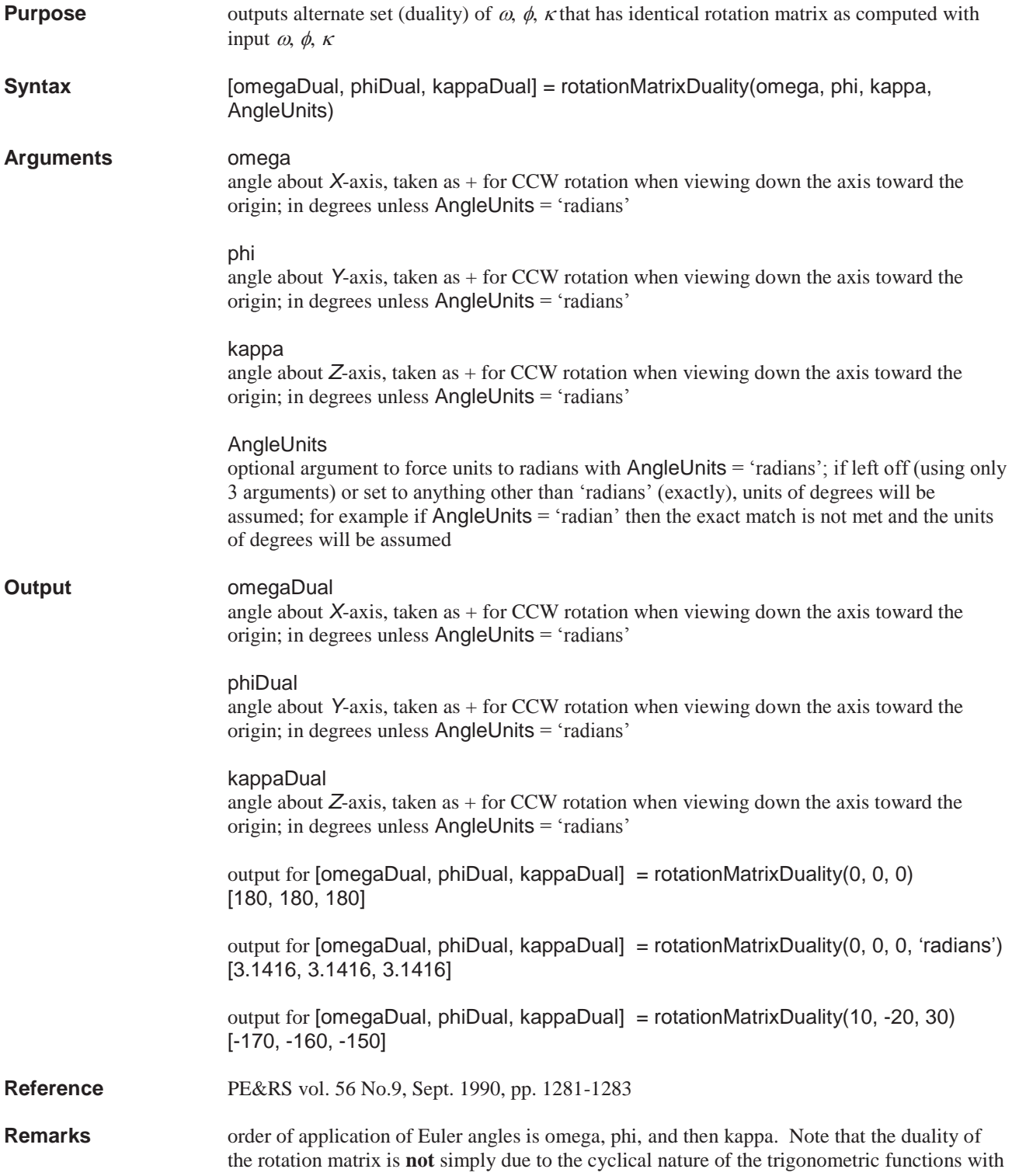

additions of  $\pm 2\pi$ . Additions of  $\pm 2\pi$  actually produce the same angle, unlike the duality angles which differ by  $\pm \pi$ . The set of duality angles is an alternate way to angularly position a camera to the same final angular orientation as the matching set of angles. This function should help in interpretation of space resection results in which the computed angles appear quite different from expected (or from other solutions), but actually produce the exact same rotation matrix (final position) and are thus fully equivalent.

**Example script** rotationMatrixDualityExample.m

## **Equations**

 $\kappa_{\text{Dual}} = \kappa + \pi \text{ or } \kappa - \pi$  $\phi_{\text{Dual}} = \pi - \phi \text{ or } -\pi - \phi$  $\omega_{Dual} = \omega + \pi \text{ or } \omega - \pi$ 

The minimum of the absolute values of either of the 2 choices for each of  $\omega_{Dual}$ ,  $\phi_{Dual}$ , or  $\kappa_{Dual}$ is selected as the output value for each angle

## **saveCamStruct**

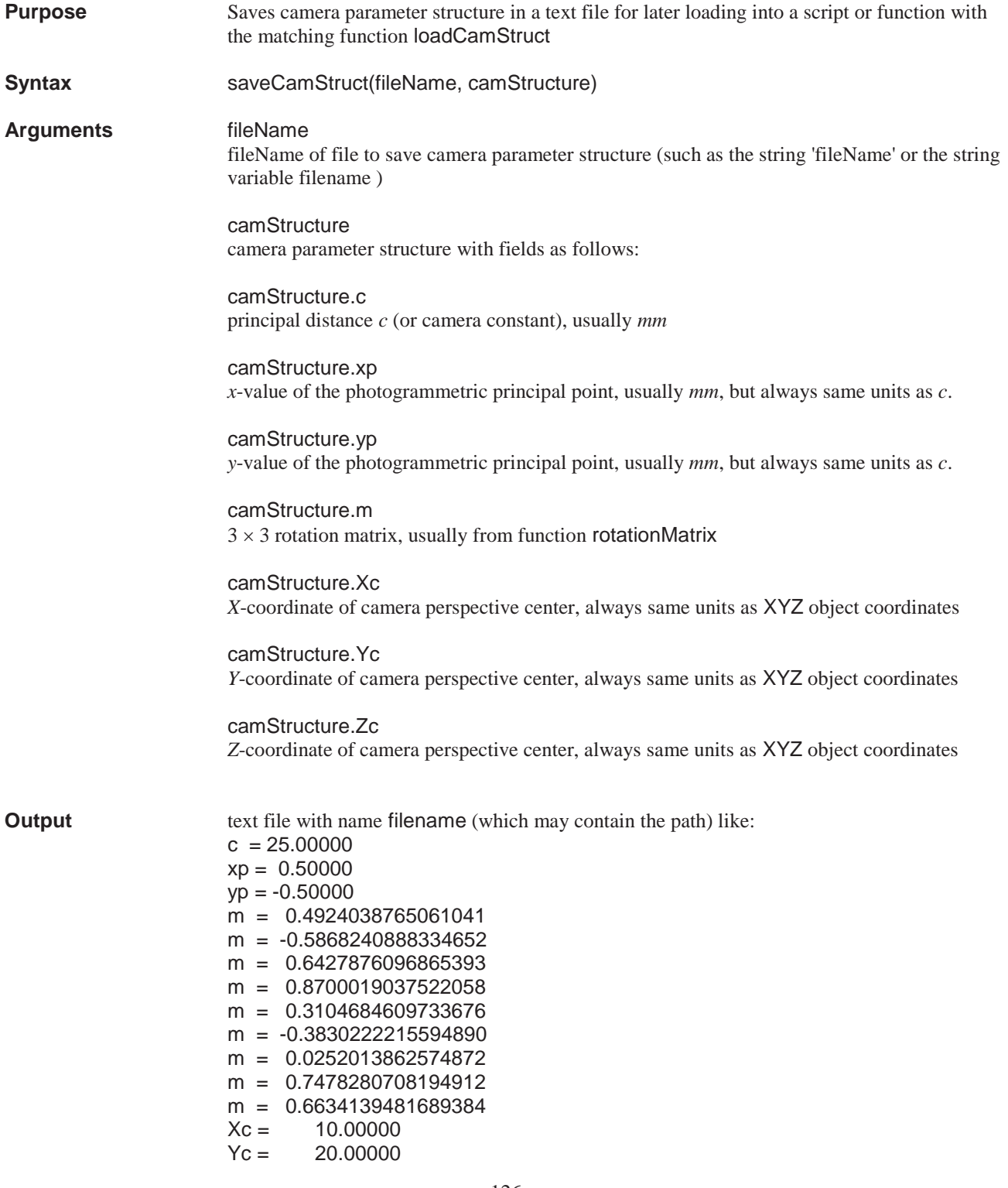

 $Zc = 30.00000$ 

**Remarks** saveCamStruct is a simple function to save the basic camera parameter structure in a human readable text file. When saved in this format the matching function loadCamStruct can be used to load the camera parameter structure into a structure variable within a script or function for further application. The rotation matrix *m* is saved in row order (default for MATLAB) in the order  $m_{11}$ ,  $m_{21}$ ,  $m_{31}$ ,  $m_{22}$ ,  $m_{23}$ ,  $m_{31}$ ,  $m_{32}$ ,  $m_{33}$ . Note that this simple function ignores other fields of the camera parameter structure other than those identified above. The current version of this simple function has minimal error handling. **Example script** saveCamStructExample.m with output to 'Sample Files\camStruct.txt'

# **singleView**

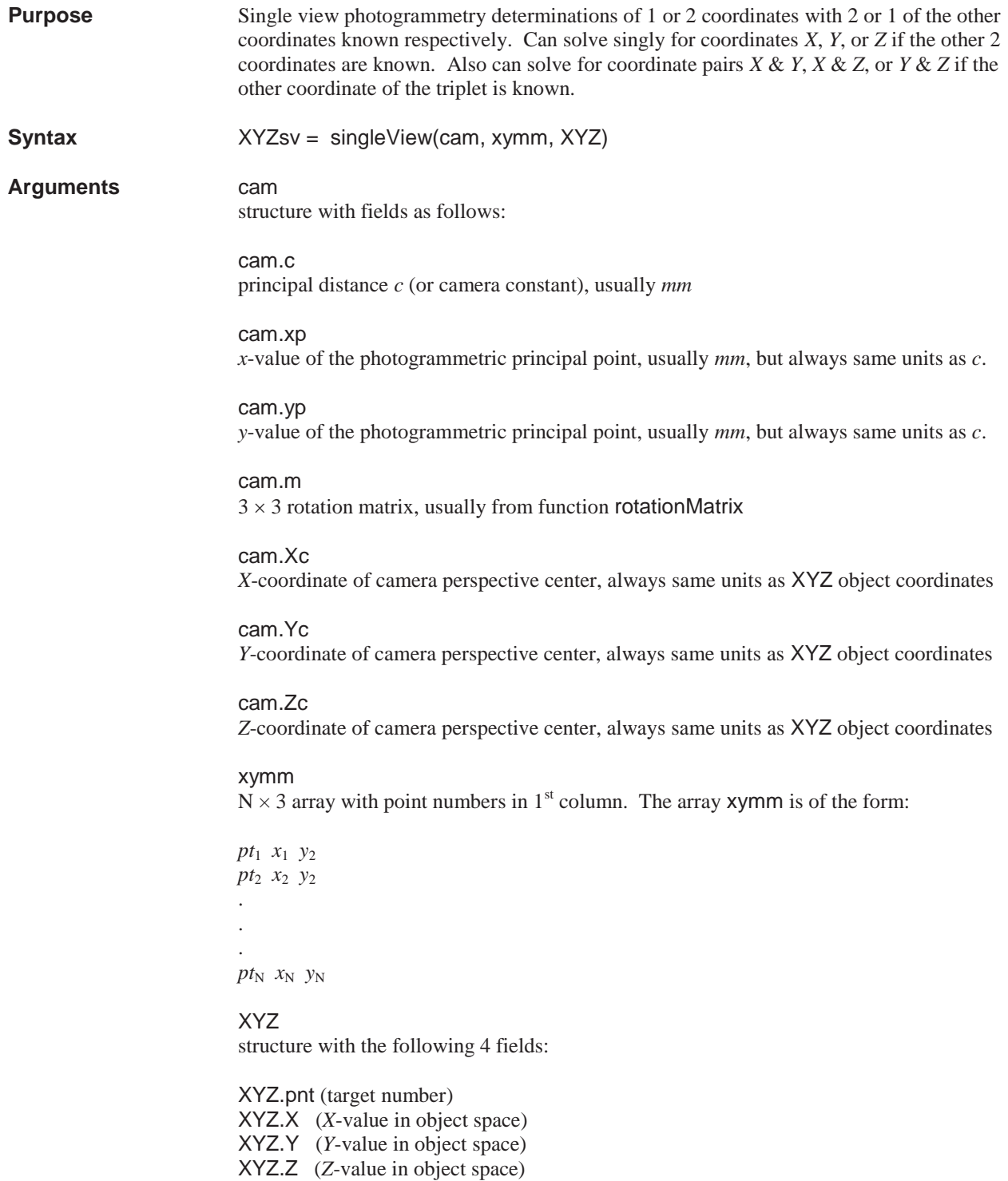

the coordinate(s) to be solved for should be set to [] in XYZ structure as, for instance, XYZ.Y = []; The other coordinates not solved for are echoed in the output array XYZsv along with the coordinates solved for. Units of ouput array XYZsv same as units of XYZ (and *Xc*, *Yc*, Zc) **Output** XYZsv output is an  $N \times 4$  or  $N \times 5$  array with point numbers taken from target numbers which are common to both xymm and XYZ structure. There can be missing target numbers in either the image or object coordinate input arguments. Only data from targets common to both are outputted to XYZsv. The output array XYZsv is of the form below (except for single coordinate solutions of *X*, *Y*, or *Z* only where a  $5<sup>th</sup>$  column is also outputted containing the standard deviation as determined by least squares of the single coordinate solved for):  $pt_1$   $x_1$   $y_1$   $z_1$   $(\sigma_1)$  $pt_2$   $x_2$   $y_2$   $z_2$   $(\sigma_2)$ . . .  $pt_N$   $x_N$   $y_N$   $z_N$   $(\sigma_N)$ **Remarks** This function can solve for single coordinates if the other 2 coordinates are know, or can solve for 2 coordinates if only 1 other coordinate is known from a single view. The camera parameters listed above for the structure cam most all be known along with image coordinates corresponding to the object coordinates. Cases where 2 coordinates are known and one is solve for result in 2 equations (collinearity equations, 1 for x-image, 1 for y-image) in 1 unknown. Thus least squares can be used to determine the single coordinate while also computing as estimate of the standard deviation of the coordinate (but with only 1 degree of freedom). For those cases the  $5<sup>th</sup>$  column of the output array XYZsv contains the estimated standard deviation from the least squares computation. **Example script** singleViewExample.m **Equations**   $(X - X_c) + m_{12}(Y - Y_c) + m_{13}(Z - Z_c)$  $\frac{E(Y - E)}{(X - X_c) + m_{32}(Y - Y_c) + m_{33}(Z - Z_c)}$  $\left| \frac{m_{11}(X-X_c)+m_{12}(Y-Y_c)+m_{13}(Z-Z_c)}{m_{11}(X-X_c)+m_{12}(Y-Y_c)+m_{13}(Z-Z_c)} \right|$ ¬  $-X_c$ ) +  $m_{32}(Y-Y_c)$  +  $m_{33}(Z = x_{n} - c \frac{m_{11}(X - X_c) + m_{12}(Y - Y_c) + m_{13}(Z - Y_c)}{m_{12}(X - X_c) + m_{13}(Z - Y_c)}$  $\frac{31}{4}$   $\frac{42}{c}$   $\frac{1}{2}$   $\frac{10}{32}$   $\frac{1}{4}$   $\frac{1}{c}$   $\frac{10}{33}$   $\frac{12}{c}$   $\frac{2}{c}$  $\frac{1}{p}$   $-c \frac{m_{11}(X - X_c) + m_{12}(Y - Y_c) + m_{13}(Z - Z_c)}{m_{31}(X - X_c) + m_{32}(Y - Y_c) + m_{33}(Z - Z_c)}$  $x = x_n - c \frac{m_{11}(X - X_c) + m_{12}(Y - Y_c) + m_{13}(Z - Z)}{(X - X_c) + m_{12}(Y - X_c)}$  $(X - X_c) + m_{22}(Y - Y_c) + m_{23}(Z - Z_c)$  $\left[ \frac{m_{21}(X-X_c)+m_{22}(Y-Y_c)+m_{23}(Z-Z_c)}{m_{21}(Y-Y_c)+m_{22}(Y-Y_c)+m_{23}(Z-Z_c)} \right]$ ª  $= y_n - c \frac{m_{21}(X - X_c) + m_{22}(Y - Y_c) + m_{23}(Z - Y_c)}{(X - X_c)(Y - Y_c)}$  $y = y_n - c \frac{m_{21}(X - X_c) + m_{22}(Y - Y_c) + m_{23}(Z - Z_c)}{(X - X_c)(Y - Y_c)}$ 

 $\frac{1}{(X-X_c)+m_{32}(Y-Y_c)+m_{33}(Z-Z_c)}$ ¬  $-X_c$ )+ $m_{32}(Y-Y_c)$ + $m_{33}(Z \frac{31}{\lambda}$   $\frac{\lambda}{c}$   $\frac{\lambda}{c}$   $\frac{\lambda}{c}$   $\frac{1}{\lambda}$   $\frac{m_{33}}{\lambda}$   $\frac{\lambda}{c}$   $\frac{\lambda}{c}$  $\frac{1}{2}$  *c*  $\frac{m_{21}(X-X_c)+m_{22}(Y-Y_c)+m_{23}(Z-Z_c)}{m_{32}(X-X_c)+m_{32}(Y-Y_c)+m_{33}(Z-Z_c)}$ 

the collinearity equations above can be recast in the following form

$$
a_1X + a_2Y + a_3Z = a_1X_c + a_2Y_c + a_3Z_c
$$
  

$$
a_4X + a_5Y + a_6Z = a_4X_c + a_5Y_c + a_6Z_c
$$

where

$$
a_1 = (x - x_p) m_{31} + c m_{11}
$$
  
\n
$$
a_2 = (x - x_p) m_{32} + c m_{12}
$$
  
\n
$$
a_3 = (x - x_p) m_{33} + c m_{13}
$$
  
\n
$$
a_4 = (y - y_p) m_{31} + c m_{21}
$$
  
\n
$$
a_5 = (y - y_p) m_{32} + c m_{22}
$$
  
\n
$$
a_6 = (y - y_p) m_{33} + c m_{23}
$$

*X, Y* solution:

$$
A = \begin{bmatrix} a_1 & a_2 \\ a_4 & a_5 \end{bmatrix}
$$
  
\n
$$
B = \begin{bmatrix} a_1 X_c + a_2 Y_c + a_3 Z_c - a_3 Z \\ a_4 X_c + a_5 Y_c + a_6 Z_c - a_6 Z \end{bmatrix}
$$
  
\n
$$
\begin{bmatrix} X \\ Y \end{bmatrix} = A \setminus B
$$

where  $A \setminus B$  is the MATLAB operator for Gaussian elimination, or if over-determined, for linear least squares

*X, Z* solution:

$$
A = \begin{bmatrix} a_1 & a_3 \\ a_4 & a_6 \end{bmatrix}
$$
  
\n
$$
B = \begin{bmatrix} a_1 X_c + a_2 Y_c + a_3 Z_c - a_2 Y \\ a_4 X_c + a_5 Y_c + a_6 Z_c - a_5 Y \end{bmatrix}
$$
  
\n
$$
\begin{bmatrix} X \\ Y \end{bmatrix} = A \setminus B
$$

*Y*, *Z* solution:

$$
A = \begin{bmatrix} a_2 & a_3 \\ a_5 & a_6 \end{bmatrix}
$$
  
\n
$$
B = \begin{bmatrix} a_1 X_c + a_2 Y_c + a_3 Z_c - a_1 X \\ a_4 X_c + a_5 Y_c + a_6 Z_c - a_4 X \end{bmatrix}
$$
  
\n
$$
\begin{bmatrix} X \\ Y \end{bmatrix} = A \setminus B
$$

*X* solution:

$$
A = \begin{bmatrix} a_i \\ a_4 \end{bmatrix}
$$
  
\n
$$
B = \begin{bmatrix} a_1 X_c + a_2 Y_c + a_3 Z_c - a_2 Y - a_3 Z \\ a_4 X_c + a_5 Y_c + a_6 Z_c - a_5 Y - a_6 Z \end{bmatrix}
$$
  
\n
$$
[X] = A \setminus B
$$

*Y* solution:

$$
A = \begin{bmatrix} a_2 \\ a_5 \end{bmatrix}
$$
  
\n
$$
B = \begin{bmatrix} a_1 X_c + a_2 Y_c + a_3 Z_c - a_1 X - a_3 Z \\ a_4 X_c + a_5 Y_c + a_6 Z_c - a_4 X - a_6 Z \end{bmatrix}
$$
  
\n
$$
[Y] = A \setminus B
$$

*Z* solution:

$$
A = \begin{bmatrix} a_3 \\ a_6 \end{bmatrix}
$$
  
\n
$$
B = \begin{bmatrix} a_1 X_c + a_2 Y_c + a_3 Z_c - a_1 X - a_2 Y \\ a_4 X_c + a_5 Y_c + a_6 Z_c - a_4 Y - a_5 Y \end{bmatrix}
$$
  
\n
$$
[Z] = A \setminus B
$$

Computation of standard deviation for *X*, *Y*, or *Z* single coordinate least squares solution (with *X* replaced by *Y* or *Z* as necessary):

$$
V = [A][X] - [B]
$$

$$
S_o = \sqrt{V^T][V]}
$$

$$
cov = [[A^T][A]]^{-1}
$$

$$
\sigma = S_o \sqrt{cov}
$$

where *V* is a column vector of residuals,  $S_0$  is the standard deviation of unit weight, cov is the covariance matrix and  $\sigma$  is the estimate of the standard deviation of either *X*, *Y*, or *Z* from least squares estimation.

# **TransposeAngles**

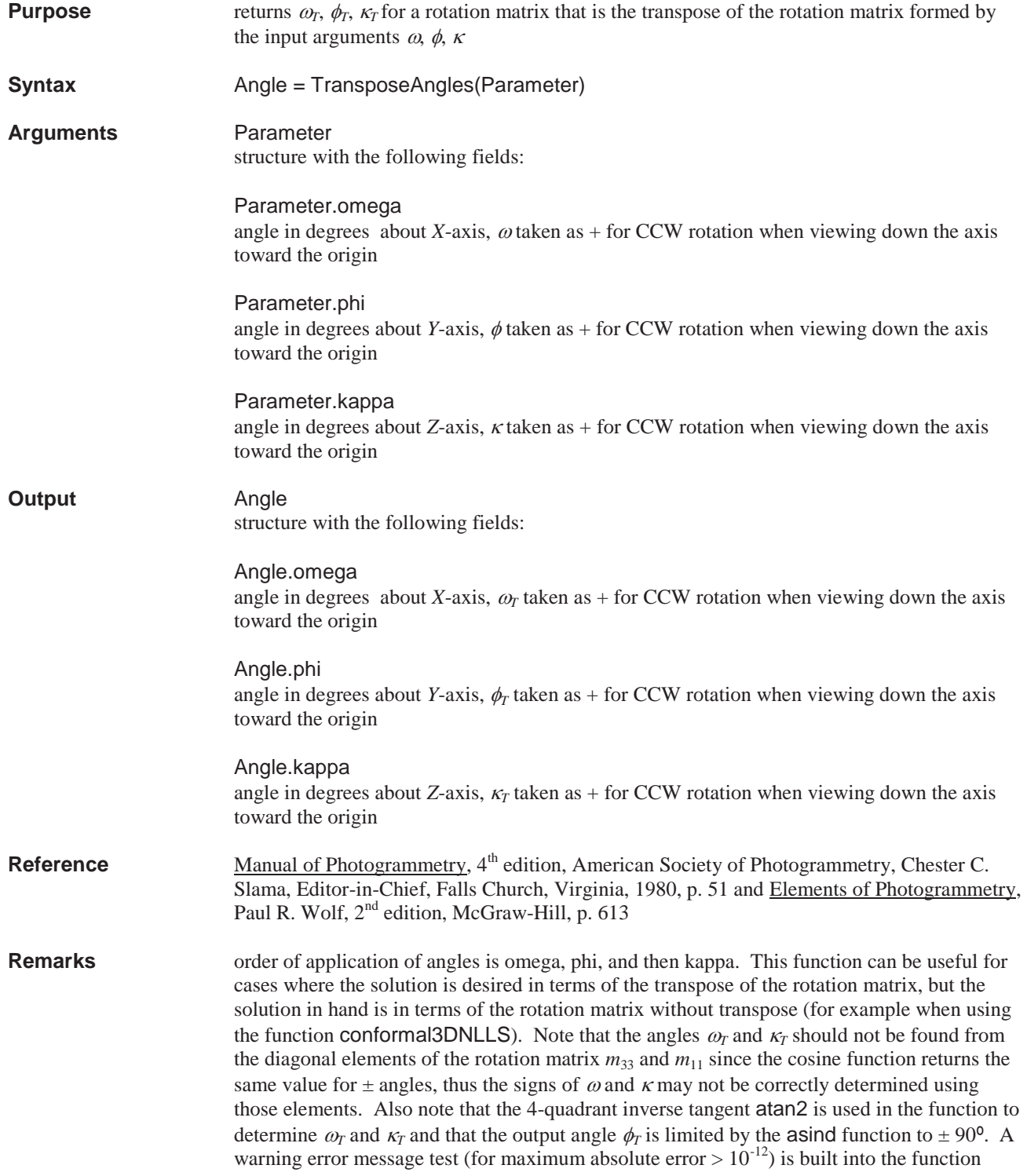

which compares the rotation matrix generated from the output angles to the transpose of the rotation matrix generated from the input angles. **Example script** TransposeAnglesExample.m **Equations** the rotation matrix for the input angles  $\omega$ ,  $\phi$ ,  $\kappa$  is given by  $m_{33} = \cos \omega \cos \phi$  $m_{32} = -\sin \omega \cos \phi$  $m_{31} = \sin \phi$  $m_{23} = \cos \omega \sin \phi \sin \kappa + \sin \omega \cos \kappa$  $m_{22} = -\sin \omega \sin \phi \sin \kappa + \cos \omega \cos \kappa$  $m_{21} = -\cos\phi\sin\kappa$  $m_{13} = -\cos\omega\sin\phi\cos\kappa + \sin\omega\sin\kappa$  $m_{12} = \sin \omega \sin \phi \cos \kappa + \cos \omega \sin \kappa$  $m_{11} = \cos \phi \cos \kappa$ 

> the output angles  $\omega_T$ ,  $\phi_T$ ,  $\kappa_T$  are found from the rotation matrix formed from the input angles  $\omega$ ,  $\phi$ ,  $\kappa$  using the following equations

$$
\phi_T = \sin^{-1} m_{13}
$$
  
\n
$$
\omega_T = -\tan^{-1} \left( \frac{m_{23}}{m_{33}} \right)
$$
  
\n
$$
\kappa_T = -\tan^{-1} \left( \frac{m_{12}}{m_{11}} \right)
$$

the rotation matrix formed from the function output angles  $\omega_T$ ,  $\phi_T$ ,  $\kappa_T$  equals the transpose of the rotation matrix formed from the input angles  $\omega$ ,  $\phi$ ,  $\kappa$ 

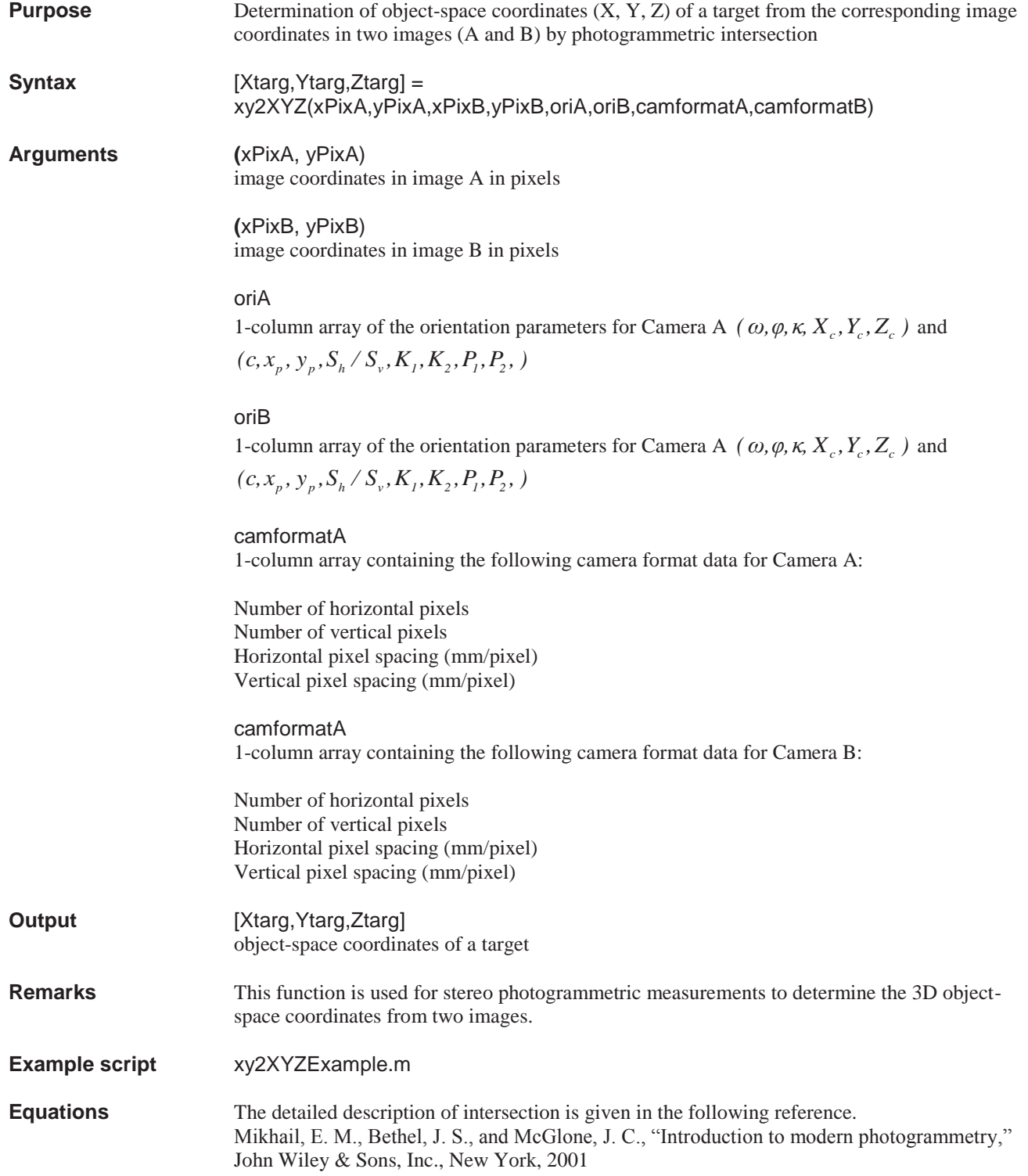

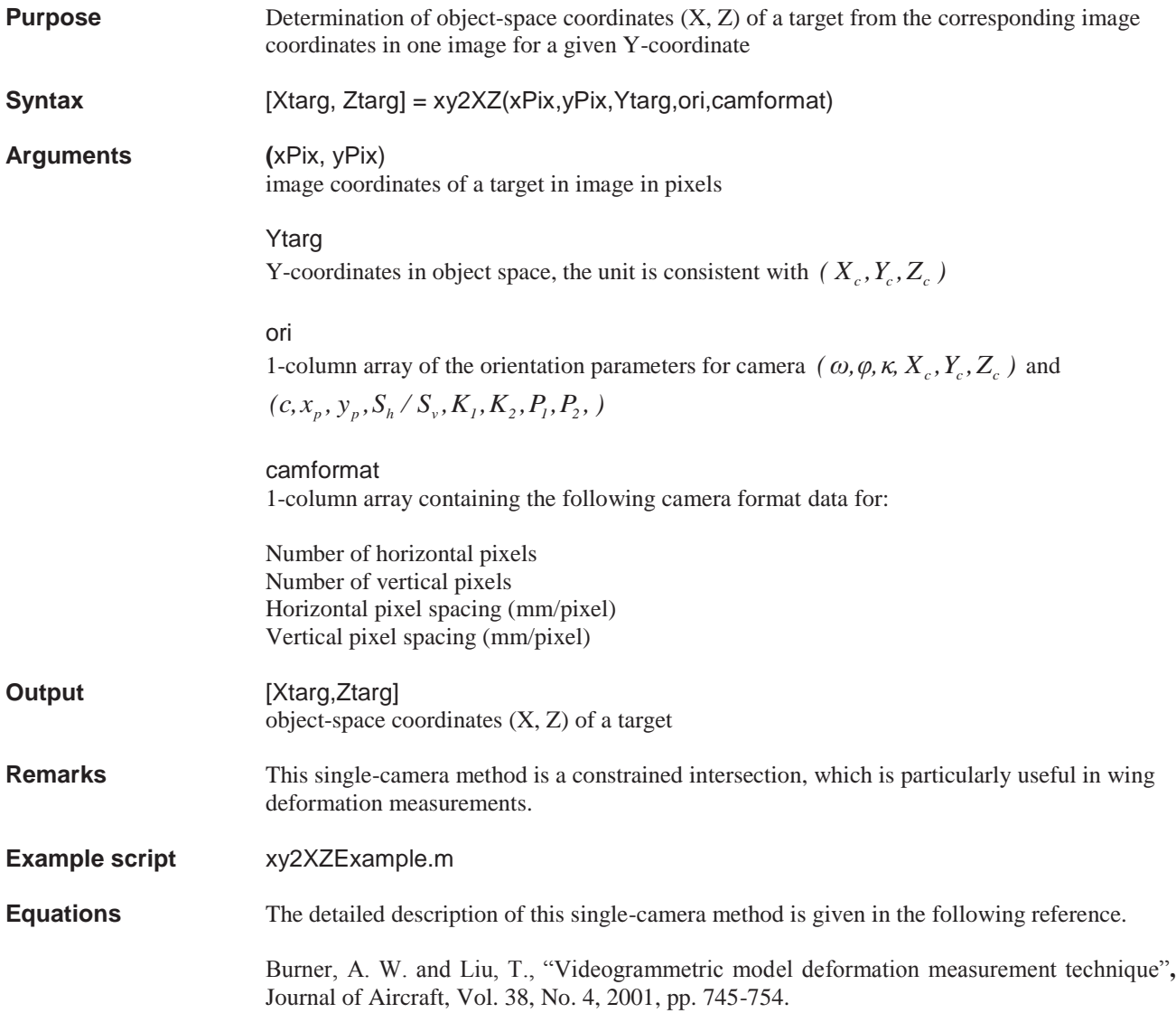

# **xyplot**

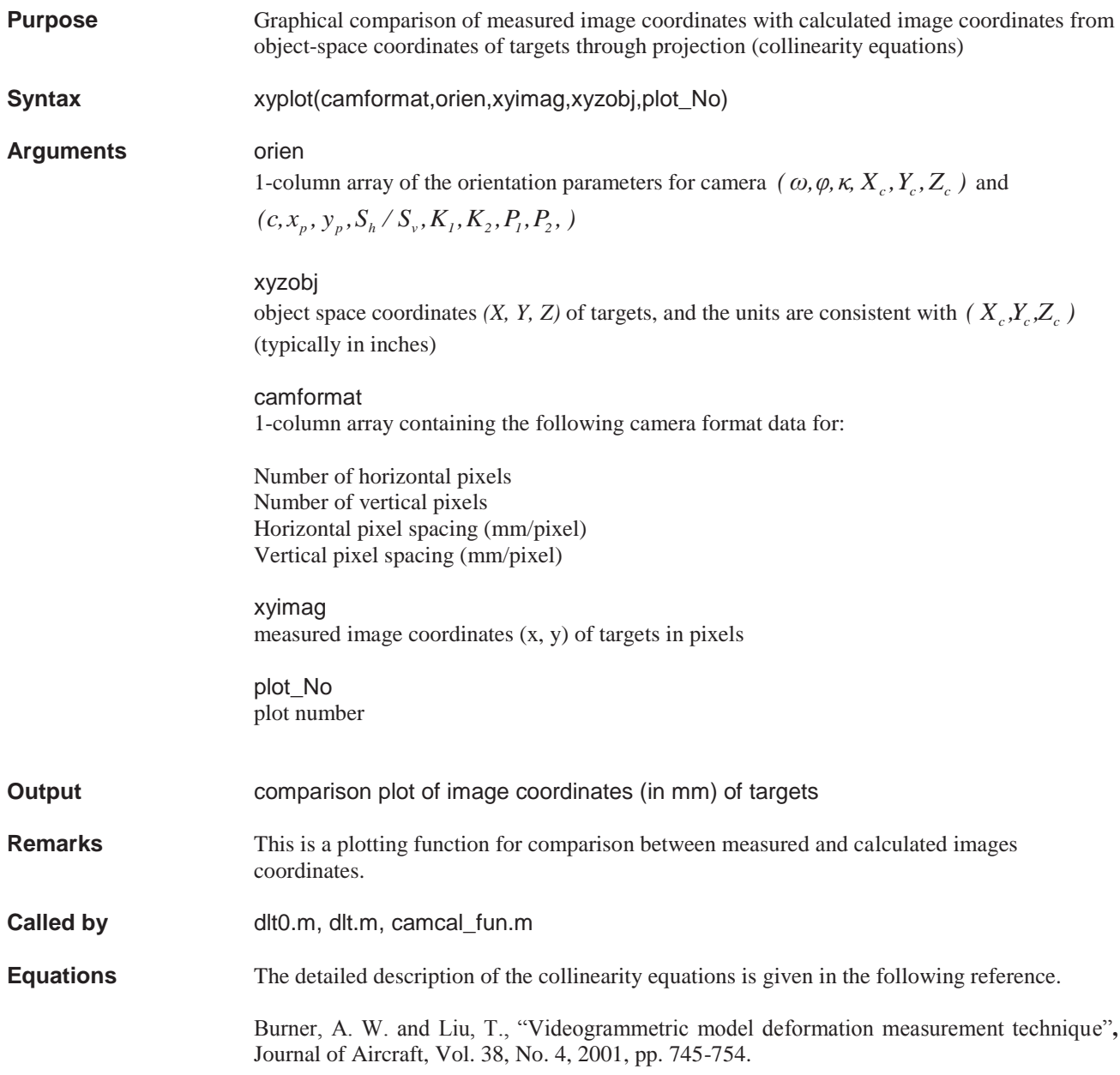

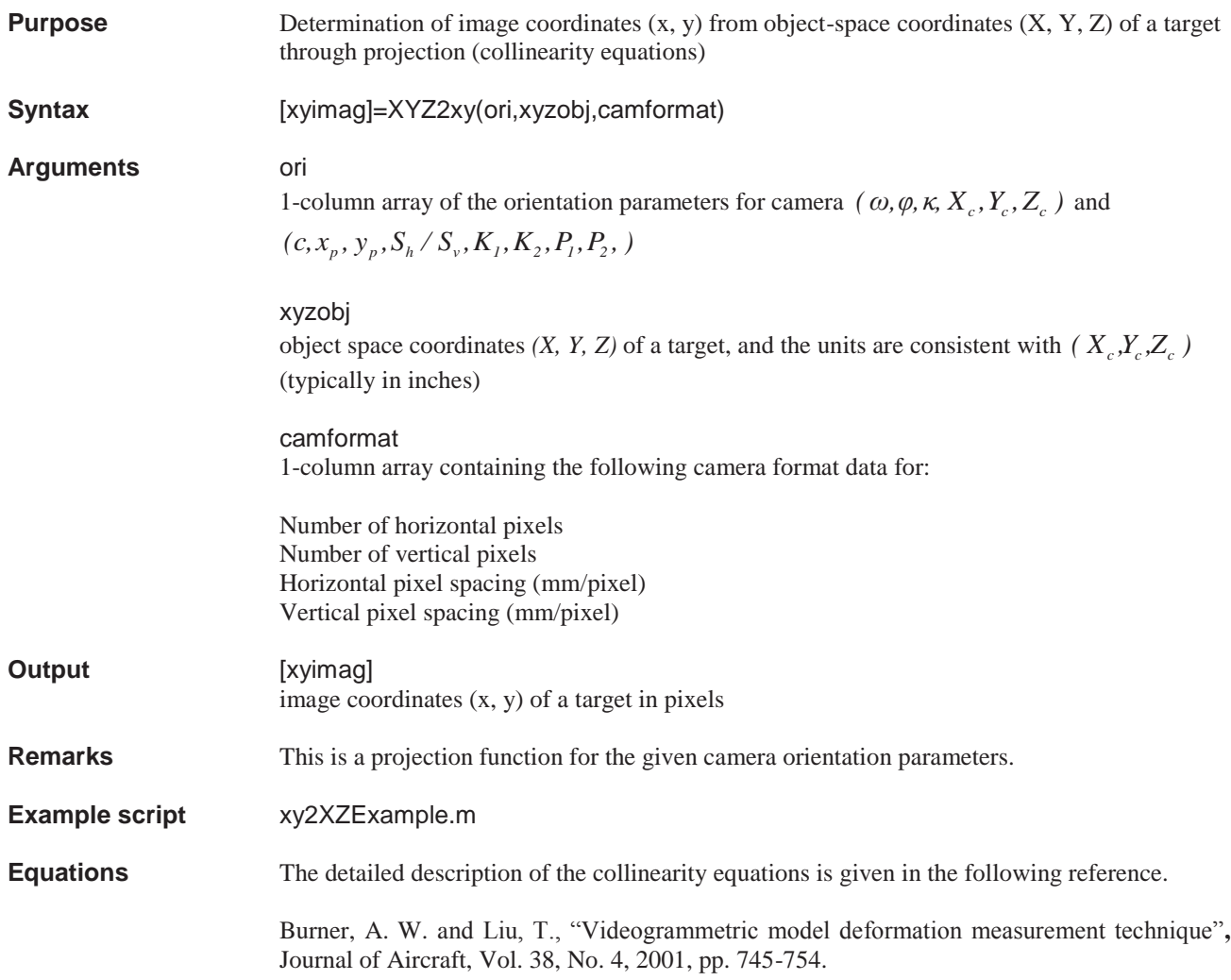

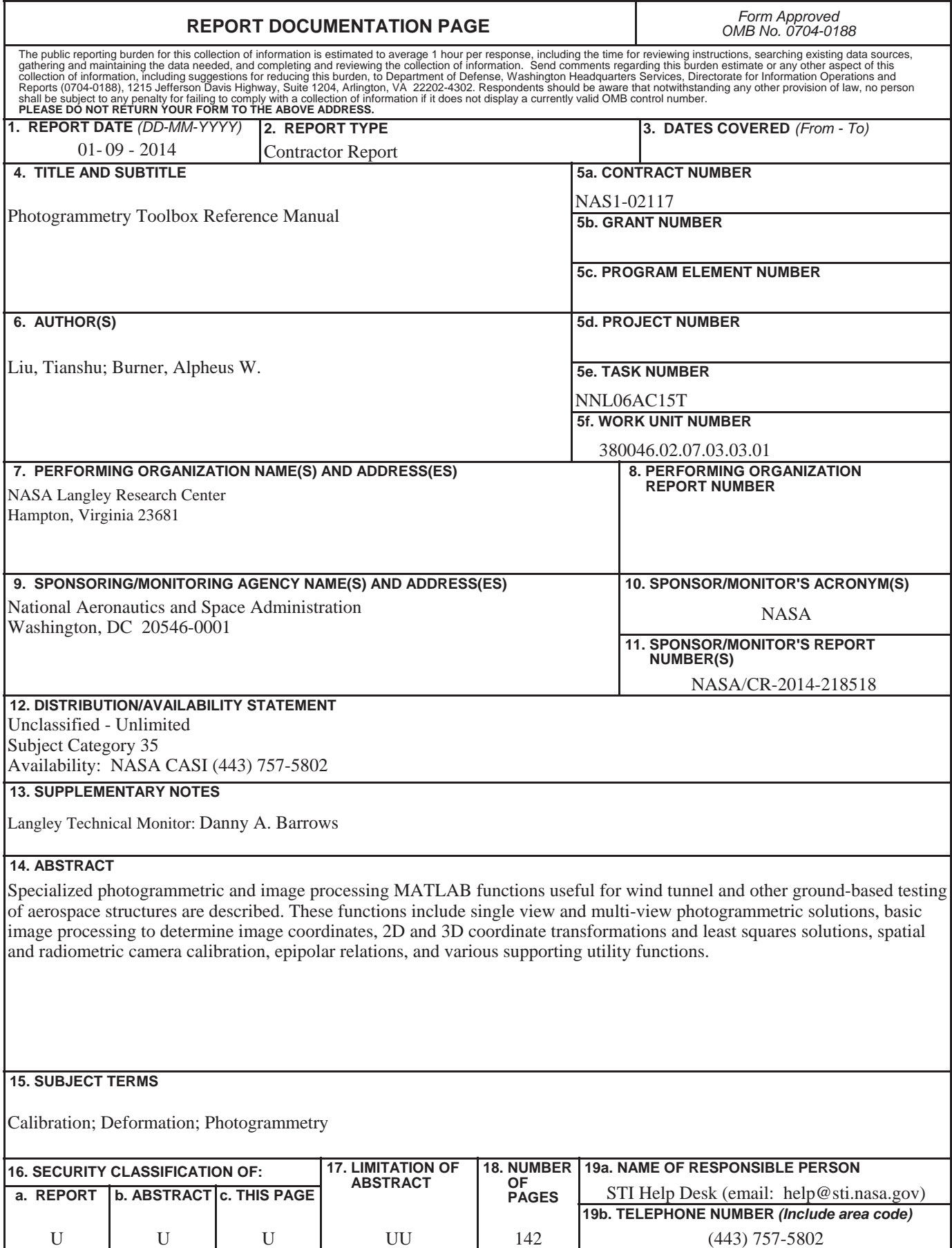

**Standard Form 298** (Rev. 8-98)<br>Prescribed by ANSI Std. Z39.18